**الجـمهورية الجزائرية الديمقراطية الشعبية République Algérienne démocratique et populaire** 

**وزارة التعليم الــعــالي والبحــث العــلمــي Ministère de l'enseignement supérieur et de la recherche scientifique**

> **جــامعة سعد دحلب البليدة Université de BLIDA 1**

**كليةالتكنولوجيا Faculté de Technologie**

**قسم اإللكترونيـك Département d'automatique et électrotechnique** 

# **Mémoire de Master**

Mention Automatique Spécialité Automatique et systèmes

présenté par

MASMOUDI Azam Mohamed Kamel

&

OUACHEK Celia

# Optimisation de la consommation de l'adjuvant en fonction de débit d'alimentation Broyeur ciment en utilisant le PCS7

Proposé par : Mr FAS Mohamed Lamine & Mr ABBAD Cherif

Année Universitaire 2020-2021

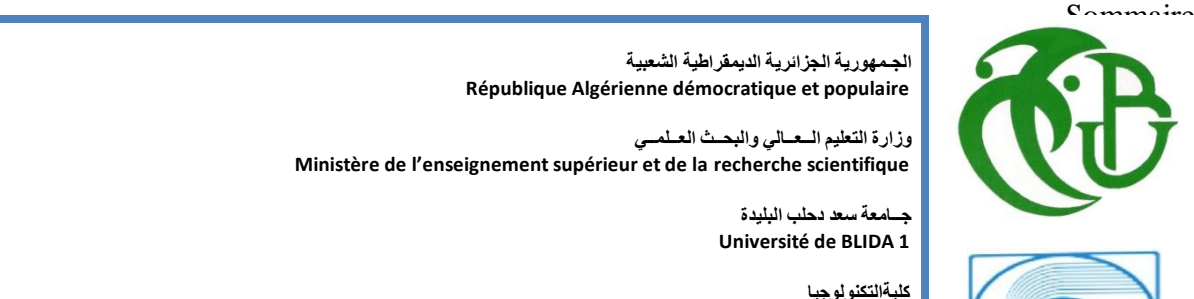

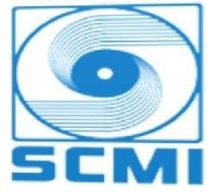

*Tous d'abord, nous tenons à remercier Allah le tout puissant pour la volonté, la santé et la patience qu'il nous a donné durant toutes ces longues années d'études et la force pour réaliser ce modeste travail*

*En seconde lieu, nous tenons à exprimer nos vifs remerciements :*

- *A Mr FAS MOHAMED LAMINE de nous avoir fait l'honneur d'être notre Promoteur, pour nous avoir guidé et encouragé durant ce travail.*
- *A Mr ABBAD CHERIF, notre Encadreur et toute l'équipe de la salle du système de la société SCMI de Meftah pour leurs précieux conseils et leurs aides durant toute la période de travail sur notre projet de fin d'études.*
- *A Tous les enseignants de département d'AUTOMATIQUE de l'université Blida 1 pour tout le savoir qu'ils ont su nous transmettre durant notre cursus universitaire.*
- *Aux Membres du jury pour l'intérêt qu'il ont porté à notre projet en acceptant d'examiner notre travail et de l'enrichir par leurs propositions.*

*Enfin, nous tenons à remercier toute personne qui a participé de près ou de loin à l'exécution de ce modeste travail.*

# *Azem & Celia.*

# **Dédicace**

*Je dédie ce modeste travail :*

*A mon époux, tous mes amis et à tous ceux qui me sont chers*

*Celia*

# **Dédicace**

*Je tiens à dédier ce mémoire : A ma très chère Mère et à mon cher Père, en de leurs soutien permanent durant toutes mes années d'études, leurs sacrifices illimitées, leurs prières pour moi , eux qui ont consenti tant d'effort pour mon éducation, mon instruction et pour me voir atteindre ce but, pour tout cela et pour ce qui ne peut être dit, mes affections sans limite. A mon très cher frère.*

*Et toute ma famille. A mon binôme OUACHEK Celia pour sa patience et ses énormes efforts.*

*A toutes mes connaissances.*

*Aussi, je cite tous les professeurs et enseignants que j'ai eus depuis mes premières années du primaire jusqu'au jour d'aujourd'hui. Je ne leur exprimerais jamais assez mon estime, mes respects et ma gratitude. Je dédie enfin ce travail à toute personne ayant contribué de près ou de loin sa concrétisation.*

*J'espère que ce travail donnera satisfaction à toutes les Personnes qui auront l'occasion de le lire.*

*Azem* 

**ملخص:**

سنضع بين أيديكم تقديما عامّـا لهذه المؤسسة وشرح كيفية صناعة الإسمنت، ثم التعريف بشبكة الاتصــال المحليـة الصـناعية، وأيضــا شـرح مبـدأ عمـل ورشـة رومـــ وهــي الورشـة التــي سنعمل عليها. و الهــدف مـــن هـــذا المشـــروع هـــو إعـــداد برنــــامج علـــي بــــي ســـي أس 7 للـــتحكم فـــي تـــدفق الزيـــت المساعد اعتماداً على نظام التحكم بي إي دي . وللقيــام بــذلك علينـــا أولأ دراســـة تسلســل تشـــغيل ورشـــة طحــن الإســمنت ثــم اقتــراح حلقـــة مغلقــة لتنظــيم تدفق الزيت المساعد والتحكم فيه بدلالة التدفق الإجمالي لتغذية الطاحن .

#### **Résumé :**

Dans notre travail nous allons définir la société d'une façon générale et les processus de fabrication de ciment ainsi que la présentation du réseau local industriel et de l'atelier de broyage ciment dans laquelle nous allons travailler.

Le but de ce projet est de développer un programme sur le PCS7 pour contrôler le débit de l'adjuvant en se basant sur un correcteur PID. Et pour cela, nous avons premièrement étudié le principe de fonctionnement de l'atelier de broyage ciment BK2 et puis on a proposé une boucle fermée pour réguler et contrôler le débit d'adjuvant en fonction du débit de l'alimentation de BK2.

#### **Abstract:**

The aim of this project is to develop a program on the PCS7 to control the flow of admixture based on a PID controller. To do this, we first studied the operating principle of the BK2 cement grinding plant and then proposed a closed loop to regulate and control the admixture flow rate according to the BK2 feed rate. In our work we will define the company in a general way and the cement manufacturing process as well as a presentation of the industrial local network and the presentation of the grinding cement workshop in which we will work

# **Listes des acronymes et abréviations**

- **ATM :** Alimentateur à Tablier Métallique
- **TOR :** Tout Ou Rien.
- **API :** Automate Programmable Industriel.
- **CPU :** Central Processing Unit (Unité centrale de l'automate).
- **PCS :** Process Control System (système de contrôle de procédés).
- **CFC :** Continuous Function Chart.
- **SFC :** Sequential Fonction Chart.
- **DI :** Digital Input (Entré numérique).
- **ENG :** Engineer Station (Stationne ingénieur).
- **AS :** Station d'Automatisation (automation station).
- **OS :** Operator Station (Station opérateur).
- **SCMI :** Société du Ciment de la Mitidja.
- **PID :** Proportionnelle, Intégrateur, Dérivateur.
- **WinCC :** Windows Control Center.
- **AS :** Airsilde (Aéroglisseur).
- **BC :** Belt Conveyor (Transporteur à bande).
- **BE :** Elevator (Elévateur).
- **DR :** Drive Unit (Groupe de commande).
- **EC :** Electrical Cabinet (Tableau électrique (contrôle, protection, comptage, éclairage)).
- **HS :** Electrical Heating System (Chauffage électrique).
- **HT :** Heater (Réchauffeur).
- **ID** : Inching Drive (Groupe de virage).
- **MB :** Ball Mill (Broyeur à boulets).
- **MT :** Motor Electric (Moteur électrique).
- **PU** : Pump (Pompe (liquide ou gaz)).
- **SP :** Separator (Séparateur).
- **VN :** Slide Vane (Registre).
- **VS :** Variable Speed Drive (Variateur de vitesse).
- **WF:** Weighfeeder (Doseur)
- **XH :** Hand Digital Sensor (Capteur logique manuel (arrêt d'urgence, …)).
- **XL :** Level Digital Sensor (Capteur logique de niveau).
- **XS :** Speed Digital Sensor (Capteur logique de vitesse).
- **XZ :** Position Digital Sensor (Capteur logique de position).
- **YF :** Flow Analog Sensor (Capteur analogique de débit).
- **YJ :** Power Analog Sensor (Capteur analogique de puissance).
- **YT :** Temperatur Analog Sensor (Capteur analogique de température).
- **YX :** Miscellaneous Analog Sensor (Capteur analogique divers)

# **Liste des tableaux**

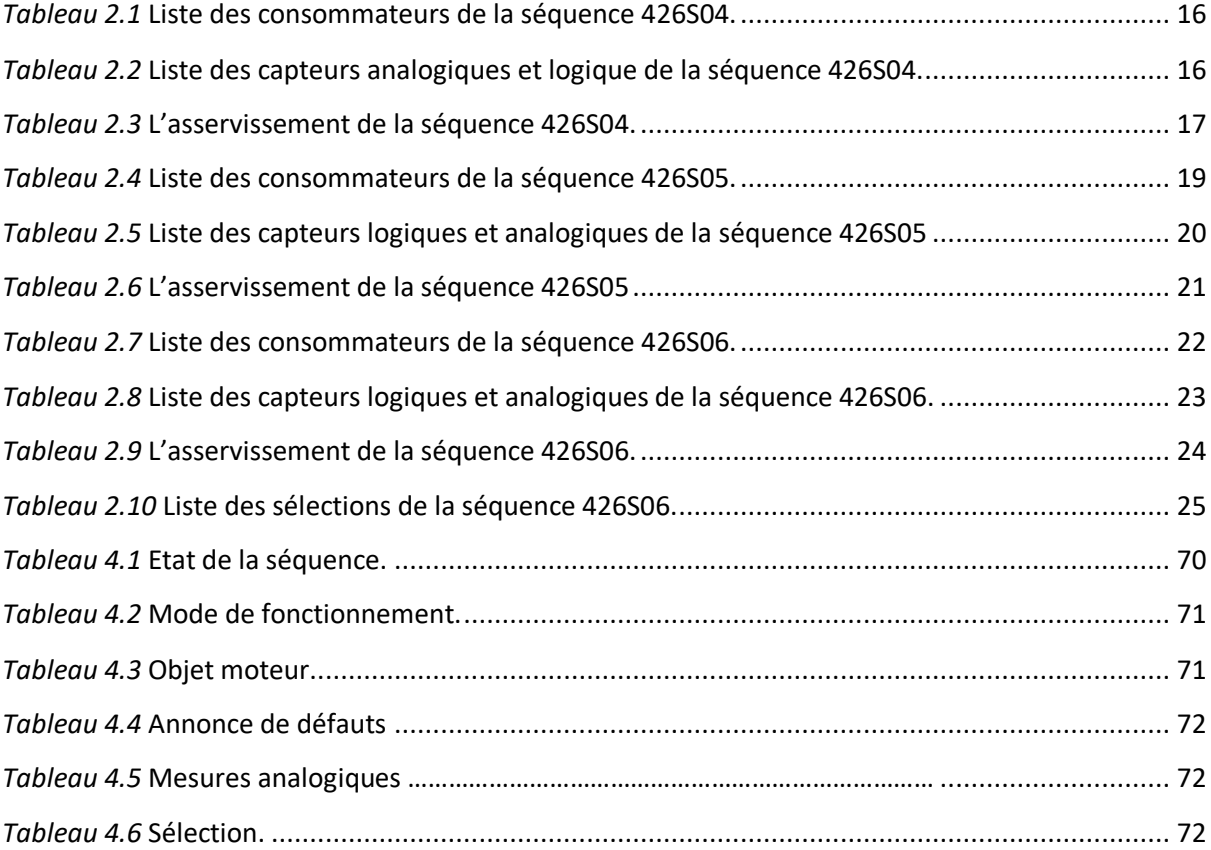

# Liste des figures :

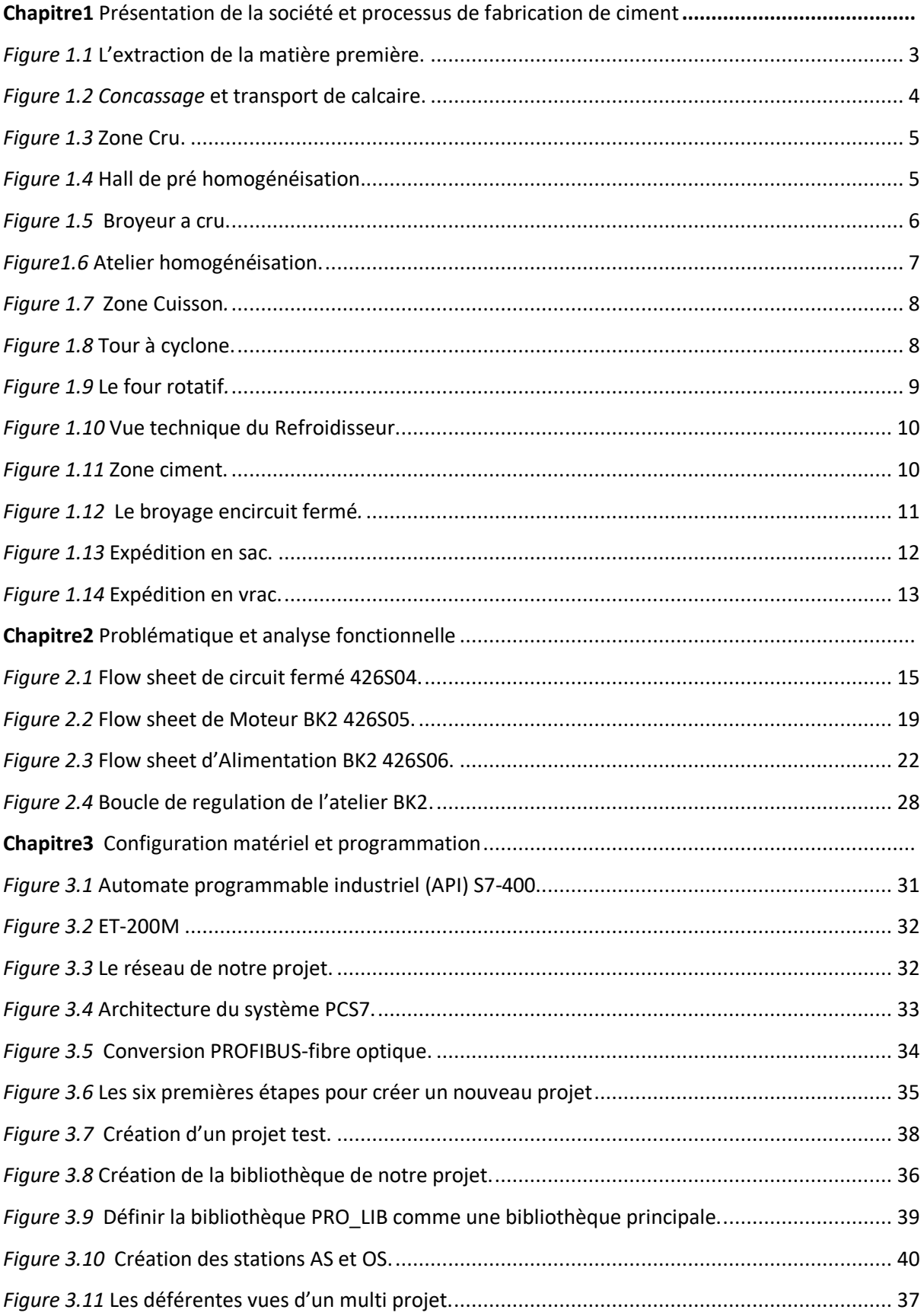

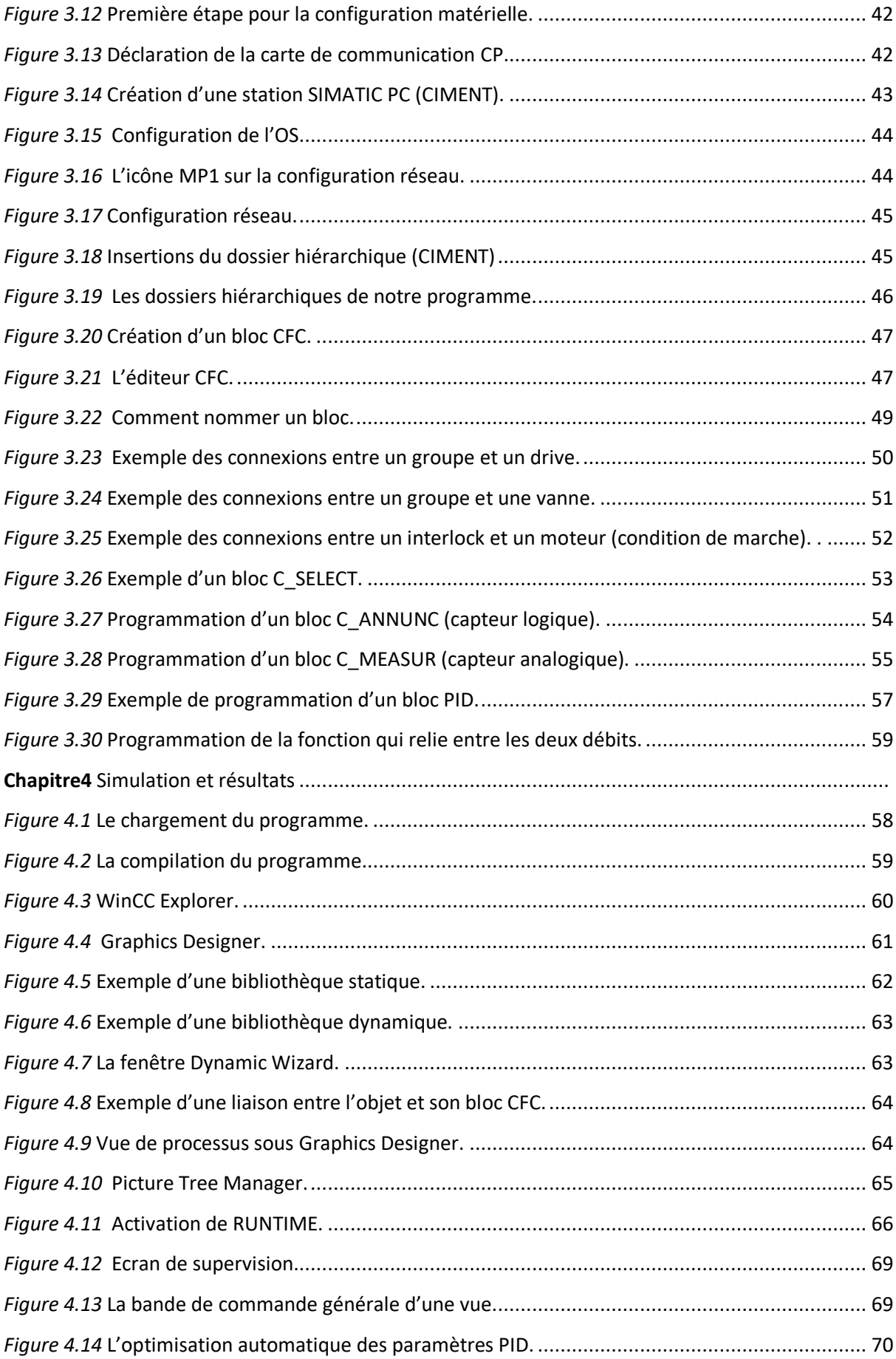

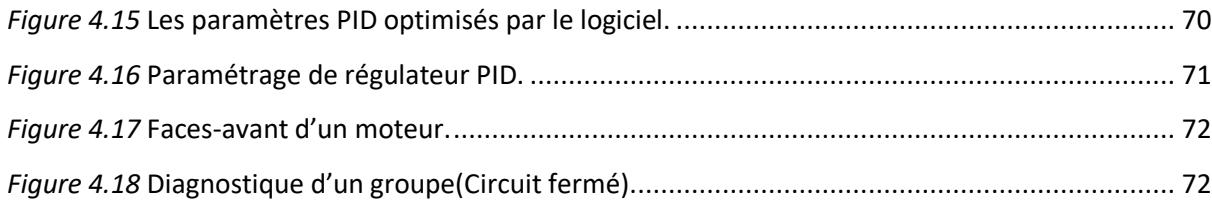

# Sommaire

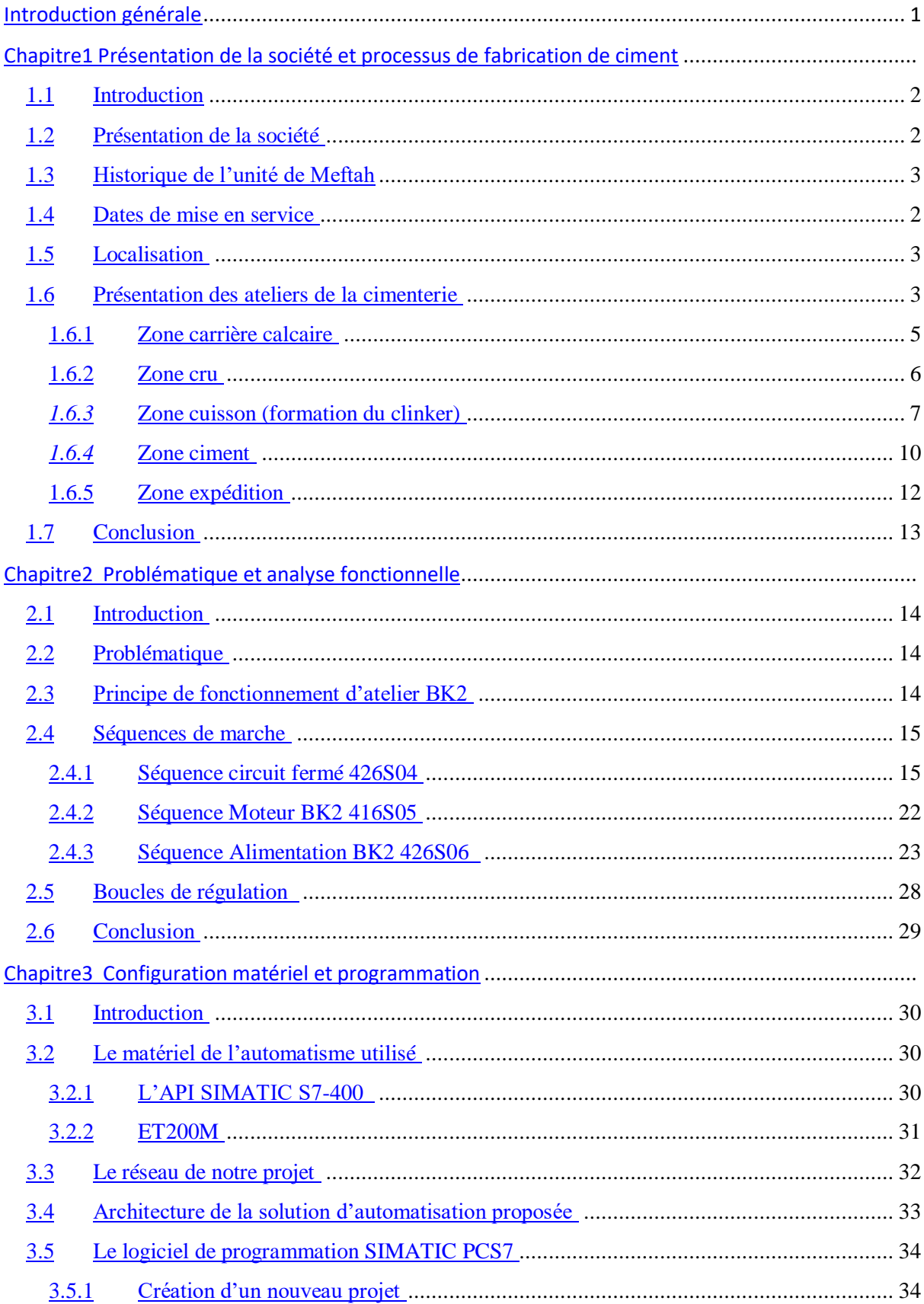

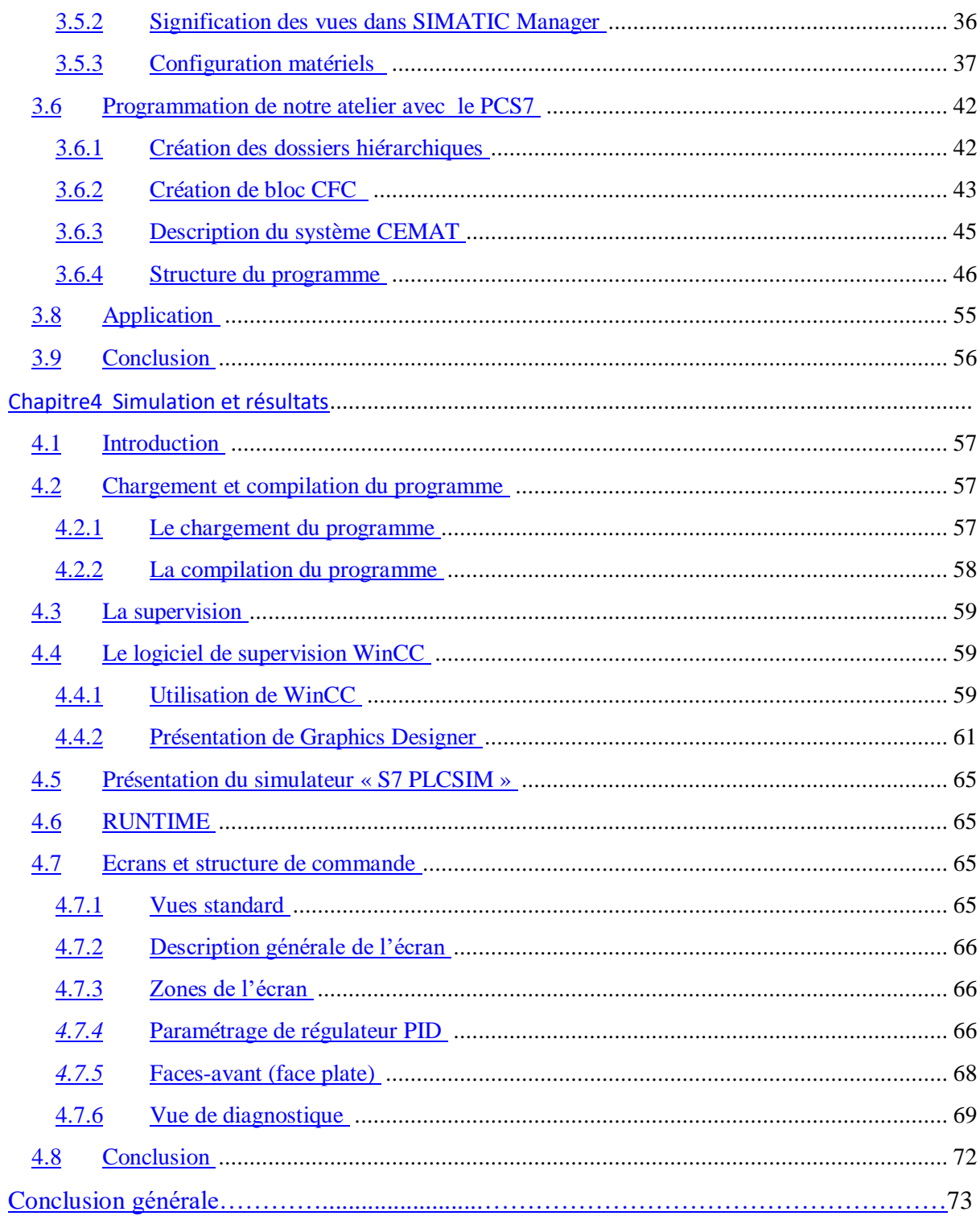

# **Introduction générale**

Le développement rapide des technologies d'automatisation et de surveillance a permis de contourner la plupart des difficultés rencontrées dans le domaine industriel et d'offrir de multiples possibilités pour répondre aux exigences et aux normes requises, telles que l'augmentation de la productivité, la sécurité et l'optimisation des coûts de production et de maintenance.

L'automatisation est considérée comme une étape du progrès technologique, dans laquelle l'équipement technique semble pouvoir aider l'homme, non seulement dans ses efforts musculaires, mais aussi dans son suivi et son contrôle du travail intellectuel.

La Mitidja Cement Company (SCMI) est spécialisée dans la production de ciment. Le ciment est principalement composé de trois matériaux : le clinker, le gypse et le calcaire.

Afin d'augmenter et d'améliorer la production, SCMI a décidé d'ajouter un nouveau matériau

(adjuvant) sous forme d'huile

L'objectif de notre projet est d'optimiser l'utilisation de cette huile auxiliaire grâce à une programmation avec le logiciel PCS7.

A cette fin, nous allons utiliser un contrôleur PID pour développer un programme PCS7 pour ajuster le débit de l'additif en fonction du débit d'alimentation du broyeur BK2.

Afin de présenter notre travail, nous avons formulé un plan de travail de 4 chapitres :

- ❖ Chapitre 1 : Introduction à SCMI
- ❖ Chapitre 2 : Analyse des problèmes et des fonctions
- ❖ Chapitre 3 : Configuration matérielle et programmation
- ❖ Chapitre 4 : Simulation et résultats

# **1.1. Introduction**

Le ciment est le matériau de base du génie de la construction et du secteur de la construction générale, il est donc étroitement lié aux conditions économiques générales. En Algérie, il existe de nombreuses entreprises engagées dans la production de ciment. Parmi ces entreprises se trouve la "Société de Cimenterie Mitidja SCMI" de Meftah.

# **1.2. Présentation de la société**

SCMI est une société par actions (SPA) au capital social de 1 400 000 000 DA. Elle est située dans la ville de Meftah, dans la province de Blida. Le réseau national de SCMI lui permet de fournir ses produits à l'échelle nationale. Son procédé de fabrication spécifique confère à son ciment une excellente qualité répondant aux normes internationales de fiabilité et de respect de l'environnement. La culture de SCMI repose sur des valeurs fondamentales de respect, de confiance, de responsabilité et d'autonomie. SCMI a intégré cette approche éthique dans le SCMI Way, un code d'action écrit, qui incite tous les employés du monde entier à agir. [1]

# **1.3. Historique du dispositif**

L'histoire de la cimenterie de Meftah remonte à quelques années avant l'indépendance, la société française s'appelle donc « Lafarge North Africa ». Cette dernière a été rachetée par la SNMC (Société Nationale des Matériaux de Construction) le 14 mars 1968.

La SNMC a décidé de construire une nouvelle cimenterie d'une capacité annuelle de un million de tonnes à Meftah. Ce projet s'inscrit dans le plan quadriennal 1970-1973. La supervision du projet a été assurée par le cabinet d'experts-conseils canadien Surveyer Nenninger and Chenevert (S.N.C).

# **1.4. Date de mise en service**

La mise en service de la cimenterie de Meftah est passée par plusieurs étapes :

- **Le démarrage de l'atelier matière première** : 31 janvier 1975.
- **Allumage du four** : 6 mai 1975.
- **Début de la production de ciment** : 1 septembre 1975.

# **1.5. Emplacement**

La Mitidja Cement Company (SCMI) est située à 27 kilomètres d'Alger, à 20 kilomètres au sud de la ville d'Alger et à 2 kilomètres du village de Meftah, qui a fermé les gisements de calcaire et d'argile utilisés pour fabriquer le ciment. Elle est localisée à proximité de la route nationale à l'est et Larbaa à l'ouest.

# **1.6. Introduction à l'atelier de cimenterie**

La cimenterie utilise quatre matériaux, le premier est utilisé pour fabriquer du ciment CPJ-CEM/A32.5, à savoir du calcaire, de l'argile, du sable et du minerai de fer, et les deux autres sont additionnés de gypse et de tuf.

- *Calcaire* : extrait par dynamitage avec des explosifs en étapes continues.
- *Argile* : Transporter quatre (4) kilomètres par camion à benne basculante.
- *Sable* : L'approvisionnement provient de la carrière de Zemuri.
- *Minerai de fer* : L'approvisionnement provient de la société cotée Ferphos.
- *Plâtre* : issu de la carrière de Médéa, cette entité est attribuée à la Compagnie algérienne du Ciment dans le cadre de la filtration ERCC.
- *Tuf* : transporté depuis la carrière de Zemuri.

Ces différents matériaux (calcaire, argile, sable, fer) sont broyés à l'aide de concasseurs et transportés jusqu'à la cimenterie. Toutes les matières premières sont introduites ensemble écrasées et séchées dans un broyeur à boulets. Le mélange obtenu est appelé "farine crue" et est ensuite envoyé dans un four rotatif où il est chauffé (environ 1450 °C) pour obtenir du clinker. Les particules de clinker et les additifs (gypse, tuf) sont ajoutés dans un broyeur à boulets, ou ils sont finement broyés pour obtenir le produit final, à savoir le ciment. Ainsi, la ligne de production se compose de cinq ateliers, correspondant au processus habituel de fabrication de ciment sec. La réalisation est "contient des lignes". [1]

# **1.6.1. Zone d'extraction de calcaire**

## **a. Extraction des matières premières**

Les matières premières sont extraites des parois rocheuses de la carrière à ciel ouvert par dynamitage à l'explosif ou à la pelle mécanique.

## **b. Chargement**

Il est exécuté par la machine comme le montre la figure (Figure 1.1) Il existe deux types de machines :

- $\boxtimes$  Le premier bulldozer (petit chargeur) a été utilisé pour collecter le calcaire.
- $\boxtimes$  Le second (chargeur) est utilisé pour charger le calcaire dans le camion (camion à benne basculante).

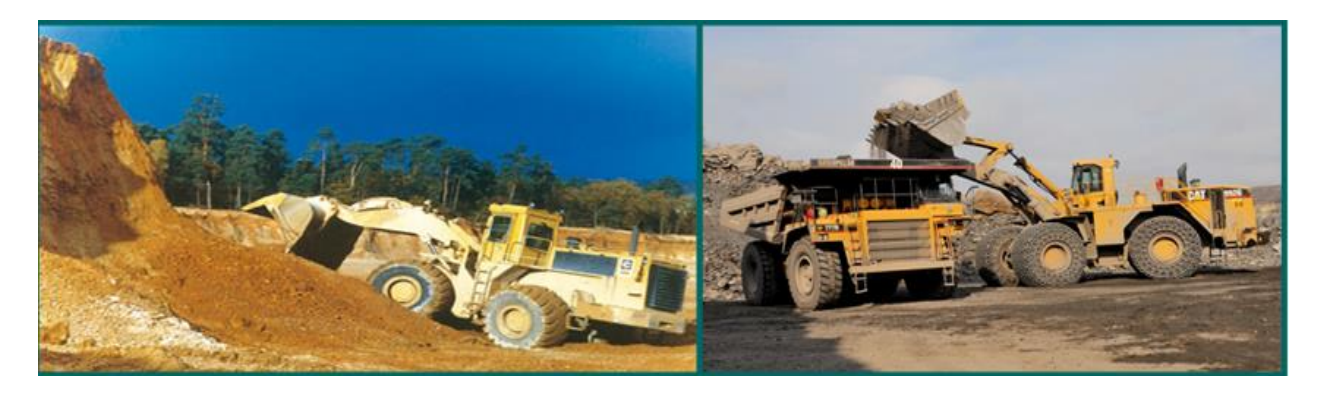

Figure 1.1. L'extraction de la matière première.

#### **c. Transport**

Les matières premières sont transférées dans des camions à benne basculante pour être transportées vers le concasseur. Déchargez-les dans la chambre de broyage.

#### **d. Ecraser**

Le concassage est une opération visant à réduire les morceaux de calcaire obtenus lors du processus d'extraction. Le calcaire entre dans le concasseur par ATM (Alimentation Tablier Métallique). Une fois la matière première (calcaire) broyée, elle est transportée jusqu'à l'usine par des bandes transporteuses T0, T1, T2 et T3 bis et stockée dans l'entrepôt de calcaire. [1]

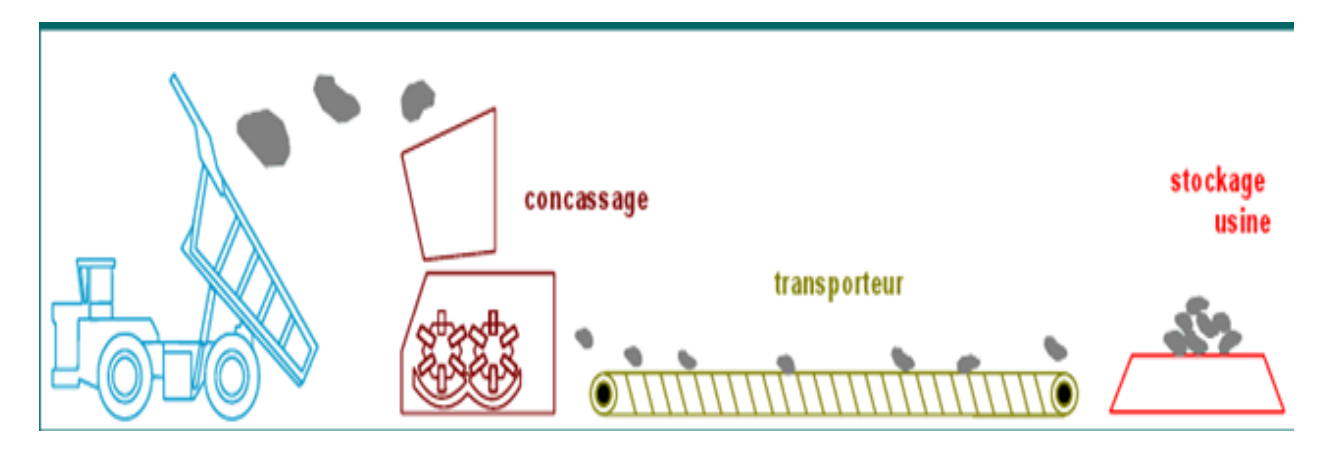

**Figure 1.2.** Concassage et transport de calcaire.

# **1.6.2. Zone cru**

Les matières premières (80 % calcaire et 20 % argile) sont ensuite stockées dans le hall **de pré-homogénéisation (Figure 1.3).Ce mélange est appelé « matières premières ». [1]** 

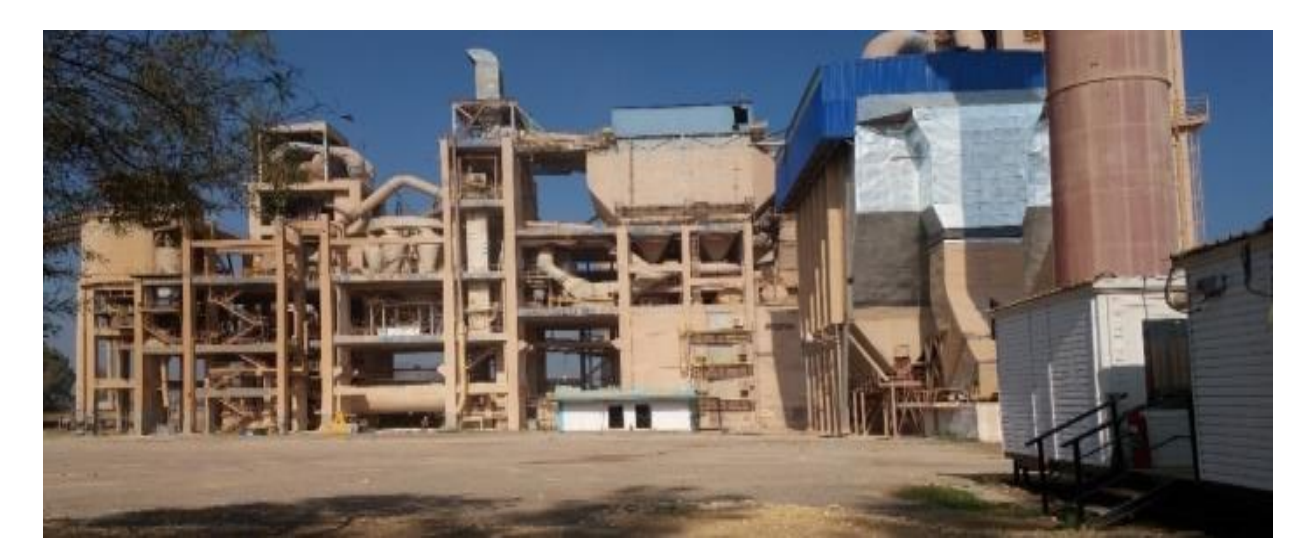

**Figure 1.3.** Zone Cru

## **a. Salle calcaire**

Le grattoir à portique (palette) est utilisé pour gratter le calcaire en se déplaçant d'un tas à l'autre, jeter le matériau sur la bande et le transporter vers la trémie de calcaire.

## **b. Salle ajout**

Nous avons deux grattoirs demi-portique (bacs) pour le grattage des additifs (argile, sable, fer) (Figure 1.4), et ils versent le produit sur le tapis pour le transporter jusqu'à la trémie.

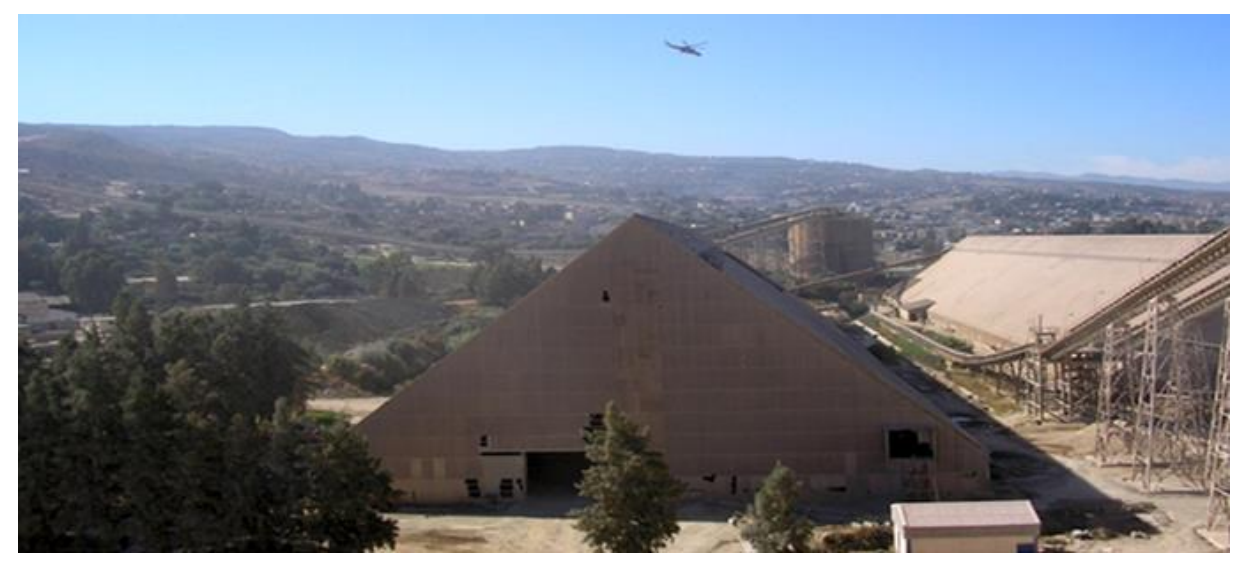

**Figure 1.4.** Salle de pré homogénéisation.

#### **c. Dosage**

Il y a quatre trémies (calcaire, argile, sable, fer). Les quantités de ces différents composants du ciment sont les suivantes

- $\triangleright$  Calcaire 80%
- $\triangleright$  Argile 20%
- $\triangleright$  Sable 2%
- $\triangleright$  Fer 1%

Le produit est acheminé par le convoyeur (courroie T13) jusqu'au broyeur à marteaux pour le broyage des matériaux

#### **d. Séparateur électrostatique**

Le séparateur statique sépare la taille des particules (grosses particules et fines particules). Les grosses particules de déchets sont renvoyées dans le broyeur à boulets. Les particules fines entrent dans le stockage (silo homogène).

#### **e. Broyeur à boulets**

Afin de favoriser les réactions chimiques ultérieures, les matières premières doivent être séchées et la sortie du moulin, les matières premières sont totalement homogénéisées et séchées pour obtenir de la farine. Celui-ci peut être introduit directement dans le four sous forme de poudre. Broyées très finement (quelques microns) dans un broyeur à boulets (Figure 1.5).

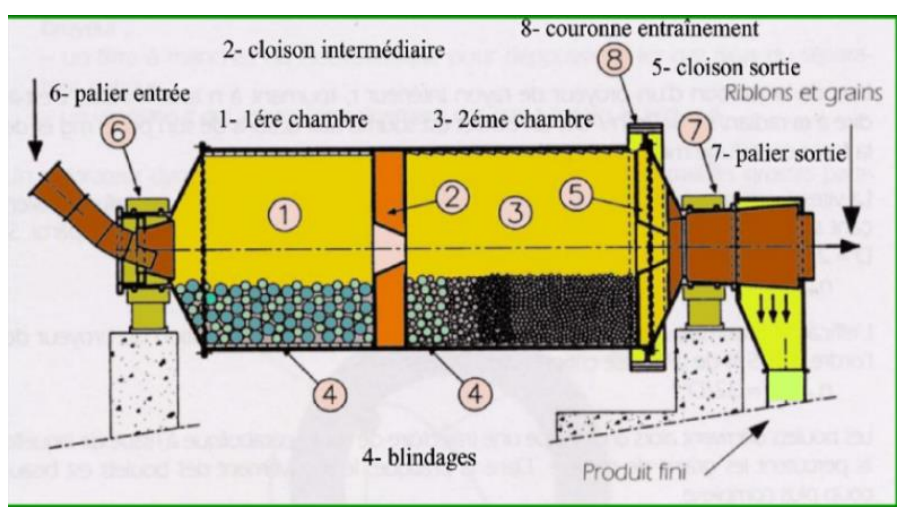

**Figure 1.5.** Broyeur a cru.

# **f. Élévateur à godets**

L'élévateur à godets transporte le produit vers le séparateur dynamique. Le produit tombe sur la plaque de dispersion rotative continue à grande vitesse, les grosses particules tombent sur le conduit d'air (rejetées) et retournent au broyeur pour être à nouveau cassées, et les petites particules pénètrent dans le bac de stockage.

# **g. Homogénéisation**

Les produits seront mélangés dans les silos H1 et H2 pour le stockage. La farine brute envoyée par le pont aérien est déversée dans le bac de recyclage. La capacité de stockage de chaque silo est de 10 000 T (Figure 1.6). Chaque silo est équipé de deux sorties latérales pour garantir que la farine s'écoule jusqu'au four jusqu'au bout.

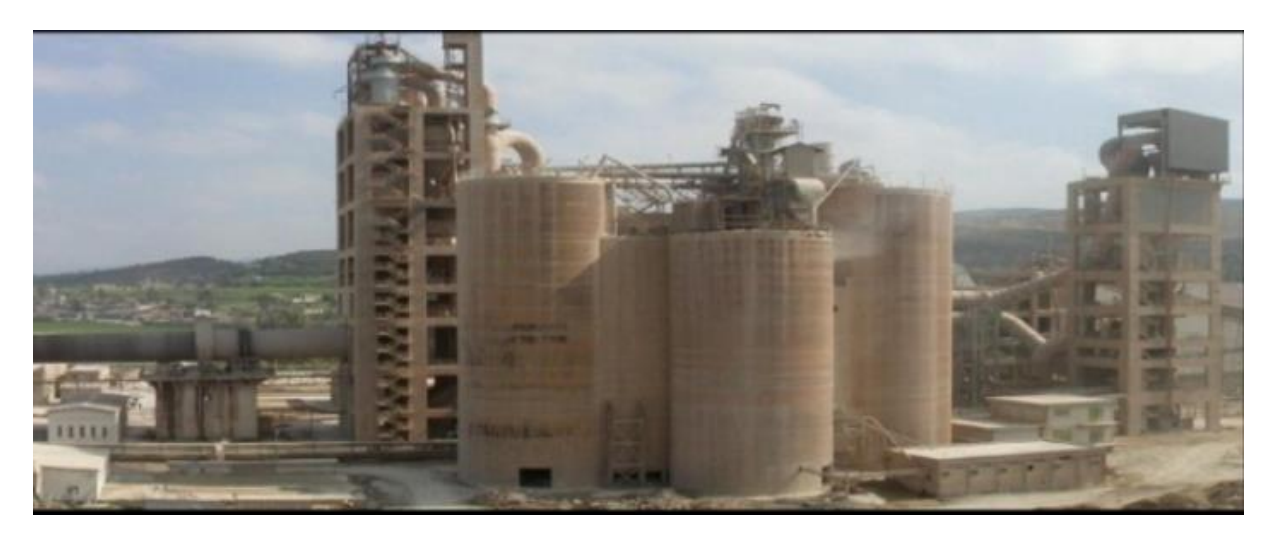

**Figure 1.6.** Atelier homogénéisation.

# **1.6.3. Zone de cuisson (formation de clinker)**

Le pipeline dans la zone de cuisson (Figure 1.7) comprend :

- Un Préchauffeur.
- $\checkmark$  Un Four rotatif.
- $\checkmark$  Un refroidisseur

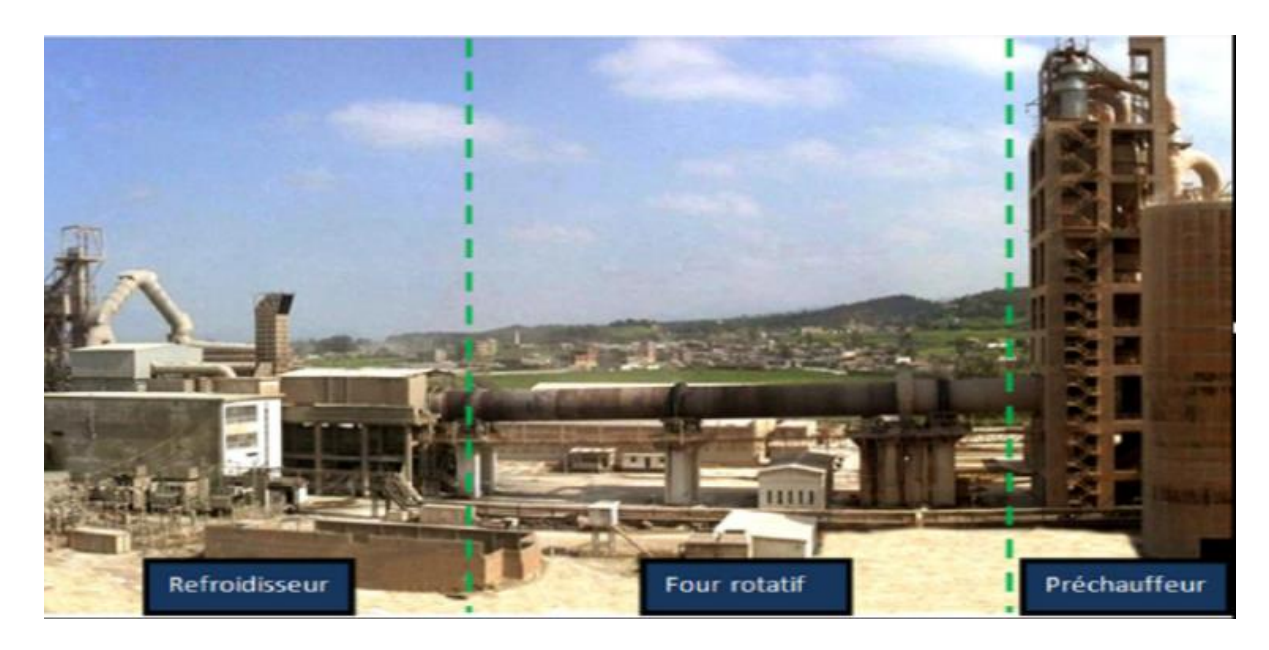

Figure 1.7. Zone Cuisson.

# **a. Le préchauffage**

La farine est préchauffée dans une tour de quatre étages avant d'entrer dans le four grâce à l'échange thermique entre les matières premières et l'air chaud.

Le préchauffeur à cyclone appelé E.V.S (échangeur à voie sèche) est principalement composé d'une série de cyclones étagés, les uns sur les autres et reliés par des tuyaux.

Les tuyaux et les cyclones traversent l'air chaud du four rotatif de bas en haut. L'air chaud libère de la chaleur vers la matière en poudre (farine), qui a été séchée. Ce transfert de chaleur permet de décarburer 30% de la matière avant d'entrer dans le four Auparavant, la température était de 840 °C, située en amont du four.

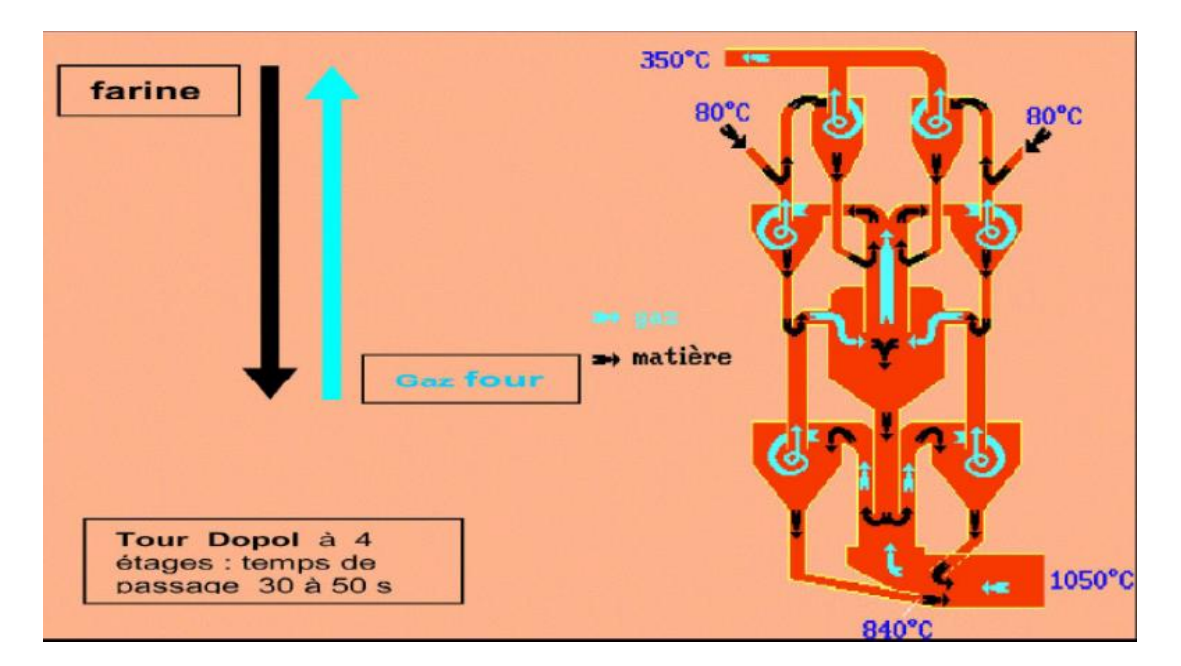

Figure 1.8. Tour à cyclone.

# **b. Four rotatif**

C'est un cylindre d'une longueur de 90 *m* et d'un diamètre de 5,6 *m*. Il a une inclinaison de 3% par rapport au plan horizontal, et trois sont attachés à des rouleaux. Au four, les ingrédients préchauffés passent par l'étape de cuisson. Au départ, la farine entre à une température de 1200°C à 1300°C pour la décarburer, puis subit une étape d'affinage à 1450°C au milieu du four (figure 1.9).

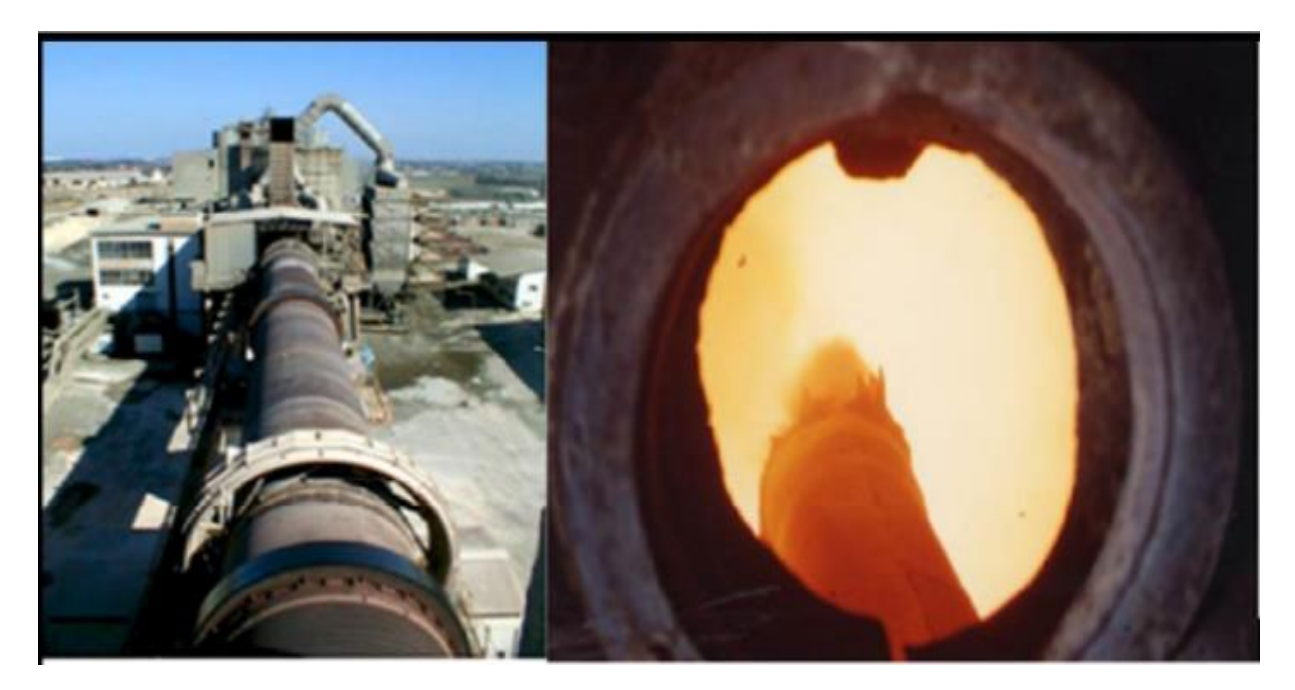

Figure 1.9. Le four rotatif

## **c. Le refroidisseur**

Le clinker sort du four à une température de 1450 °C et tombe sur la grille, où il est refroidi par un ensemble de soufflantes dans la chambre inférieure du refroidisseur, ramenant la température à 60 °C.

Le clinker avance avec le mouvement de va-et-vient de la grille. Lors du passage de l'air, chaque grille est commandée par deux vérins.

L'air traverse la couche de clinker et se réchauffe. La partie la plus chaude est aspirée par le four et utilisée comme air secondaire. L'excès d'air est aspiré par l'orifice d'échappement du refroidisseur.

En sortie de tamis, le clinker est broyé par un broyeur à rouleaux pour lui donner une granulométrie adaptée au transport, au stockage et à l'introduction dans le broyeur à ciment. Les composants du refroidisseur sont représentés dans l'image ci- dessous.

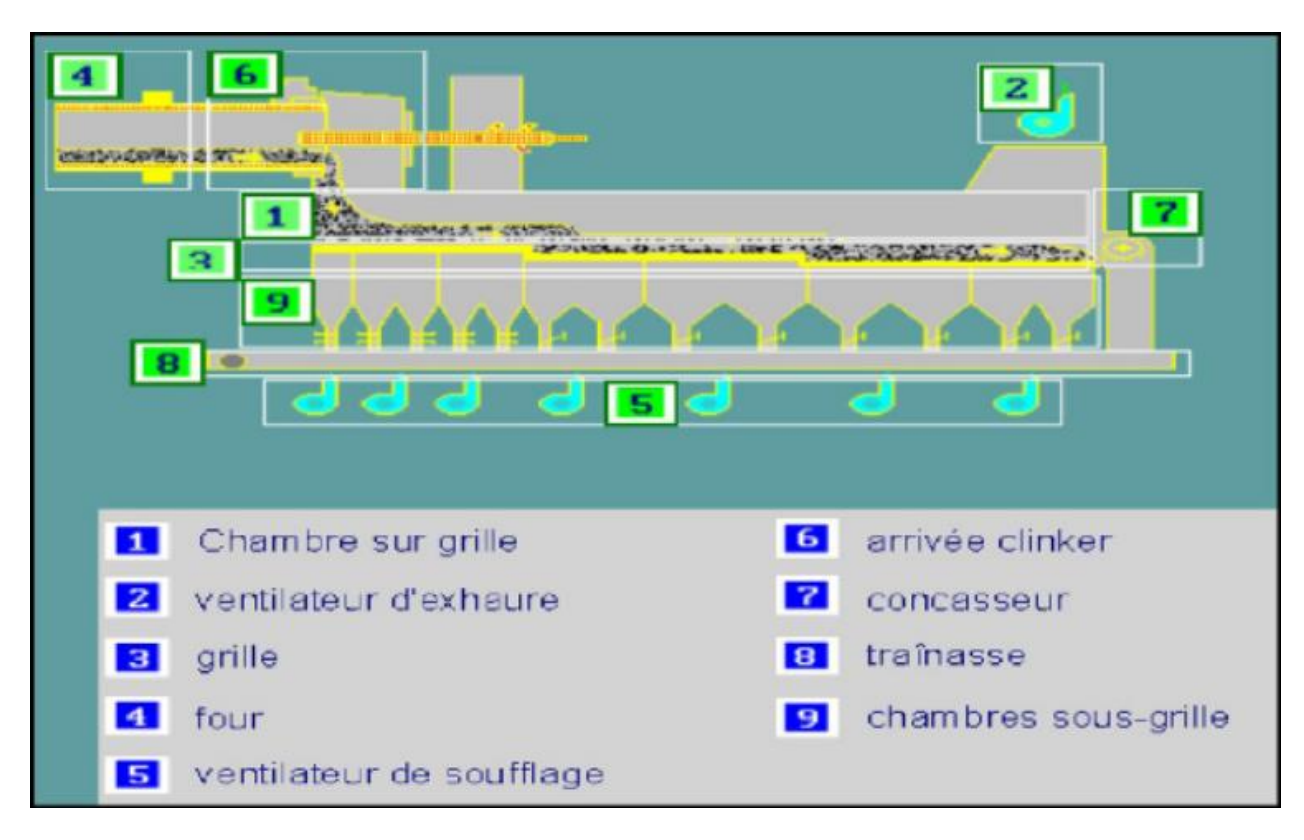

**Figure 1.10.** Vue technique du Refroidisseur

# **1.6.4. Zone de ciment**

L'atelier de la zone ciment est composé de trois sous-ateliers BK1, BK2 et le commun.

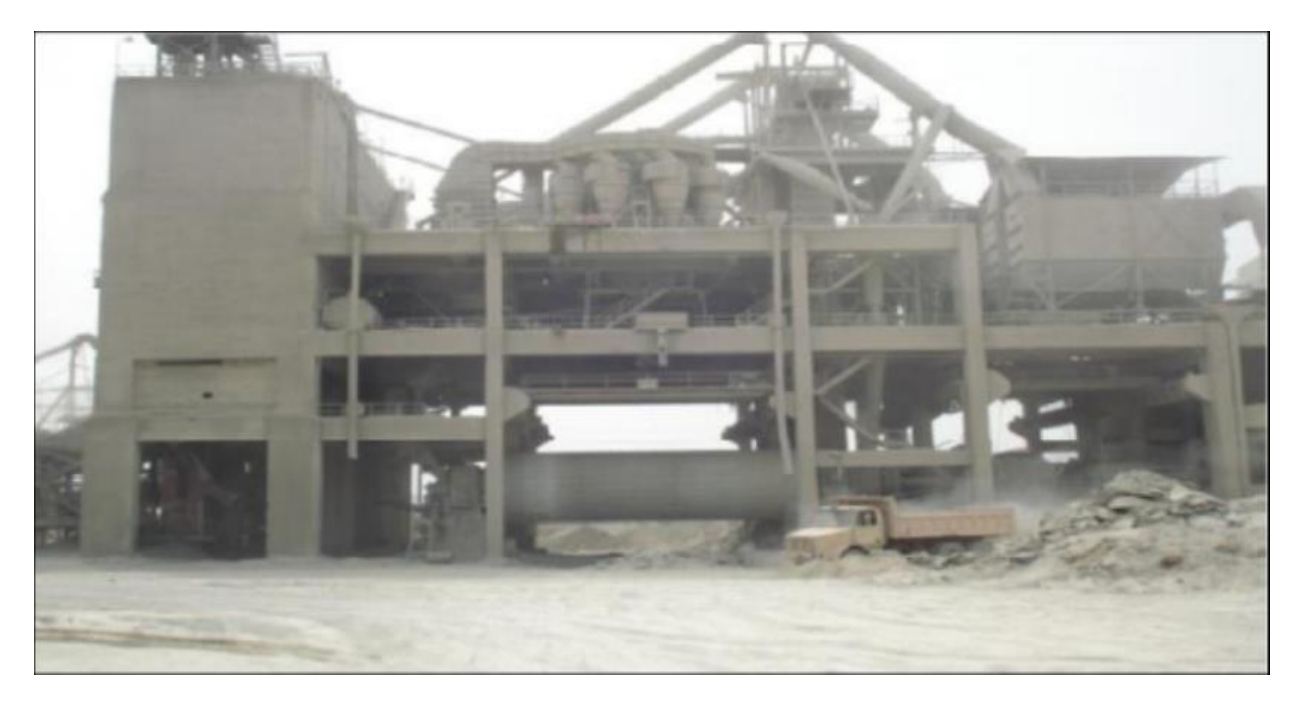

Figure 1.11. Zone de ciment.

## **a. Trémie de remplissage (clinker de plâtre, additifs)**

Le gypse et le tuf sont transportés par camion jusqu'à la trémie de réception. De cette trémie, le gypse sera transporté sur le tapis roulant T19 bis puis déversé dans le T20. Utiliser un élévateur à gypse, qui sera stocké dans un silo de stockage de gypse (silo à gypse) d'une capacité de 6000 T. Les additifs et gypse seront transportés du T19 bis vers l'élévateur à bande AMOUND et à godets TKF2 à chaîne et tapis d'alimentation pour le remplissage et l'ajout Trémie et plâtre. Du silo à clinker (kk), la matière est déversée sur T16 qui la transporte jusqu'à l'élévateur à godets, puis vers la chaîne TKF1 pour remplir la trémie (clinker, gypse)

## **b. Broyeur de ciment**

Après les ingrédients :

- $\boxtimes$  Clinker 80%
- $\boxtimes$  Ajouts 15%
- $\boxtimes$  Gypse 5%

Sont transporté jusqu'au broyeur à ciment par tapis. Les matériaux concassés sont déchargés dans le séparateur dynamique, et les résidus sont transportés par l'aéroglisseur jusqu'à l'entrée du concasseur pour y être rebroyés. Le produit fini (ciment), sera acheminé par Aéroglisseur principal vers les silos de stockage, la (Figure 1.12) donne une bonne description pour cette partie. Il y a 8 silos de stockage avec une capacité de 4000 Tonnes/Silo.

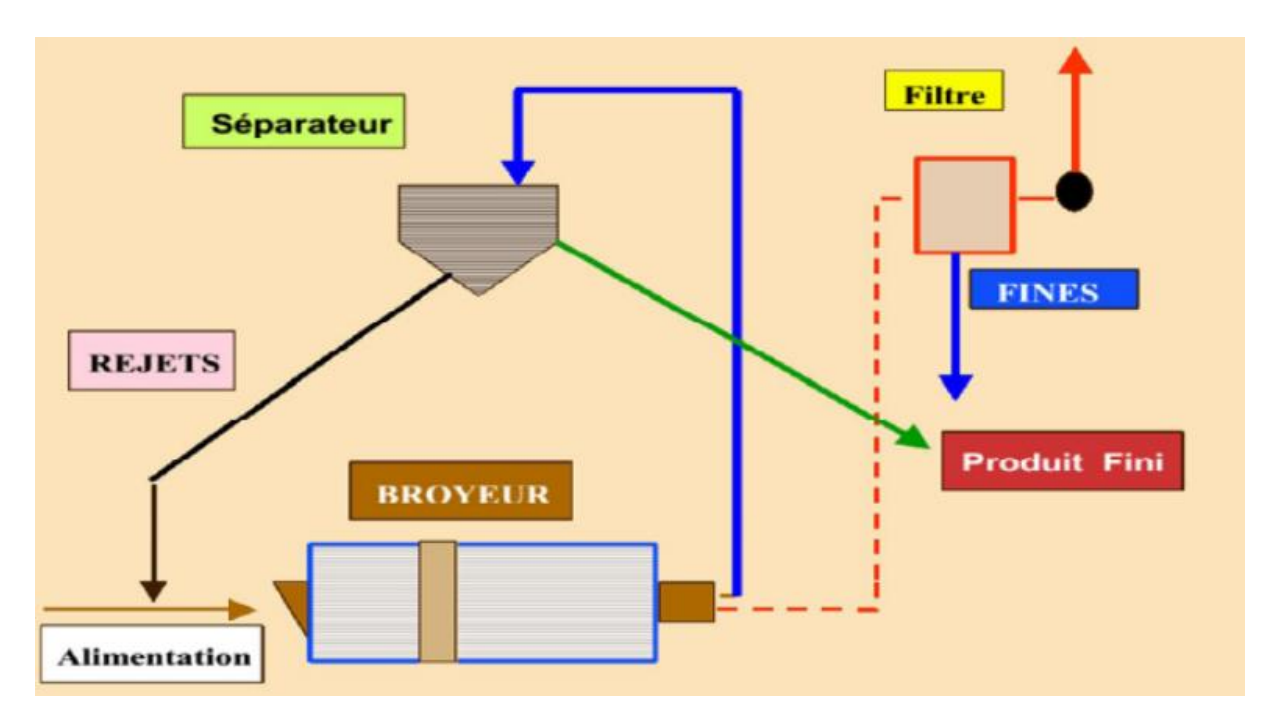

 **Figure 1.12.** Le broyage en circuit fermé.

# **1.6.5. Zone expédition**

#### **a. Expédition en sac**

Le ciment est transporté à partir des silos de stockage vers les quatre ensacheuses, pour livrer des sacs de 50 (KG) par une bande transporteuse et chargés sur des camions à bennes.

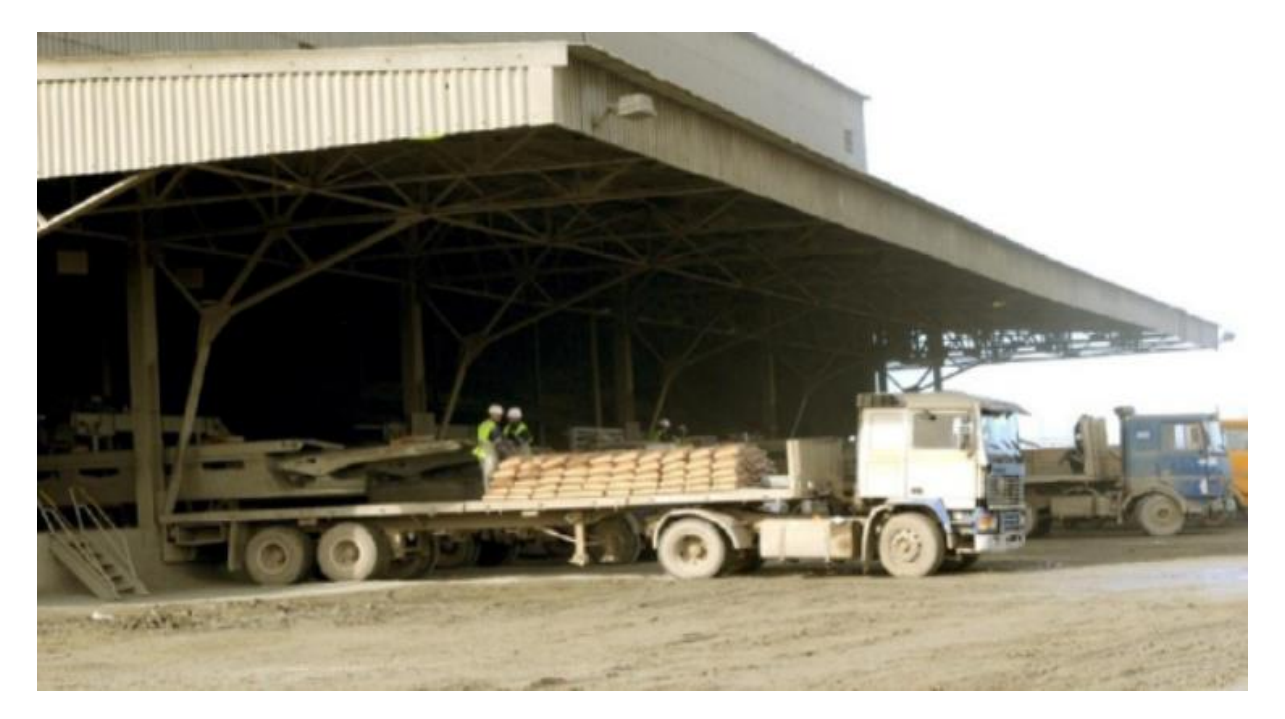

**Figure 1.13.** Expédition en sac.

## **b. Expédition en vrac**

L'expédition en vrac, est contrôlée à partir d'une salle de contrôle située juste au-dessus de l'espace conçu spécialement pour la livraison du ciment, afin de pouvoir manipuler les deux gaines de remplissage.

Le ciment est transporté à partir des silos, vers les trémies de stockage à une capacité de 20T max, et munie d'un peseur pour qu'on puisse déterminer le poids net à expédier dans la trémie avant de passer au chargement.

Le remplissage se fait par un flexible, branché au fond d'une trémie, et qui est dirigé par l'opérateur pour le mettre à l'intérieur de la bouche de la cocotte des camions pour les remplir. Le remplissage se fait par une pièce souple reliée au fond de la trémie, et est chargé par l'opérateur de la mettre dans l'embouchure du camion autocuiseur pour les remplir.

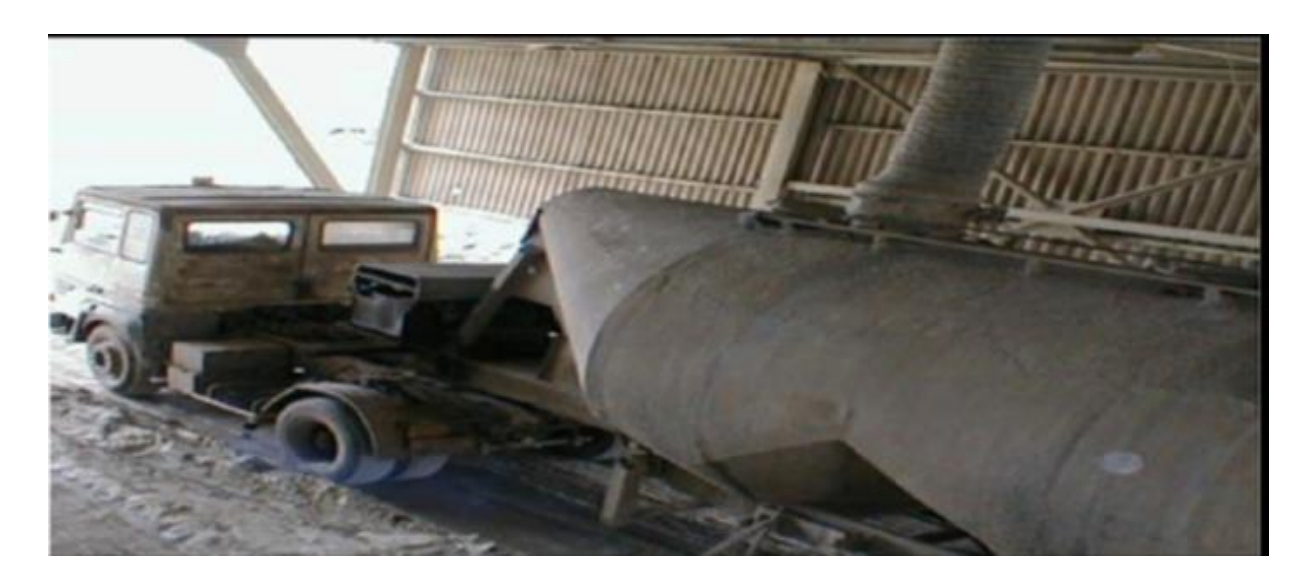

**Figure 1.14.** Expédition en vrac.

# **1.7. Conclusion**

Dans ce chapitre, nous avons divisé le processus de fabrication du ciment en cinq domaines principaux et l'avons décrit, ce qui nous permet de mieux comprendre les domaines qui sont les objectifs de notre projet.

Dans le chapitre suivant, nous poserons des questions et présenterons les différents instruments de l'atelier B

# **2.1. Présentation**

Dans ce chapitre, nous aborderons les problèmes et présenterons le processus technologique et les différents équipements de l'atelier de broyage BK2, ainsi que les caractéristiques de ses capteurs et actionneurs, puis nous étudierons son principe de fonctionnement.

# **2.2. Problématique**

La gestion de la production du broyeur à ciment BK2 est assurée par le doseur intelligent (doseur SCHENCK), qui peut nous fournir un débit nominal de broyeur supérieur à 80 tonnes/heure. Les commandes de contrôle de cette gestion sont exécutées par la loi et le débit de la boucle (débit alimentation/comptage)).

Face à la demande croissante de ciment, SCMI a commencé à augmenter la production de ciment de 80 tonnes/heure à 130 tonnes/heure en raison de l'introduction d'un nouvel additif (un produit très coûteux).

Actuellement, le contrôle du débit d'adjuvant se fait manuellement. D'une part, notre consommation de ces derniers (déchets) est très élevée. D'autre part, elle provoque le bouclage de la boucle des arrêts fréquents dans l'atelier BK2. Par conséquent, nous voulons établir une boucle de contrôle pour surveiller le débit de l'adjuvant qui est lié au débit de l'alimentation, sans modifier les propriétés chimiques et physiques du ciment.

# **2.3. Principe de fonctionnement de l'atelier BK2**

L'alimentation en BK2 est complétée par trois doseurs :

- $\checkmark$  Compteur de clinker, qui fournit du clinker à un pourcentage de 80% du débit total.
- $\checkmark$  Un doseur de gypse qui fournit du gypse à un pourcentage de 5% du débit total.
- $\checkmark$  Un compteur de calcaire qui fournit du calcaire à un pourcentage de 15% du débit total.

Ces trois matériaux ainsi que les matériaux auxiliaires seront acheminés vers le concasseur via la bande transporteuse d'alimentation du concasseur.

La pompe ajoutera l'agent (agent auxiliaire) à ces trois matériaux à l'entrée du broyeur.

- $\checkmark$  Ce concasseur écrase trois types de matériaux.
- $\checkmark$  Le matériel du concasseur sera remonté jusqu'au séparateur par un élévateur équipé d'un godet.
- $\checkmark$  Le séparateur divise le matériau du concasseur en matériau fin et matériau grossier.

 $\checkmark$  Les matériaux fins sont transportés vers le silo à ciment, et les matériaux grossiers sont ramenés vers le concasseur pour être à nouveau broyés.

# **2.4. Séquence de marche**

Une séquence est une série d'éléments placés et traités les uns après les autres. Le fonctionnement de la zone de broyage ciment s'effectue en 3 séquences : [2]

- *Séquence* 1 : circuit fermé 426S04 à 04 appareils.
- *Séquence* 2 : moteur broyeur BK2 426S05 à 04 appareils.
- *Séquence* 3 : alimentation de BK2 426S06 à 7 éléments.

*Remarque* : Il existe des autres séquences qu'ils ne sont pas intéressantes pour notre projet mais nous allons utiliser certains équipement de ces séquences dans le démarrage et l'arrêt des équipements de notre trois séquences.

# **2.4.1. Séquence circuit fermé 426S04**

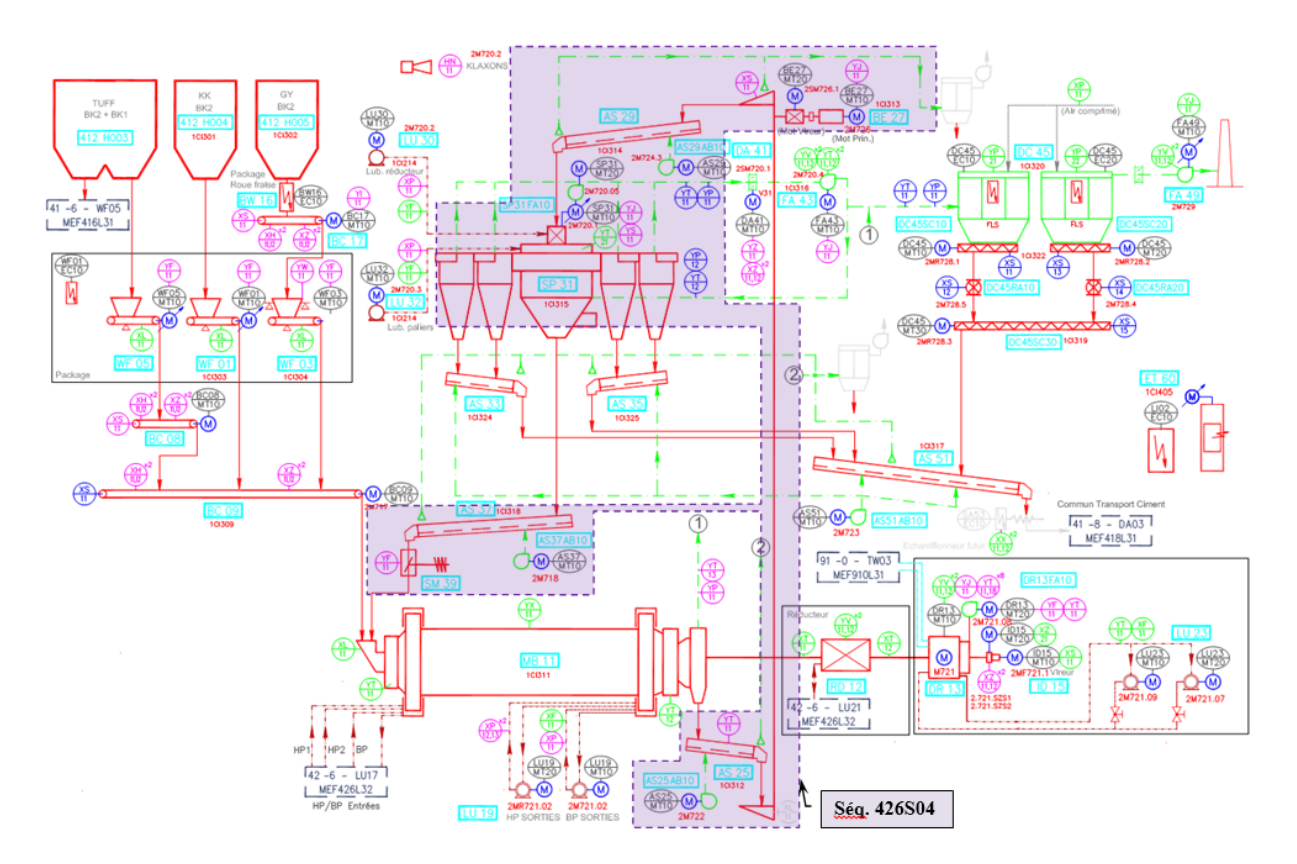

 **Figure 2.1.** Flow sheets Séquence circuit fermé 426S04

La séquence de marche en circuit fermé se compose de plusieurs étapes. Celles-ci dépendent de certaines conditions de marche et d'arrêt. Ces conditions sont en fonction de plusieurs variables (capteur, consommateur, etc.).

Le tableau suivant définit et explique le rôle de ces variables dans le fonctionnement du circuit.

#### **a. Liste des Consommateurs**

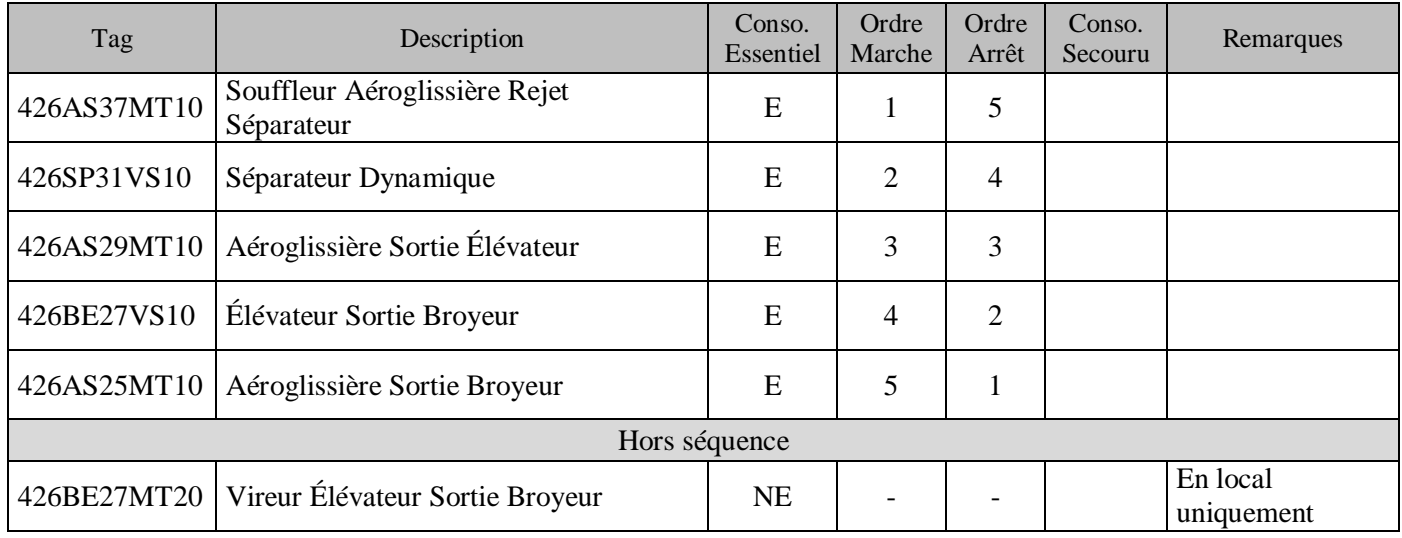

**Tableau 2.1.** Liste des consommateurs de la séquence 426S04.

## **b. Liste des capteurs**

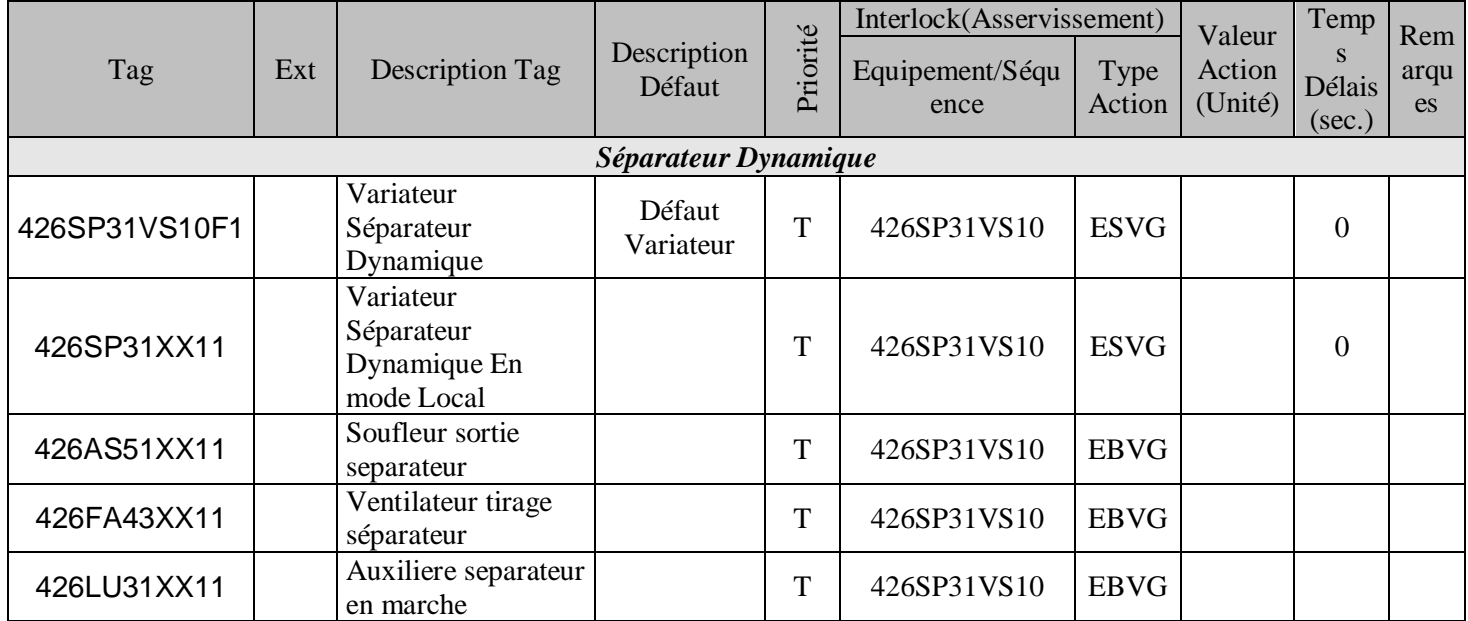

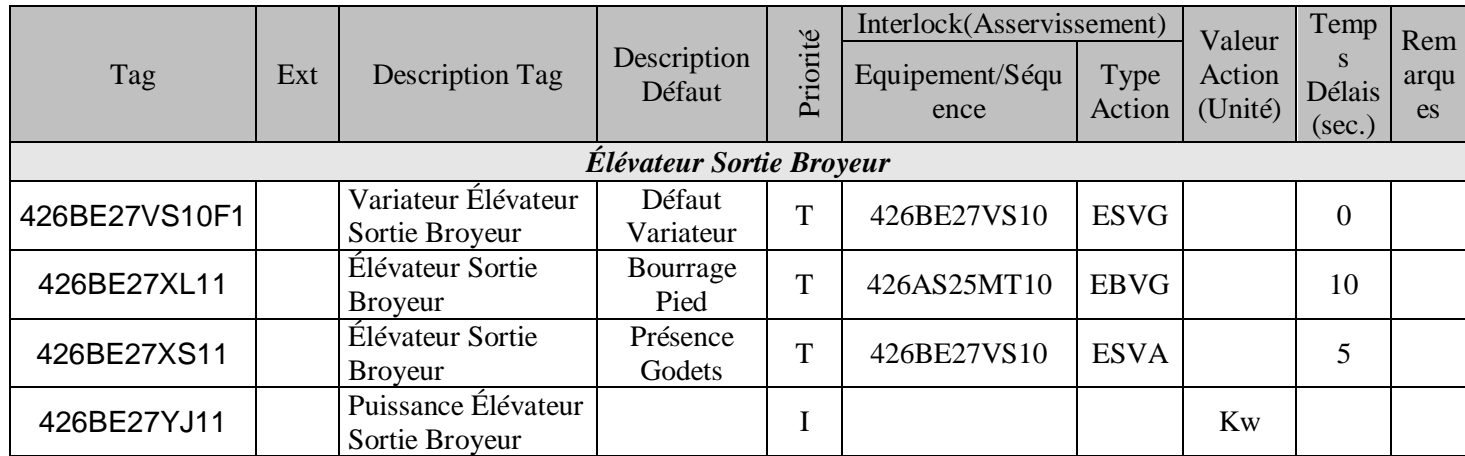

**Tableau 2.2.** Liste des capteurs analogiques et logique de la séquence 426S04.

## **c. Asservissement séquence**

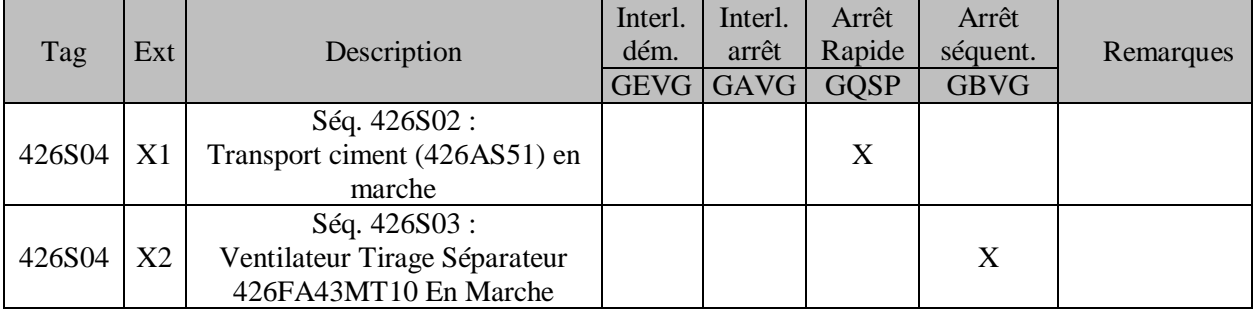

 **Tableau 2.3.** L'asservissement de la séquence 426S04.

## **d. Description du mode opératoire**

## **Démarrage séquence et description de la marche**

- □ Souffleur Aéroglissière Rejet Séparateur: 426AS37MT10
	- *Démarre si :*
		- La séquence démarre.
		- *S'arrête si :*
			- La séquence s'arrête.
- □ Séparateur Dynamique: 426SP31VS10
	- *Démarre si :*
		- La séquence démarre.
		- Et
		- Souffleur Aéroglissière Rejet Séparateur: 426AS37MT10 est en marche. Et

Pompe Lubrification Réducteur Séparateur: 426LU30MT10 est en

marche.

Pompe Lubrification Palier Séparateur: 426LU32MT10 est en marche. Et

Souffleur Sortie Séparateur: 426AS51MT10 est en marche. Et

- Ventilateur Tirage Séparateur : 426FA43MT10 est en marche.
- *S'arrête si :*

Et

La séquence s'arrête.

Ou Souffleur Aéroglissière Rejet Séparateur: 426AS37MT10 est arrêté.

Ou

Pompe Lubrification Réducteur Séparateur: 426LU30MT10 est arrêté.

Ou

Pompe Lubrification Palier Séparateur: 426LU32MT10 est arrêté. Ou

Souffleur Sortie Séparateur: 426AS51MT10 est arrêté.

Ou

Ventilateur Tirage Séparateur : 426FA43MT10 est arrêté.

## AéroglissièreSortie Élévateur: 426AS29MT10

- *Démarre si :*
	- La séquence démarre.
	- Et

Séparateur Dynamique 426SP31VS10 est en marche.

- *S'arrête si :*
	- La séquence s'arrête.
	- Ou

Séparateur Dynamique 426SP31VS10 est arrêté

#### Élévateur Sortie Broyeur: 426BE27VS10

- *Démarre si :*
	- La séquence démarre.
	- Et

Aéroglissière Sortie Élévateur: 426AS29MT10 est en marche.

- *S'arrête si :*
	- La séquence s'arrête.
	- Ou
		- AéroglissièreSortie Élévateur: 426AS29MT10 est arrêté.
- Aéroglissière Sortie Broyeur: 426AS25MT10
	- *Démarre si :*
		- La séquence démarre.
		- Et
		- Élévateur Sortie Broyeur: 426BE27VS10 est en marche.
	- *S'arrête si :*
		- La séquence s'arrête.

Ou

Élévateur Sortie Broyeur: 426BE27VS10 est arrêté.

#### **Arrêt de la Séquence**

Arrêt des équipements dans l'ordre inverse du sens de démarrage.

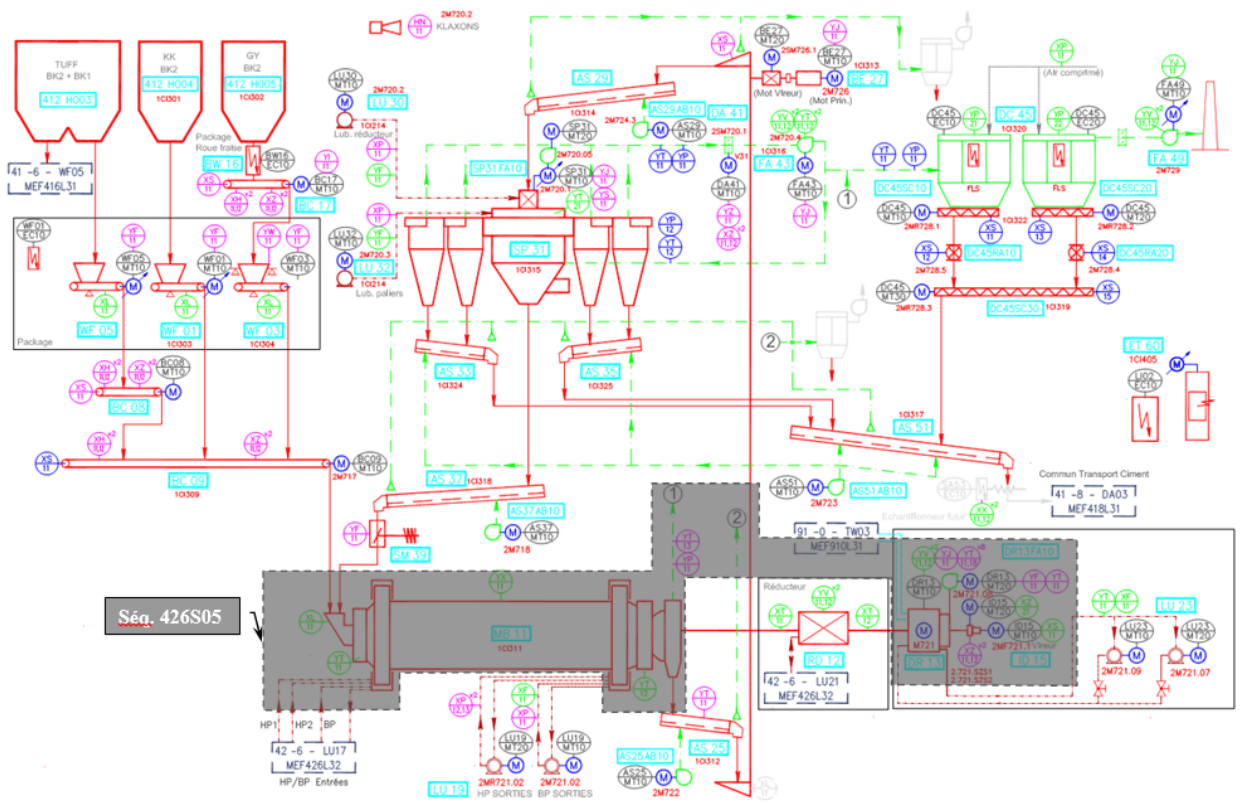

# **2.4.2. Séquence moteur broyeur BK2 426S05**

 **Figure 2.2.** Flow sheets Séquence moteur broyeur 426S05

# **a. Liste des Consommateurs**

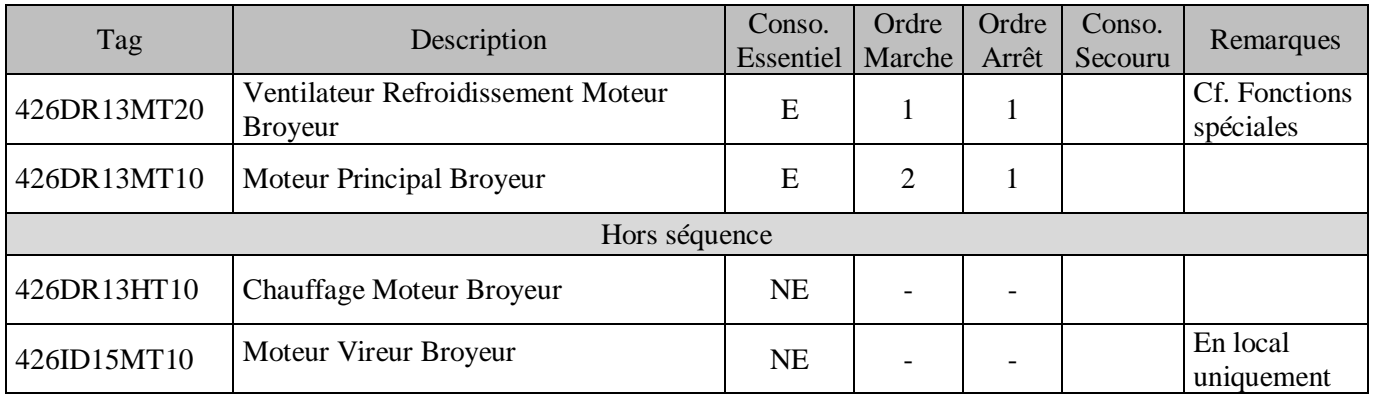

**Tableau 2.4.** Liste des consommateurs de la séquence 426S05.

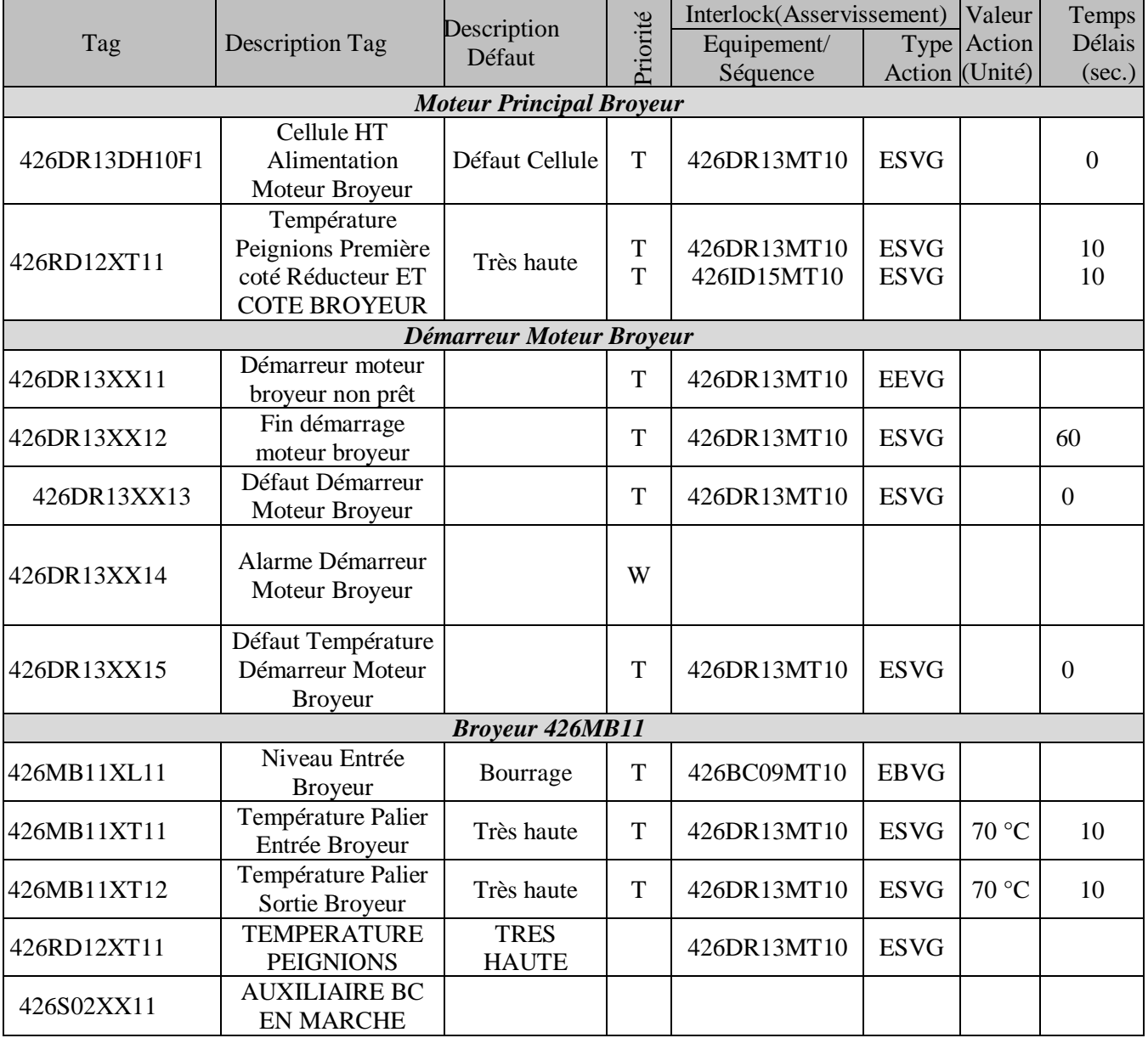

# **c. Liste des capteurs logiques et analogiques**

**Tableau 2.5.** Liste des capteurs logiques et analogiques de la séquence 426S05
### **c. Asservissement séquence**

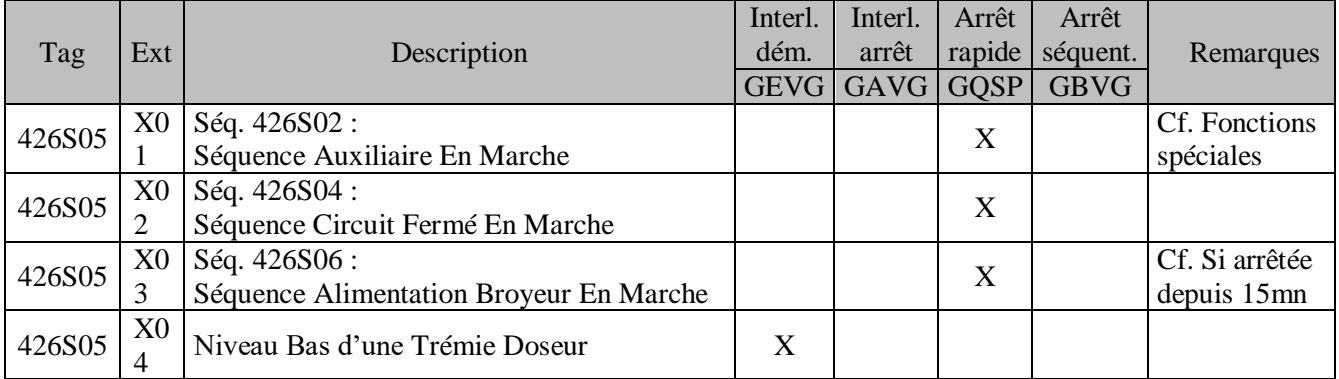

**Tableau 2.6.** L'asservissement de la séquence 426S05.

## **d. Description** du **mode opératoire**

### **Démarrage Séquence et description de la marche**

- Ventilateur Refroidissement Moteur Broyeur: 426DR13MT20
	- *Démarre si :*
		- La séquence démarre.
		- *S'arrête si :*
			- La séquence s'arrête.

#### □ Moteur principal broyeur: 426DR13MT10

- *Démarre si :*
	- La séquence démarre.
	- Et

Ventilateur Refroidissement Moteur Broyeur: 426DR13MT20 est en marche

- *S'arrête si :*

La Séquence s'arrête.

Ou

Ventilateur Refroidissement Moteur Broyeur: 426DR13MT20 est arrêté

### **Arrêt de la Séquence**

Arrêt des équipements dans l'ordre inverse du sens de démarrage.

### **Fonctions spéciales et Protection du processus**

Séquence Auxiliaires en marche

- Pompes BP en marche
- Pompes HP en marche ou pas en défaut (ordre de démarrage depuis cette séquence)
- Pompe lubrification Palier sélectionnée en marche.
- Pompe lubrification réducteur en marche.

*Note*: Si le moteur principal broyeur BK2 s'arrête, les pompes HP démarrent automatiquement.

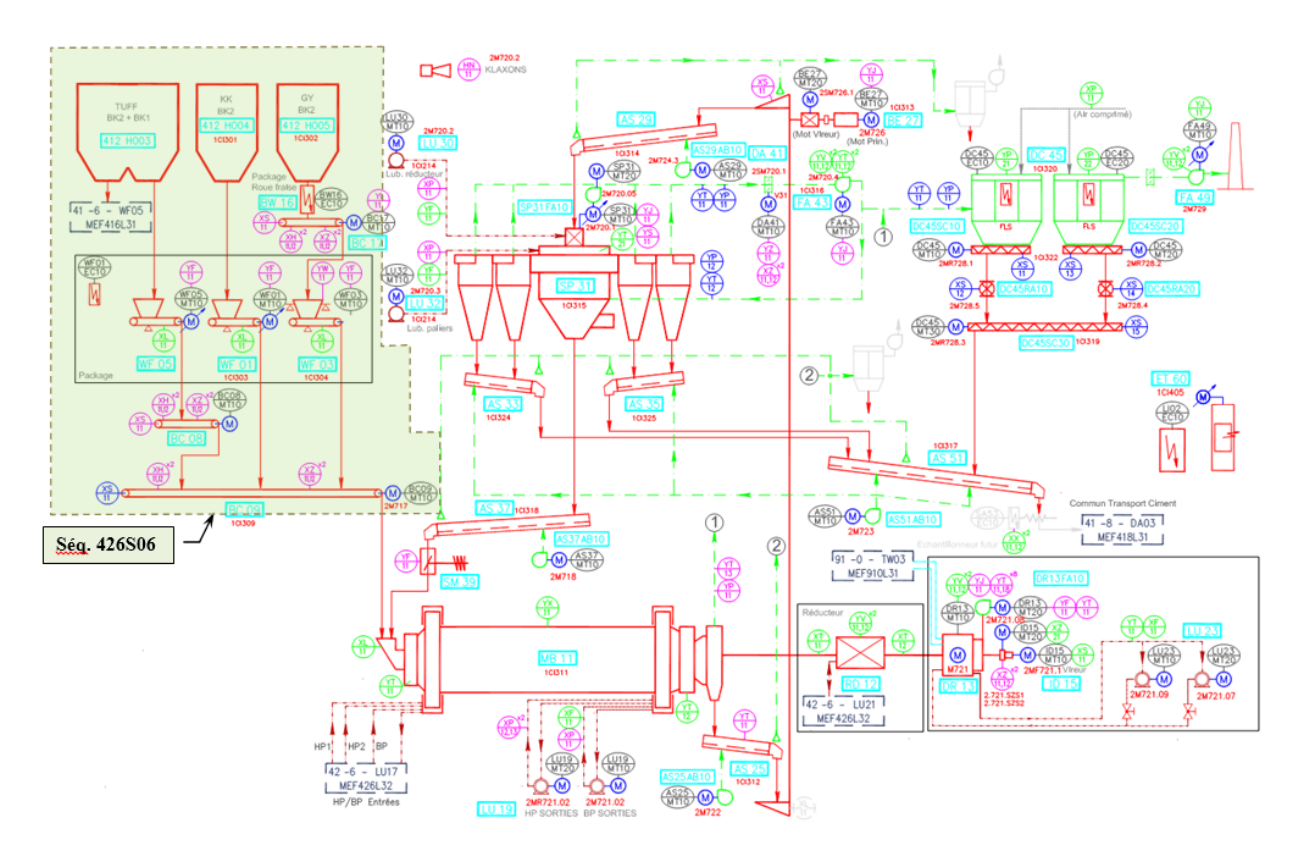

# **2.4.3. Séquence alimentation BK2 426S06**

 **Figure 2.3.** Flow sheets Séquence alimentation 426S06

## **a. Liste des consommateurs**

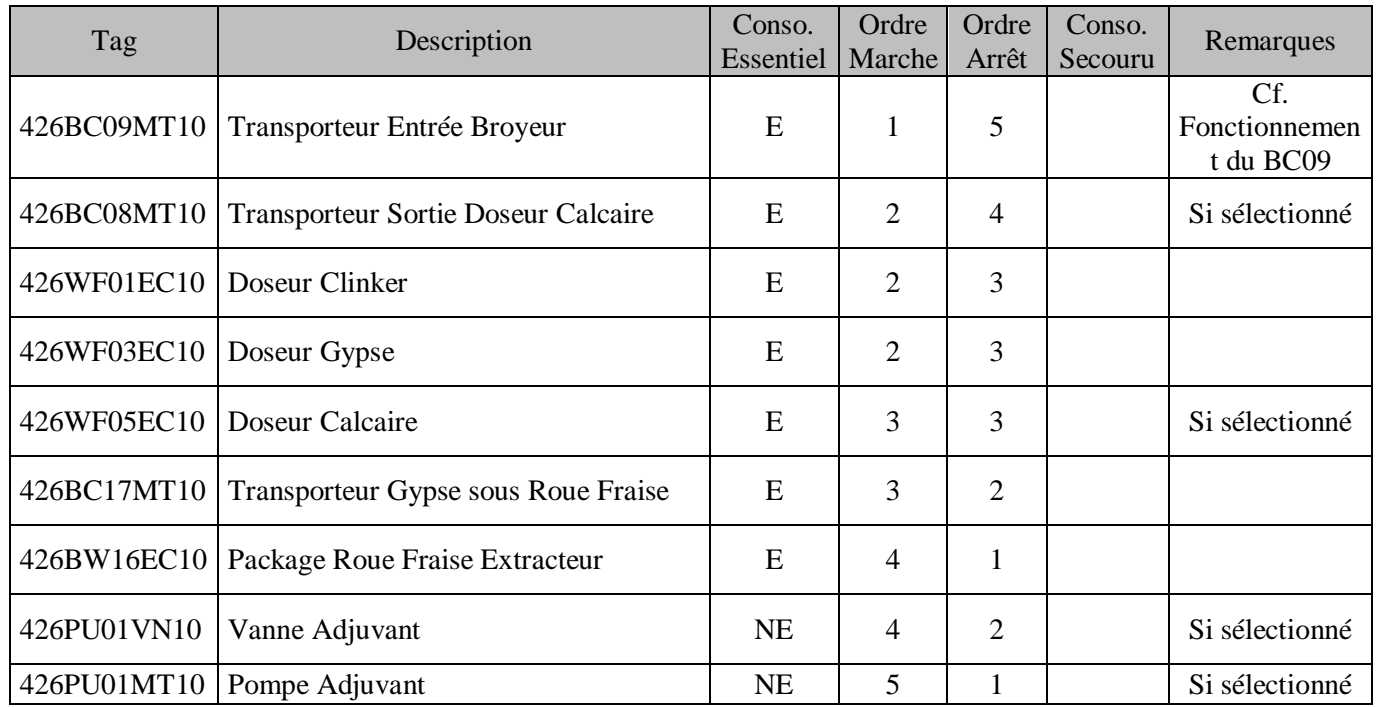

 **Tableau 2.7.** Liste des consommateurs de la séquence 426S06

## **b. Liste des capteurs**

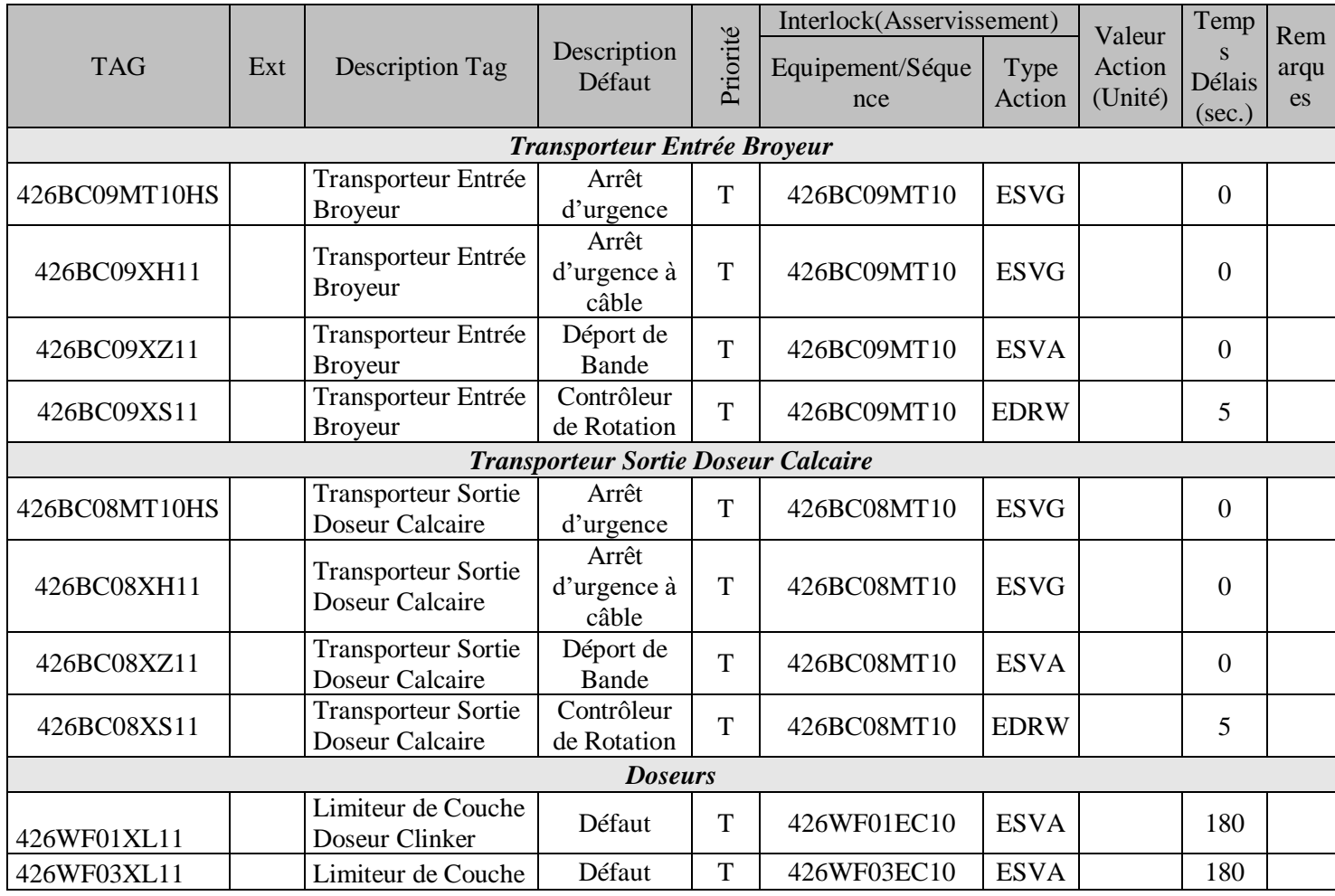

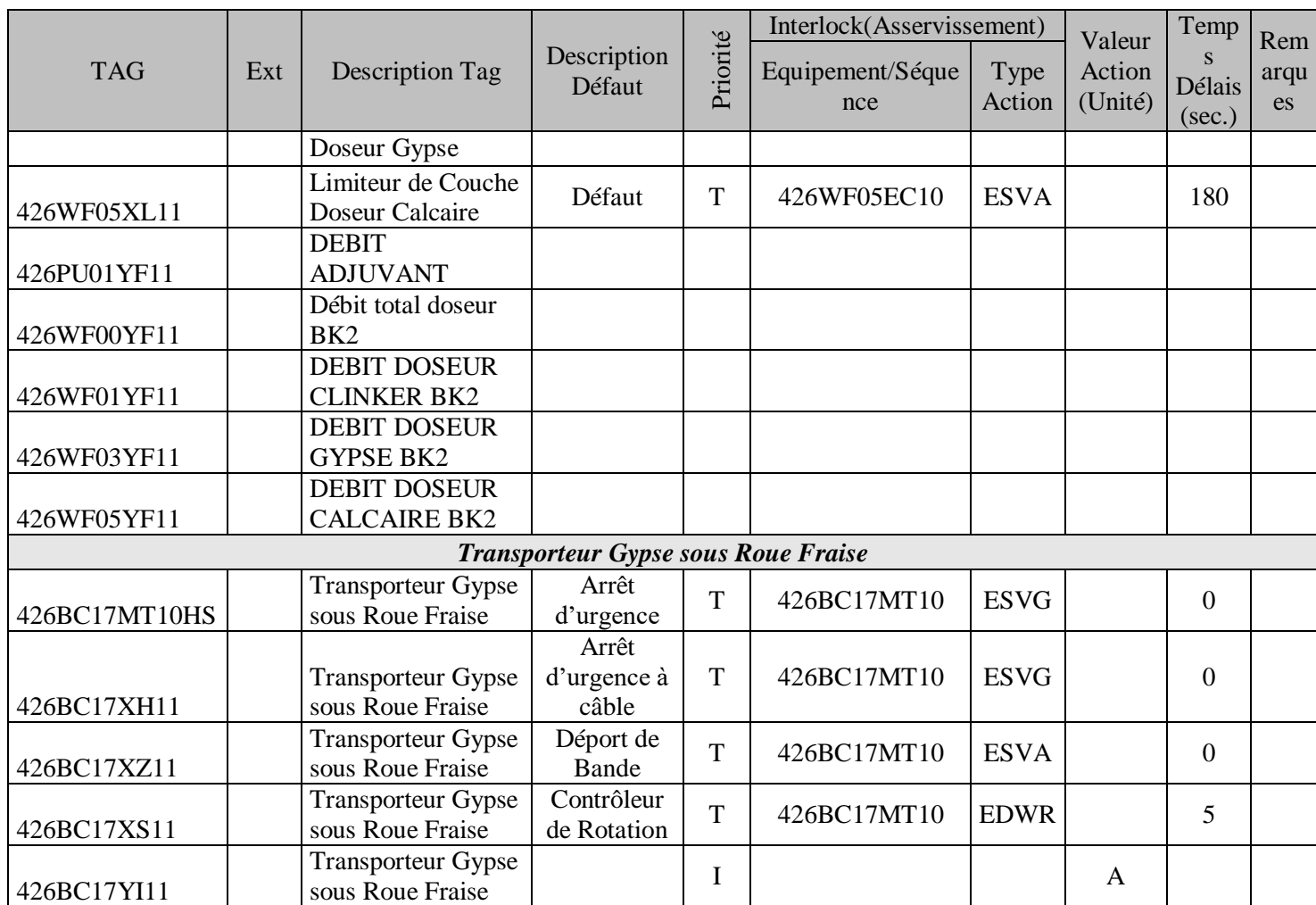

**Tableau 2.8.** Liste des capteurs logiques et analogiques de la séquence 426S06.

## **c. Asservissement séquence**

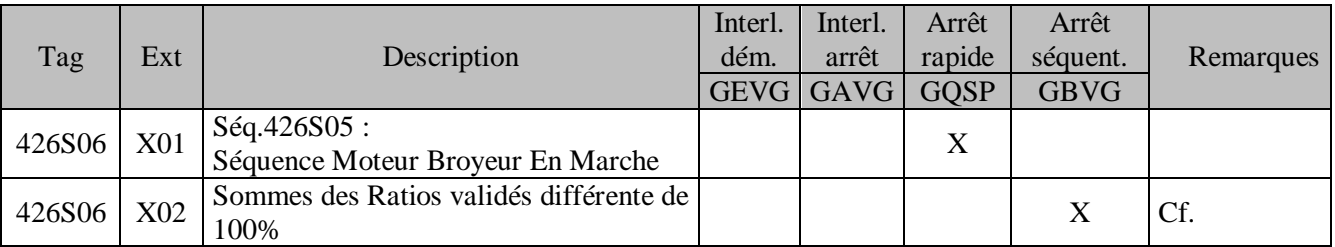

**Tableau 2.9.** L'asservissement de la séquence 426S06.

### **d. Sélections opérateurs**

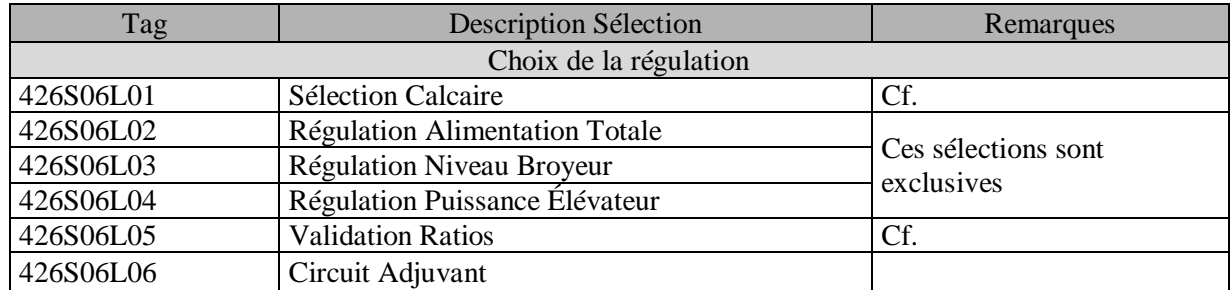

**Tableau 2.10.** Liste des sélections de la séquence 426S06.

### **e. Description du mode opératoire**

### **Démarrage Séquence et description de la marche**

- Transporteur Entrée Broyeur: 426BC09MT10 (Cf. Fonctionnement du BC09)
	- *Vers sens 1 (Entrée Broyeur) si :* La séquence démarre Et Mode automatique Activé Et Moteur Broyeur : 426DR13MT10 est en marche - *Vers sens 2 (Extérieur) si :*
	- Mode Local Activé
	- *S'arrête si:*

La séquence s'arrête. Ou Moteur Broyeur : 426DR13MT10 est arrêté

- □ Transporteur Sortie Doseur Calcaire: 426BC08MT10
	- *Démarre si:*
		- La séquence démarre.
		- Et
		- Sélection Calcaire : 426S06L01 est activée
		- Et
			- Transporteur: 426BC09MT10 est en marche vers sens Entrée Broyeur
	- *S'arrête si:*
		- La séquence s'arrête.
		- Ou
		- Sélection Calcaire : 426S06L01 est désactivée
		- Ou
		- Transporteur: 426BC09MT10 est arrêté ou vers sens Extérieur
- Doseur Clinker: 426WF01EC10
	- *Démarre si:*
		- La séquence démarre
		- Et

Transporteur: 426BC09MT10 est en marche vers sens Entrée Broyeur

*S'arrête si:*

La séquence s'arrête. Ou Transporteur: 426BC09MT10 est arrêté ou vers sens Extérieur Ou

Doseur Gypse: 426WF03EC10 est arrêt

Ou

- Sélection Calcaire : 426S06L01 est activée Et
- Doseur Calcaire: 426WF05EC10 est arrêté
- Ou Sélection Circuit Adjuvant : 426S06L06 est activée Et
	- Vanne Adjuvant: 426PU01VN10 est fermée
- Ou
- Sélection Circuit Adjuvant : 426S06L06 est activée Et

Pompe Adjuvant: 426PU01MT10 est arrêtée

- Doseur Gypse: 426WF03EC10
	- *Démarre si :*
		- La séquence démarre Et

Transporteur: 426BC09MT10 est en marche vers sens Entrée Broyeur

- *S'arrête si :*

La séquence s'arrête  $O<sub>II</sub>$ Transporteur: 426BC09MT10 est arrêté ou vers sens Extérieur  $O<sub>II</sub>$ Doseur Clinker: 426WF01EC10 est arrêt

### Doseur Calcaire: 426WF05EC10

- *Démarre si:*
	- La séquence démarre Et Sélection Calcaire : 426S06L01 est activée Et Transporteur Sortie Doseur Calcaire: 426BC08MT10 est en marche
- *S'arrête si:*
	- La séquence s'arrête
	- Ou

Transporteur Sortie Doseur Calcaire: 426BC08MT10 est arrêté

Ou

Doseur Clinker: 426WF01EC10 est arrêt

Ou

Doseur Gypse: 426WF03EC10 est arrêt

### □ Transporteur Gypse sous Roue Fraise: 426BC17MT10

- *Démarre si:*
	- La séquence démarre.
	- Et

Doseur Gypse: 426WF03EC10 est en marche

- *S'arrête si:*

La séquence s'arrête.

Ou

Doseur Gypse: 426WF03EC10 est arrêté

- □ Pompe Adjuvant: 426PU01MT10
	- *S'ouvre si:*

La séquence démarre Et Sélection Circuit Adjuvant : 426S06L06 est activée Et Vanne Adjuvant: 426PU01VN10 est ouverte - *Se Ferme si:* La séquence s'arrête. Ou Sélection Circuit Adjuvant : 426S06L06 est désactivée Ou Vanne Adjuvant: 426PU01VN10 est fermée*.*

### **Arrêt de la Séquence**

Arrêt des équipements dans l'ordre inverse du sens de démarrage.

# **2.5. Boucles de régulation**

Il y'avait déjà trois boucles de régulation dans notre atelier :

- Boucle **426RG01 :** Régulation de débit d'alimentation BK2 en fonction de débit d'alimentation doseurs.
- Boucle **426RG02 :** Régulation de niveau broyeur en fonction de débit d'alimentation doseurs.
- Boucle **426RG03 :** Régulation de la puissance de l'élévateur en fonction de débit d'alimentation doseurs.

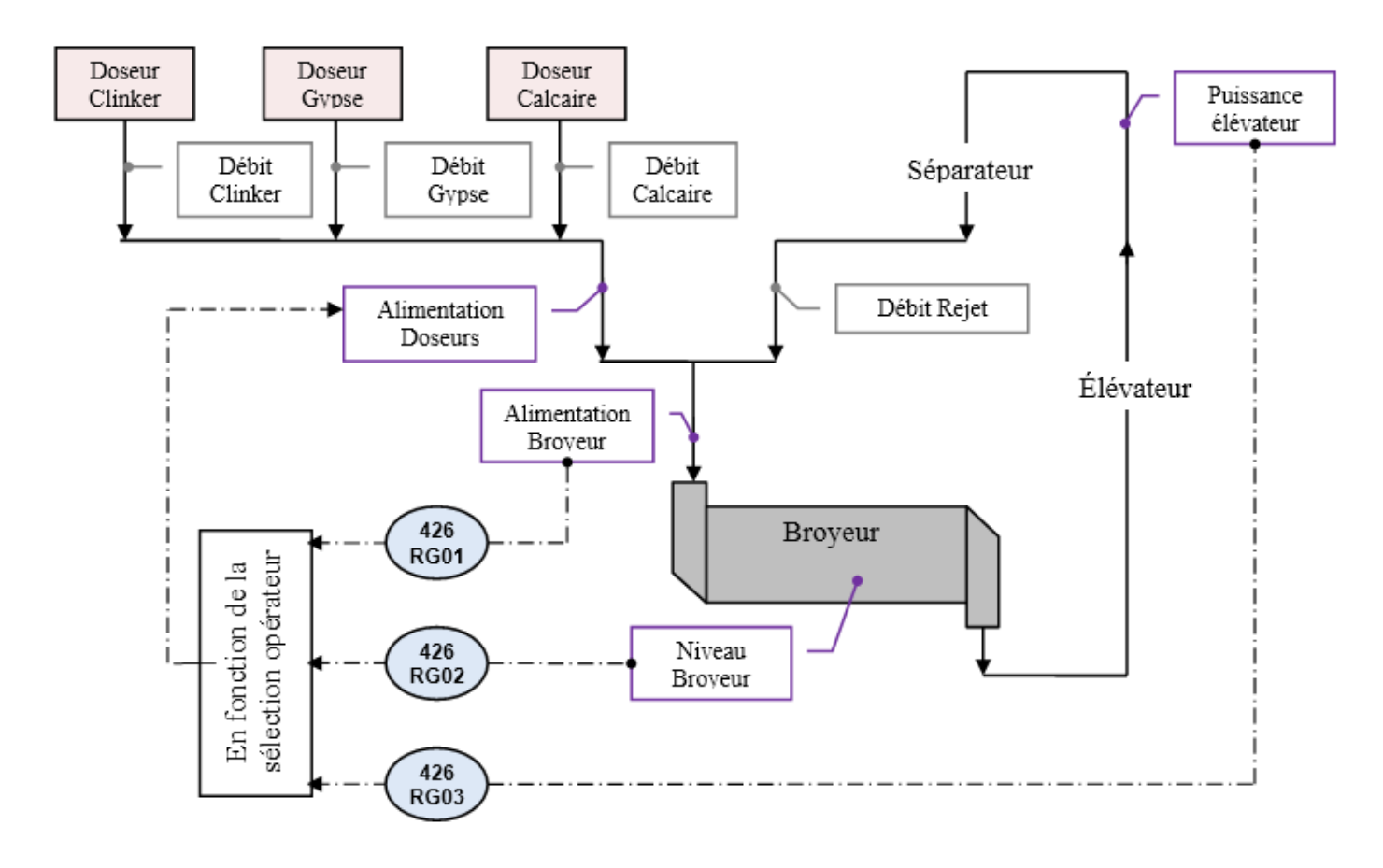

**Figure 2.4.** Boucle de régulation de l'atelier BK2.

Pour la résolution de notre problématique nous allons ajouter une nouvelle boucle de régulation **(426RG04).**

 Boucle **426RG04 :** Régulation de débit de l'adjuvant en fonction de débit total d'alimentation BK2.

# **2.6. Conclusion**

Dans ce chapitre, nous présentons notre problème et démontrons l'analyse fonctionnelle du procédé de fabrication du ciment dans l'atelier BK2.

Dans le chapitre suivant, nous présenterons le logiciel utilisé et montrerons la programmation que nous avons effectuée pour résoudre le problème.

# **3.1. Introduction**

Dans ce chapitre, nous allons définir le logiciel de programmation PCS7 et sa configuration matérielle (automate S7 400, ET200M, communication...). Nous découvrirons comment l'utiliser pour programmer notre séminaire BK2.

# **3.2. Équipement d'automatisation utilisé**

Dans cette partie, nous allons vous montrer les équipements d'automatisation utilisés pour piloter l'atelier BK2.

## **3.2.1. L'automate programmable SIMATIC S7-400**

Les PLC (Programmable Logic Controllers) sont apparues aux États-Unis vers 1969, où elles ont répondu à la volonté de l'industrie automobile de développer des lignes de production automatisées capables de suivre l'évolution des technologies et des modèles. [4]

### **a. Principe de fonctionnement du contrôleur logique programmable**

Le contrôleur logique programmable reçoit des données via son entrée, puis traite les données par un programme défini, et le résultat obtenu est transmis via sa sortie. Quel que soit le programme, le cycle de traitement est toujours le même, mais le temps de cycle de l'automate varie en fonction de la taille du programme et de la puissance de l'automate. [5]

Les principales caractéristiques du contrôleur logique programmable industriel (API) sont :

- $\triangledown$  Armoire, rack, support ou carte
- $\boxtimes$  Compact ou modulaire.
- $\triangledown$  Tension d'alimentation.
- $\boxtimes$  Taille de la mémoire de sauvegarde (EPROM, EEPROM, batterie, etc.).
- $\triangledown$  Le nombre d'entrées/sorties.
- $\boxtimes$  Modules complémentaires (simulation, communication, etc.).
- $\triangleright$  Langage de programmation.

Dans notre atelier, nous avons utilisé l'automate programmable S7-400. Le S7-400 (figure 3.1) est une plate-forme d'automatisation pour les solutions système de fabrication et d'ingénierie des procédés. Elle se caractérise par sa modularité et sa réserve de puissance, ainsi que par l'API le plus puissant de la gamme des contrôleurs SIMATIC. Il prend en charge des solutions d'automatisation efficaces. [6]

Ses caractéristiques :

- Unités centrales (CPU) de différentes capacités.
- $\checkmark$  Module d'alimentation PS (Power Supply), utilisé pour convertir la tension du réseau AC ou DC en 5V ou 24V.
- $\checkmark$  Module de signaux SM pour entrées et sorties numériques et analogiques.
- $\checkmark$  Le module fonction FM fournit des fonctions de positionnement, de réglage et de comptage.
- $\checkmark$  Le module CP (port de communication) est utilisé pour connecter la CPU à différents réseaux.

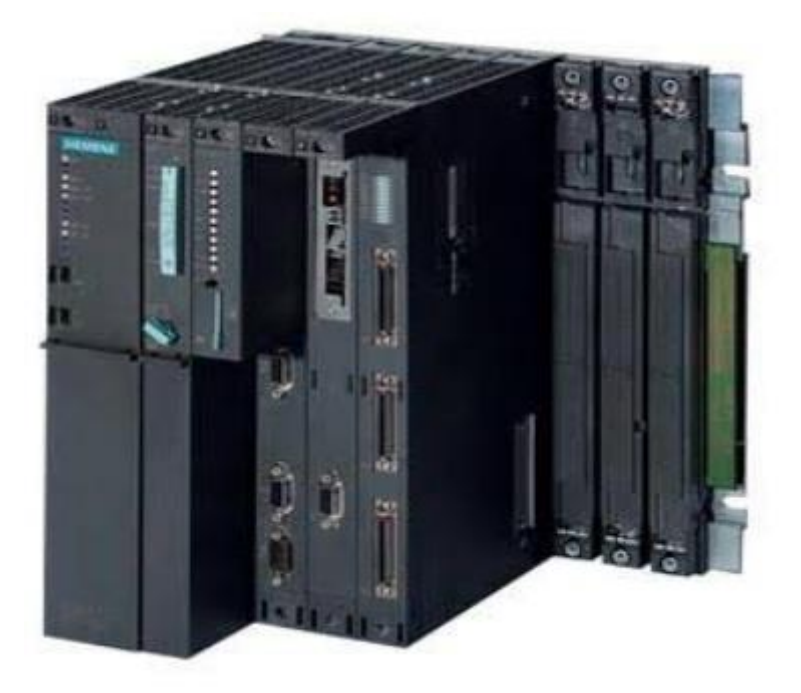

**Figure 3.1.** Automate programmable industriel (API) S7-4003.

## **3.2.2. Station SIMATIC ET 200 M**

SIMATIC ET 200 est une série très diversifiée de stations périphériques décentralisées pour une installation dans des armoires ou directement sur des machines sans armoire, ou pour une utilisation dans des environnements potentiellement explosifs. La modularité des stations ET 200 améliore leur adaptabilité et leur évolutivité progressive : entrées/sorties numériques et analogiques, modules intelligents avec fonctions CPU, composants de sécurité, départs moteurs, équipements pneumatiques, variateurs de vitesse et divers modules techniques.

La station SIMATIC ET 200 utilisée pour l'installation zéro armoire est protégée par un solide boîtier en plastique renforcé de fibres de verre, elle est donc résistante aux chocs, à la poussière et à l'eau. De plus, vous avez besoin de moins de composants supplémentaires, économisez des coûts de câblage et bénéficiez d'un temps de réaction très court [7]. Il existe l'ET 200 M dans la série ET 200 :

Le système d'E/S distribuées ET 200 M adopte une conception modulaire et le niveau de protection est IP20. Il peut configurer 12 modules d'E/S : modules d'E/S haute densité (par exemple, 64 entrées numériques).

Il n'y a pas de règles pour le placement des modules. Les configurations avec des modules de bus actifs peuvent être remplacés et ajoutés des modules (remplaçables à chaud) pendant le fonctionnement.

La connexion de PROFINET et PROFIBUS s'effectue via le coupleur. [7]

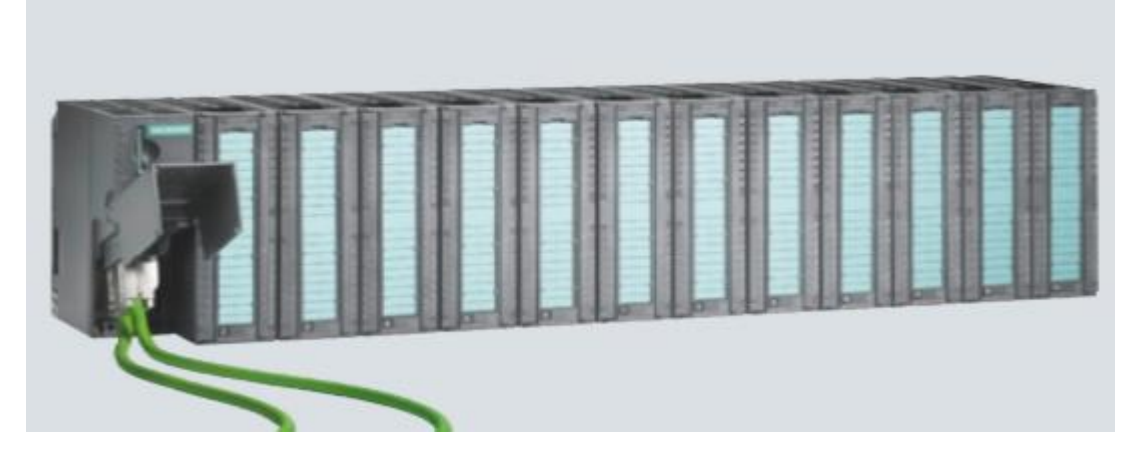

**Figure 3.2.** La station ET 200 M.

# **3.3. Notre réseau de projets**

Afin d'intégrer la nouvelle station distribuée ET200M dans le réseau automate et informatique, nous avons proposé l'architecture suivante :

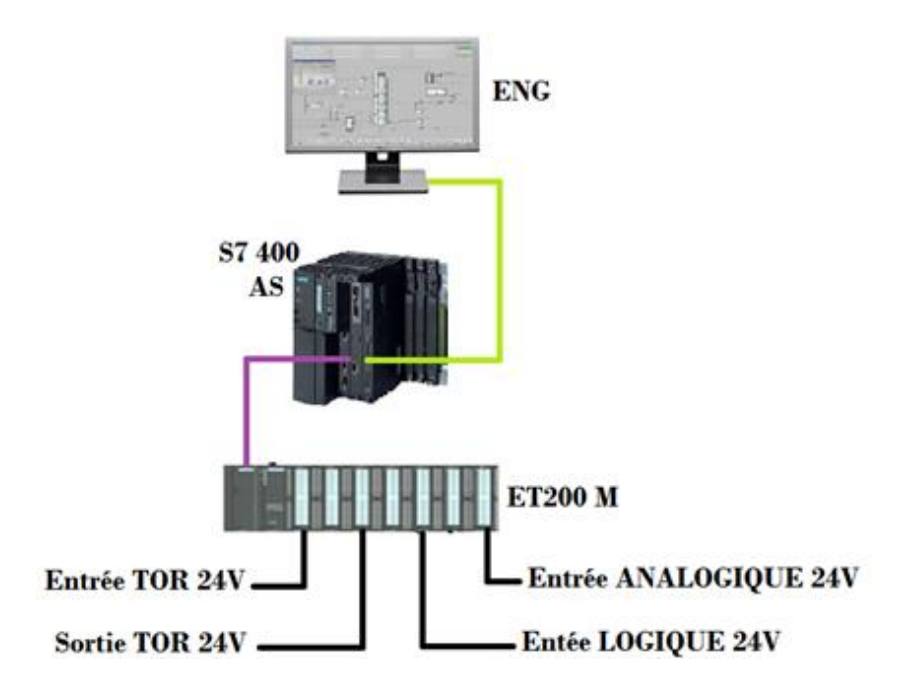

**Figure 3.3.** Le réseau de notre projet.

Le réseau contient une station d'ingénieur qui peut contrôler l'API S7-400 dans le réseau Ethernet (ordinateur). L'API contrôle la station ET 200 M dans le réseau Profibus (PLC).

# **3.4. Architecture de la solution d'automatisation proposée**

La solution proposée est basée sur le système SIMATIC PCS7 (système de contrôle de processus) de Siemens. Ce dernier est un système de contrôle de processus avec une architecture évolutive unique et des caractéristiques exceptionnelles, et constitue une base idéale pour une construction à faible coût et un fonctionnement économique des dispositifs de contrôle.

L'architecture du système SIMATIC PCS7 a été conçue pour optimiser la configuration du système de contrôle selon les spécifications spécifiées. De plus, la capacité du système de contrôle peut être augmentée ou modifiée à tout moment.

La plate-forme système PCS7 est essentiellement une extension logicielle de l'automate programmable Siemens S7-400 et du logiciel de surveillance WinCC.

Ces extensions se présentent sous forme de bibliothèques et de fonctions intégrées. Par rapport au logiciel de programmation STEP7 [8], elles permettent de programmer plus simplement et plus efficacement les automates S7-400 et de créer des interfaces homme-machine.

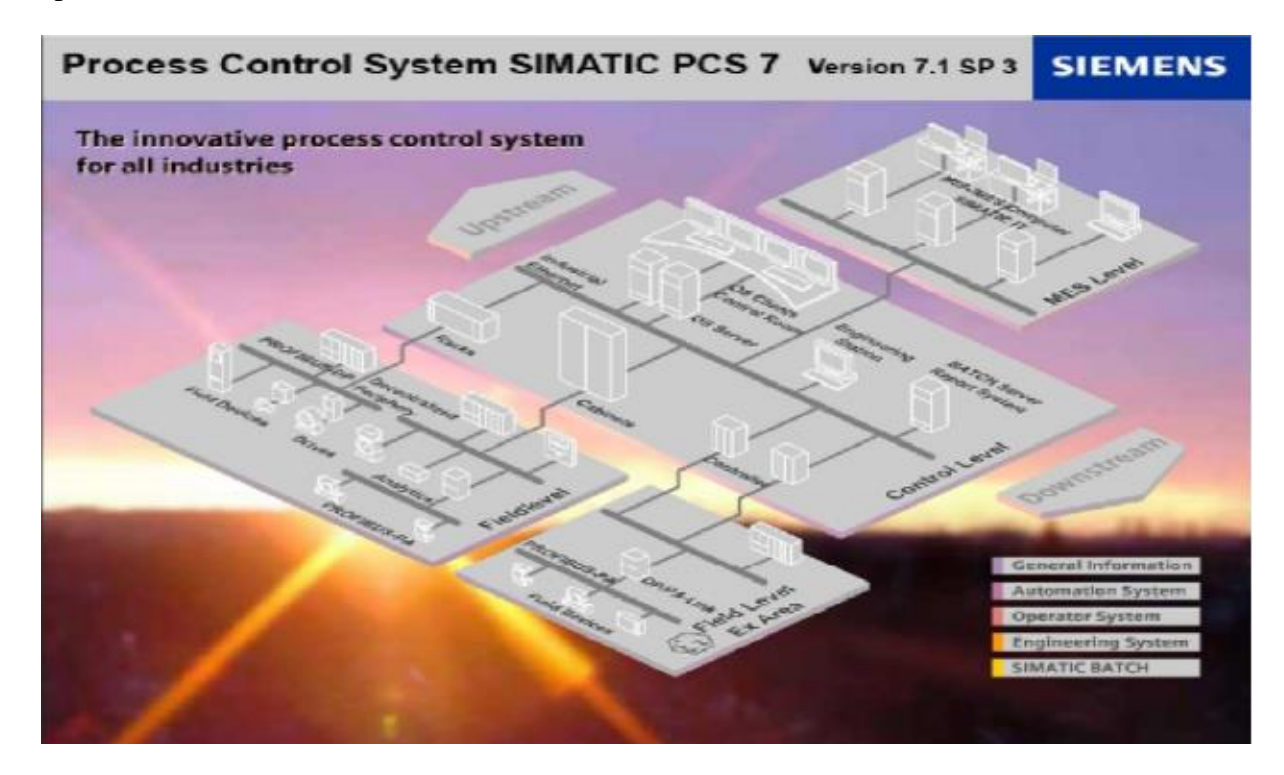

**Figure 3.4.** Architecture du système PCS7.

Afin de réduire la complexité et le coût d'installation, le module de communication ET200M est utilisé. Il s'agit de stations d'E/S modulaires utilisées pour connecter des automates S7-400 à des modules d'E/S décentralisées. La communication entre l'automate et la station ET200M s'effectue via le bus de terrain PROFIBUS. Le convertisseur OLM (PROFIBUS vers

fibre optique) est utilisé pour transmettre les signaux PROFIBUS via fibre optique. Le convertisseur étend 4 kilomètres de transmission série (fibre multimode) à 45 kilomètres (fibre monomode).

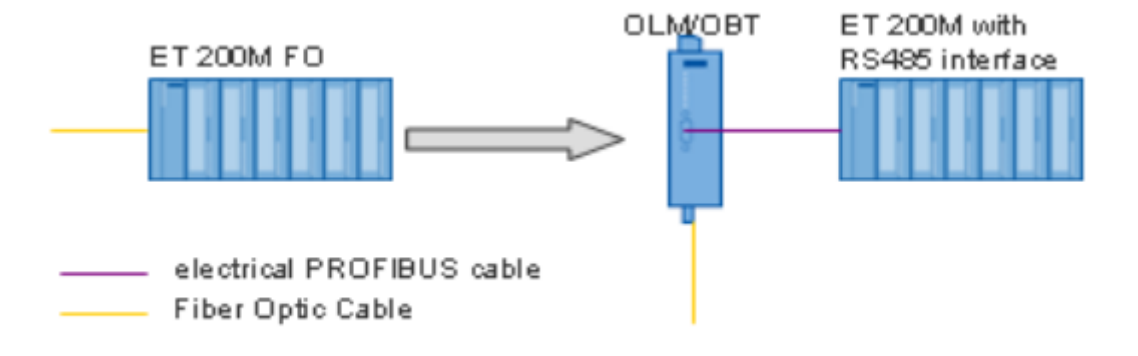

**Figure 3.5.** Conversion PROFIBUS-fibre optique.

# **3.5. Logiciel de programmation SIMATIC PCS7**

PCS 7 est un système de contrôle de processus avec de nombreuses fonctions automatiques qui peuvent nous assister pendant le processus de configuration. Par conséquent, nous pouvons créer un projet rapidement et facilement. Dans le même temps, PCS7 nous offre de multiples possibilités pour créer des solutions personnalisées et spécifiques au projet en fonction de nos besoins.

Le projet PCS7 se compose des objets suivants :

 $\sim$  SIMATIC Manager : un portail pour toutes les autres applications utilisées pour créer des projets PCS7.

Configuration matérielle : configurez tout le matériel d'une installation.

Éditeur CFC et SFC : créez des diagrammes CFC et des commandes de séquence. [8]

### **3.5.1. Créer un nouveau projet**

 Vous devez d'abord démarrer le SIMATIC Manager. Pour créer un nouveau multi projet dans PCS7, nous devons suivre les étapes suivantes :

- 1. Créer un nouveau projet.
- 2. Nous choisissons multi-projet.
- 3. Donner un nom pour Le fichier (CIMENT\_B).
- 4. Nous pouvons choisir un autre répertoire, il suffit de cliquer sur parcourir et sélectionner le répertoire puis confirmer par OK.
- 5. Le projet que nous avons créé sera installé dans le répertoire suivant :

## **(D:/projet/pfe2021/ CIMENT\_B)**

6. Une fois terminer tous les choix, confirmer par OK.

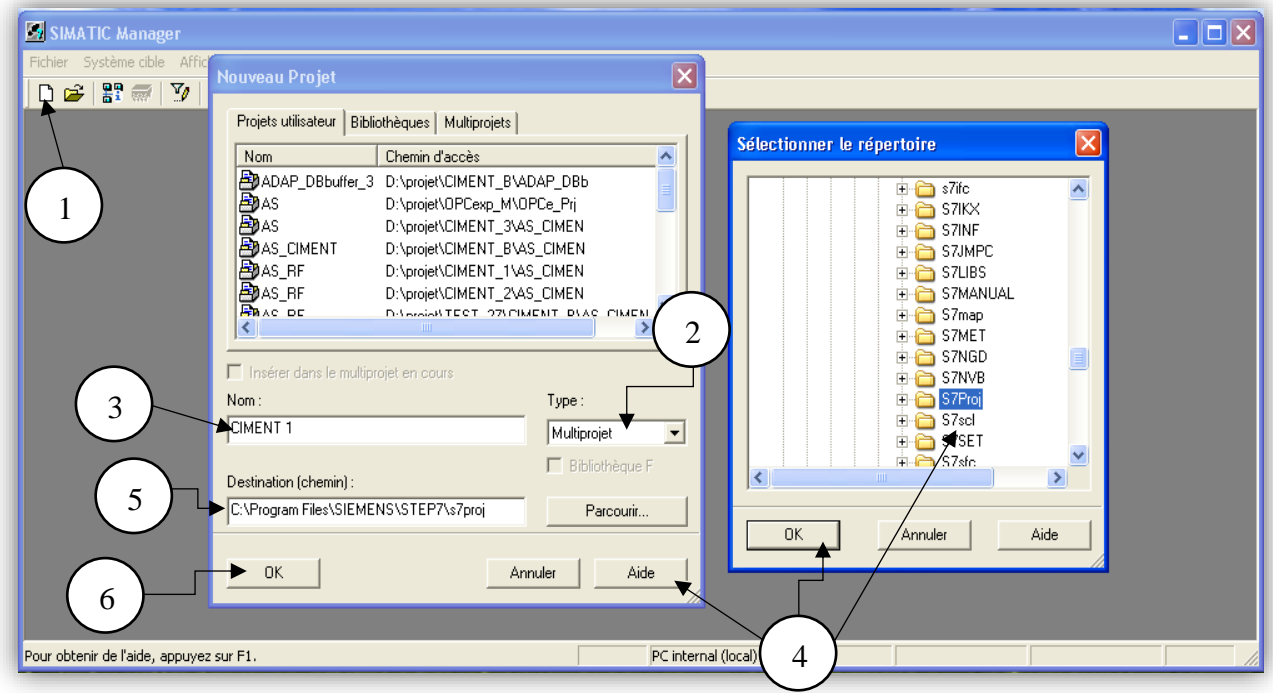

**Figure 3.6.** Les six premières étapes pour créer un nouveau projet.

Pour créer une bibliothèque, on suit les mêmes étapes :

(CIMENT\_B / multi-projet / insertion en multi-projet), mais on clique sur (bibliothèque) et on fait une sélection (PRO\_LIB) et on clique sur OK pour valider.

Nous définirons notre bibliothèque choisie (PRO\_LIB) comme bibliothèque principale à l'étape suivante .

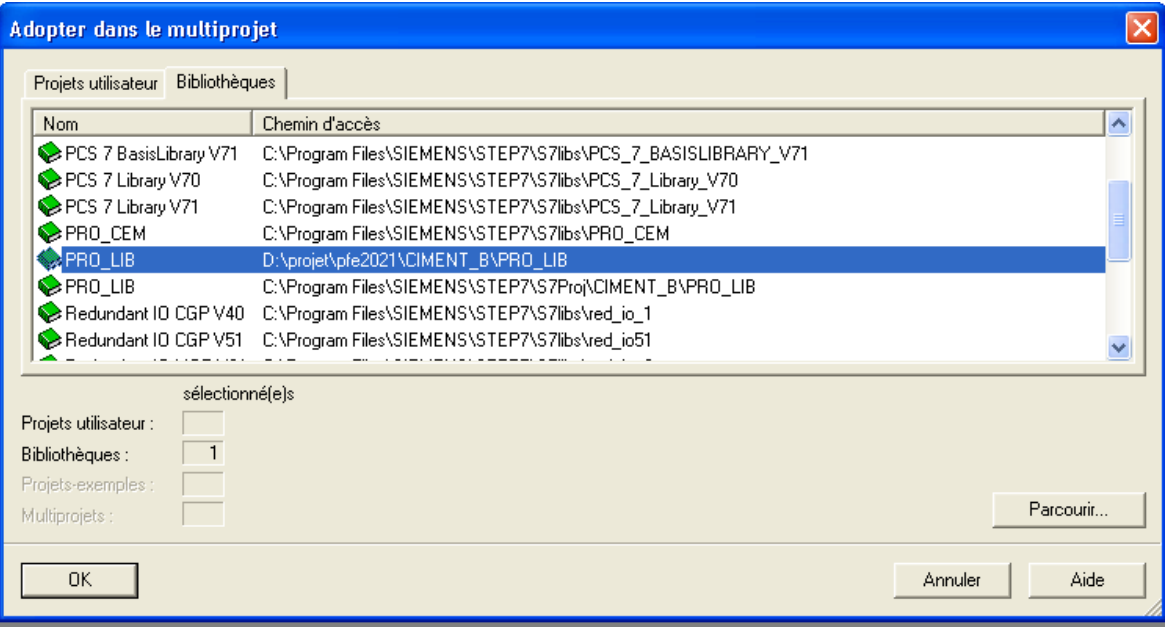

**Figure 3.9.** Définir la bibliothèque PRO\_LIB comme une bibliothèque principale.

Après avoir créé et nommé le projet, nous devons créer des stations AS et OS dans la vue des composants du SIMATIC Manager, insérer de nouveaux objets avec le bouton droit de la souris ou les créer dans la configuration réseau selon la configuration matérielle de notre usine.

- $\triangleright$  Nouveau AS (1) (poste automate -SIMATIC 400)
- $\triangleright$  OS (2) (poste opérateur)

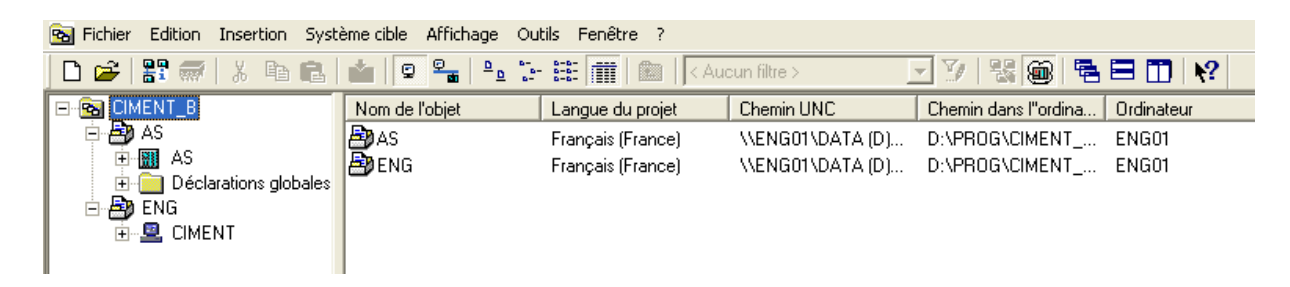

Grâce à cette étape, nous avons terminé la création d'un nouveau projet, et nous avons trois vues

### **3.5.2. La signification des vues dans le SIMATIC Manager**

Le SIMATIC Manager est l'écran principal pour la programmation avec PCS7. Cette application propose trois vues différentes. La caractéristique clé est que les objets qu'ils contiennent n'existent en réalité qu'une seule fois, mais ils seront affichés et modifiés dans chacune de ces vues.

#### **a. Vue des composants**

Il représente l'emplacement physique d'objets individuels, tels que des graphiques et des blocs. Dans cette vue, nous pouvons visualiser quels blocs et quels diagrammes appartiennent à l'UGL (S-400 PLC).

### **b. Point de vue technique**

Il représente la hiérarchie exacte de nos installations. Nous pouvons clairement diviser notre appareil en unités et voir quels diagrammes ou simulations appartiennent à quelle unité

### **c. Vue d'objet de processus**

Il affiche des informations détaillées sur les objets individuels dans la vue de processus. Il est particulièrement adapté lorsque vous souhaitez configurer, annoter ou connecter des objets qui existent dans le projet. [8]

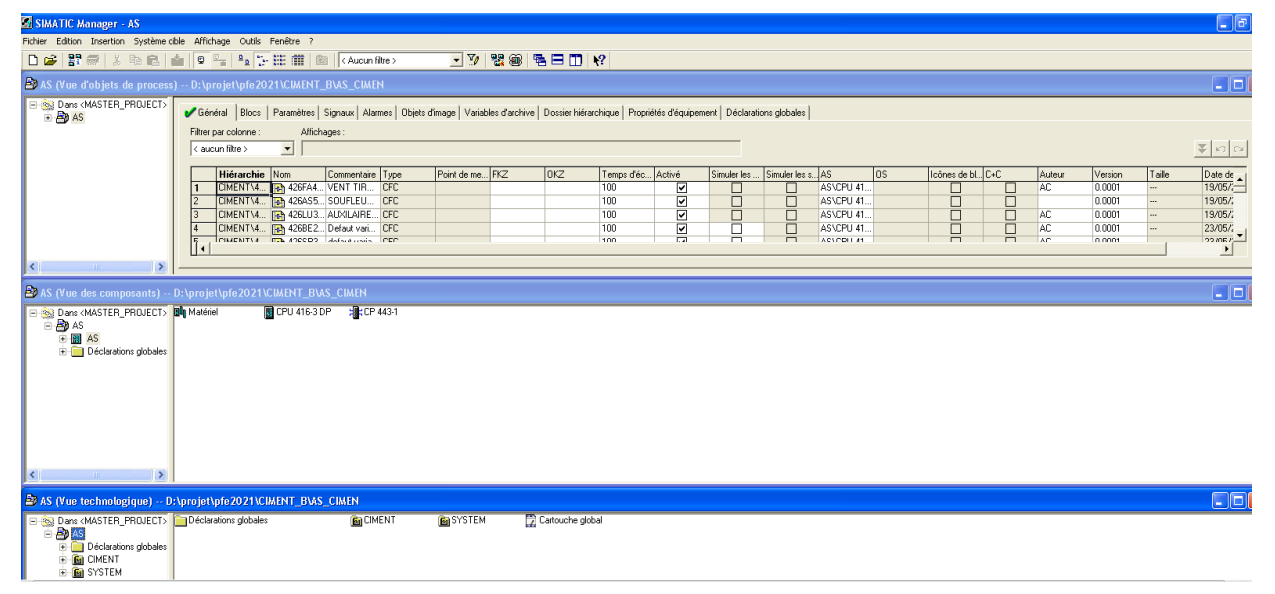

**Figure 3.11.** Les différentes vues d'un multi projet.

# **3.5.3. Configuration matérielle**

Les différentes configurations de composants du système PCS7 "New Project Assistant" sont l'AS, l'OS et les liaisons correspondantes.

Pour ce faire, nous devons effectuer les opérations suivantes :

## **a. Configuration matérielle de la station AS**

Dans la vue des composants au niveau de la station AS, double-cliquez sur la configuration matérielle

Selon le cahier des charges, on appellera les composants (matériaux) trouvés dans la bibliothèque.

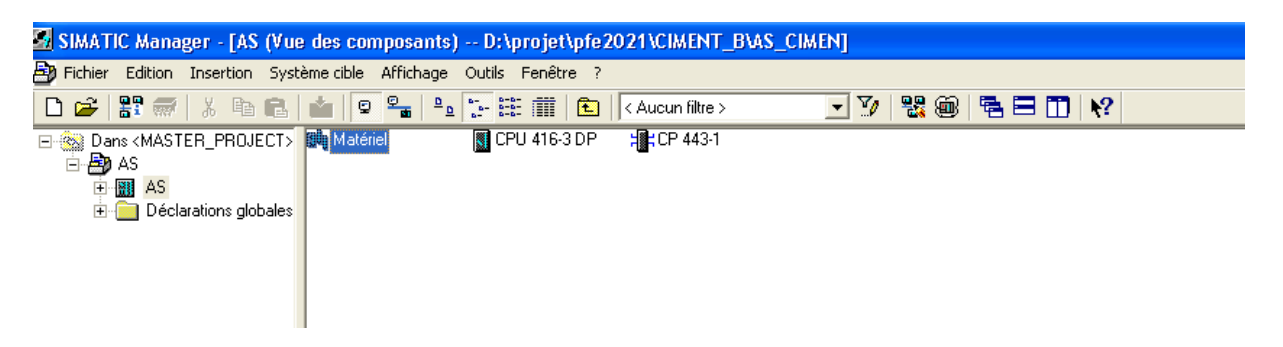

**Figure 3.12.** Première étape pour la configuration matérielle.

- $\boxtimes$  Le premier appareil que nous voulons représenter est le RACK (UR2) du S7-400, qui contient huit emplacements. Depuis la fenêtre "Catalogue matériel" sur SIMATIC 400> RACK-400> UR2.
- $\boxtimes$  Le deuxième matériau est l'alimentation PS407 10A, nous la mettons dedans (SIMATIC-400> PS-400> Standard PS-400> PS 407 10A).
- $\boxtimes$  Le troisième matériel à configurer est la CPU 416-3 DP. En troisième position du rack, retirez-le du "Catalogue matériel" (SIMATIC-400> CPU-400> CPU 416-3 DP> 6ES7 416- 3XR05 -0AB0> V5.3).
- $\boxtimes$  Le quatrième appareil à configurer est le module de communication Ethernet Cp 443-1.

Ensuite, nous devons déclarer la carte de communication CP

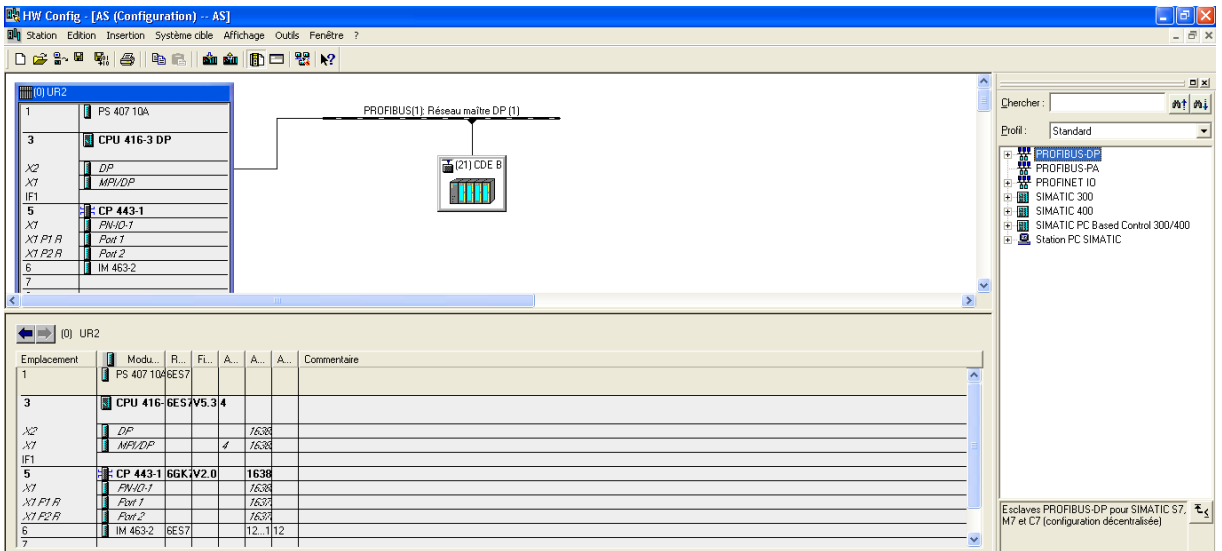

**Figure 3.13.** Déclaration de la carte de communication CP.

Après la déclaration du matériel de la station centralisé, nous allons déclarer la station décentralisé L'ET200M (IM 153-1).

La sélectionne se fait à partir du "Catalogue du matériel" sur (PROFIBUS DP>ET200M> IM 153-1(6ES7153-1AA03-0XB0).

Nous choisissons l'adresse du RROFIBUS et nous confirmons par OK.

### **b. Configuration de la station ingénieur ENG**

Dans la vue des composants, on sélectionne le projet ENG (Engineering) et nous créons une nouvelle station SIMATIC PC. Cette station permet de réaliser une interface hommemachine pour les tâches de supervision.

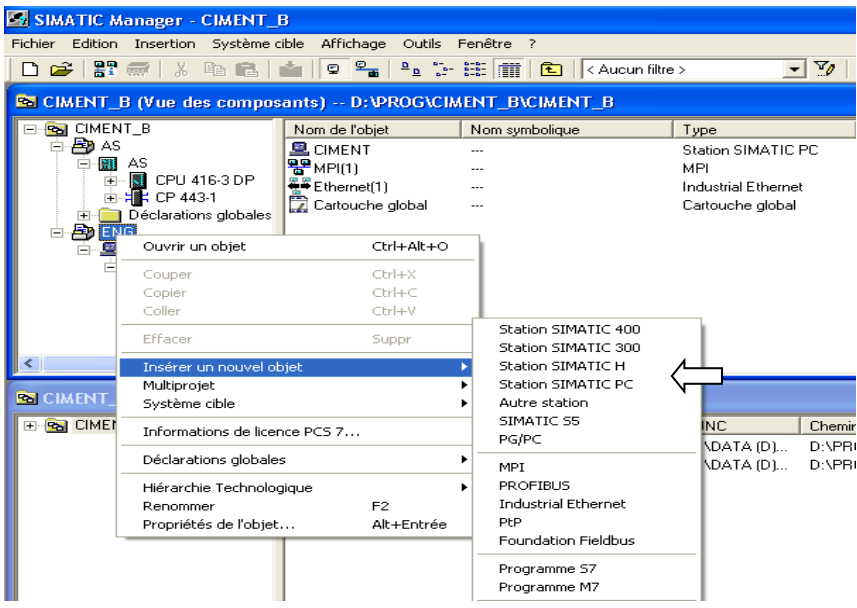

**Figure 3.14.** Création d'une station SIMATIC PC (CIMENT).

- $\triangleright$  Ouvrir la configure sur (station SIMATIC PC => configuration)
- Après l'ouverture de configuration, nous avons commencé par :
	- $\checkmark$  Sélectionner le rack.
	- $\checkmark$  Puis choisir à partir de "Catalogue du matériel" sur PC SIMATIC > IHM > WINCC Application et on fait double clic.
	- $\checkmark$  Puis choisir à partir de "Catalogue du matériel" : station PC SIMATIC > CPindustriel Ethernet > Générale IE > SW V6.2 SP1.
	- $\checkmark$  Choisir le réseau et confirmer par OK.

| <b>N:</b> HW Config - [CIMENT (Configuration) -- ENG]                                       |                        |                                             | $\Box$ e $\boxtimes$    |
|---------------------------------------------------------------------------------------------|------------------------|---------------------------------------------|-------------------------|
| 84 Station Edition Insertion Système cible Affichage Outils Fenêtre ?                       |                        |                                             | $ \bar{$ } $\times$     |
| 0 2 2 - 5 4 4 5 4 5 4 6 4 6 6 7 8 9 8                                                       |                        |                                             |                         |
| $9(0)$ PC                                                                                   | $\blacktriangle$<br>回因 |                                             |                         |
|                                                                                             | Chercher               |                                             | $mt$ $m\downarrow$      |
| WinCC Appl.<br><b>HE Général</b>                                                            |                        |                                             |                         |
|                                                                                             | Profil:                | Standard                                    | 그                       |
|                                                                                             |                        | 中 <b>二 CP 1413</b>                          | $\overline{\mathbf{A}}$ |
|                                                                                             |                        | <b>E-CD</b> CP 1511<br><b>E-CD</b> CP 1512  |                         |
|                                                                                             |                        | 由 CP 1604                                   |                         |
|                                                                                             |                        | E CP 1612                                   |                         |
| $\overline{9}$                                                                              |                        | <b>E-CD</b> CP 1613                         |                         |
| $\overline{10}$<br>$\overline{11}$                                                          |                        | 由 CP 1616                                   |                         |
|                                                                                             |                        | E-CP 1616 onboard<br><b>E-CD</b> CP 1623    |                         |
|                                                                                             |                        | E Général                                   |                         |
|                                                                                             |                        | $\mathbf{R}$ SW V6.2                        |                         |
|                                                                                             |                        | SW V6.2 SP1                                 |                         |
| $\left  \mathbf{c} \right $<br>$\geq$<br>$-100$                                             |                        | <b>E</b> SW V7.1                            |                         |
|                                                                                             |                        | <b>E</b> CP PROFIBUS<br><b>B-CO</b> IHM     |                         |
| $\leftarrow$ $\right)$ (0) PC                                                               |                        | SPOSA Appl.                                 |                         |
|                                                                                             |                        | WinCC Appl.                                 |                         |
| Index     Module<br>Référence<br>Adresse MPI<br>Adresse d'entrée<br>Commentaire<br>Firmware |                        | WinCC Appl. (stby.)                         |                         |
| WinCC Appl.<br>and .<br><b>E</b> IE Général<br>IE_CP<br>V6.2.1<br>16383*<br>$\overline{c}$  |                        | WinCC Appl. Client                          |                         |
| $\overline{3}$                                                                              |                        | WinCC Appl. Client Ref.<br>WinCC Appl. Ref. |                         |
| А                                                                                           |                        | WinCC CAS Appl.                             |                         |
| $\overline{5}$                                                                              |                        | WinCC CAS Appl. (stby.)                     |                         |
| 6                                                                                           |                        |                                             | $\checkmark$            |
| ₹<br>8                                                                                      | SPOSA Application      |                                             | $\mathfrak{r}_\leq$     |
| $\overline{a}$                                                                              |                        |                                             |                         |
| $\checkmark$<br>$\overline{1\pi}$                                                           |                        |                                             |                         |

**Figure 3.15.** Configuration de l'OS.

### **c. Configuration des connexions réseau**

La configuration des connexions réseau permet de définir le type de liaison entre les différentes stations du projet, à savoir la station AS, la station ET200M et la station SIMATIC PC (CIMENT).

Sur « CIMENT\_B » AS (vue des composants) on sélectionne ''la configuration de réseau'' Ouvrir l'icône de MPI1.

| SIMATIC Manager - CIMENT_B                                                     |                         |                       |                       |          |        |                      |
|--------------------------------------------------------------------------------|-------------------------|-----------------------|-----------------------|----------|--------|----------------------|
| Système cible<br>Fichier<br>Affichage<br>Outils Fenêtre ?<br>Edition Insertion |                         |                       |                       |          |        |                      |
|                                                                                |                         | t<br>< Aucun filtre > | Y,<br>$\vert$         | 器画       | 强目面图   |                      |
| CIMENT_B (Vue des composants) -- D: VPROG\CIMENT_B\CIMENT_B                    |                         |                       |                       |          |        |                      |
| <b>CIMENT B</b><br>Pal                                                         | Nom de l'obiet          | Nom symbolique        | Type                  | Taille   | Auteur | Date de modification |
| as<br>Bo ENG<br>电                                                              | <b>HI</b> AS            |                       | Station SIMATIC 400   | $\cdots$ |        | 08/04/2013 22:47:28  |
|                                                                                | l Déclarations globales |                       | Déclarations globales | 192264   |        | $\cdots$             |
|                                                                                | <b>SP</b> MPI(1)        | ---                   | MPI                   | 2984     |        | 27/11/2011 17:03:45  |
|                                                                                | 먂<br>MPI(2)             |                       | <b>MPI</b>            | 2984     |        | 27/11/2011 17:04:30  |
|                                                                                | 몽 PROFIBUS(1)           | $\cdots$              | PROFIBUS              | 7556     |        | 05/03/2013 22:09:20  |
|                                                                                | 품포Ethernet(1)           | $\cdots$              | Industrial Ethernet   | 2392     |        | 27/11/2011 18:17:47  |
|                                                                                | Cartouche global        | $\cdots$              | Cartouche global      | 1.11     |        | 27/11/2011 16:03:45  |

**Figure 3.16.** L'icône MPI1 sur la configuration réseau.

Dans notre cas, la communication entre la station AS et la station ET200M se fait par PROFIBUS, et entre la station AS et la SIMATIC PC par Ethernet industriel.

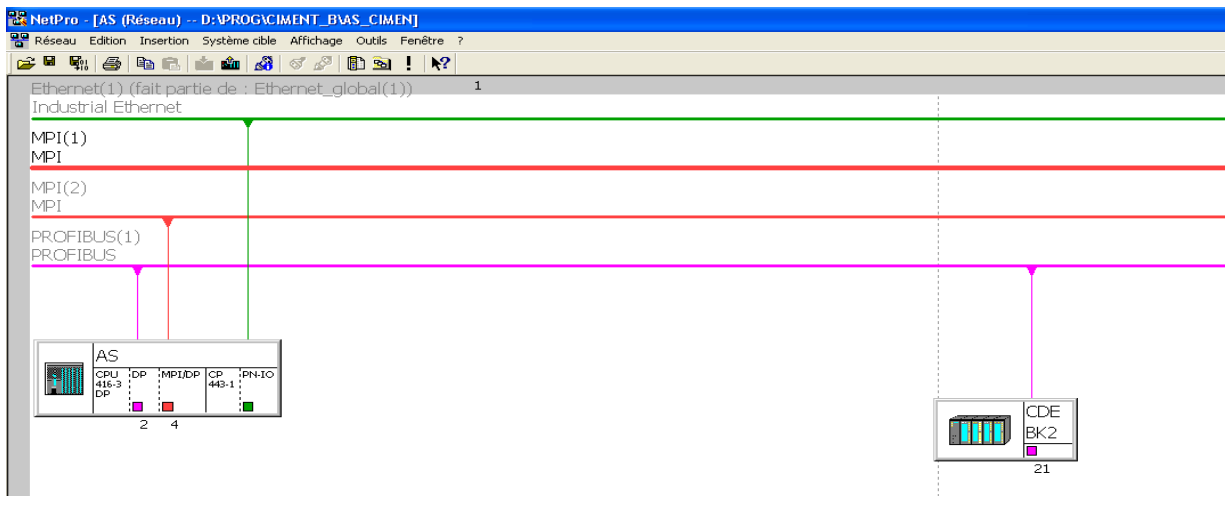

**Figure 3.17.** Configuration réseau.

# **3.6. Programmation de notre atelier avec le PCS7**

Le développement du programme se fait principalement dans la vue technologique du SIMATIC MANAGER, la partie commande représente les étapes du passage du programme sur le logiciel SIMATIC PCS7.

# **3.6.1 Création des dossiers hiérarchiques**

Après l'ouverture de la vue technologique nous avons créé un dossier hiérarchique dans la station AS**.**

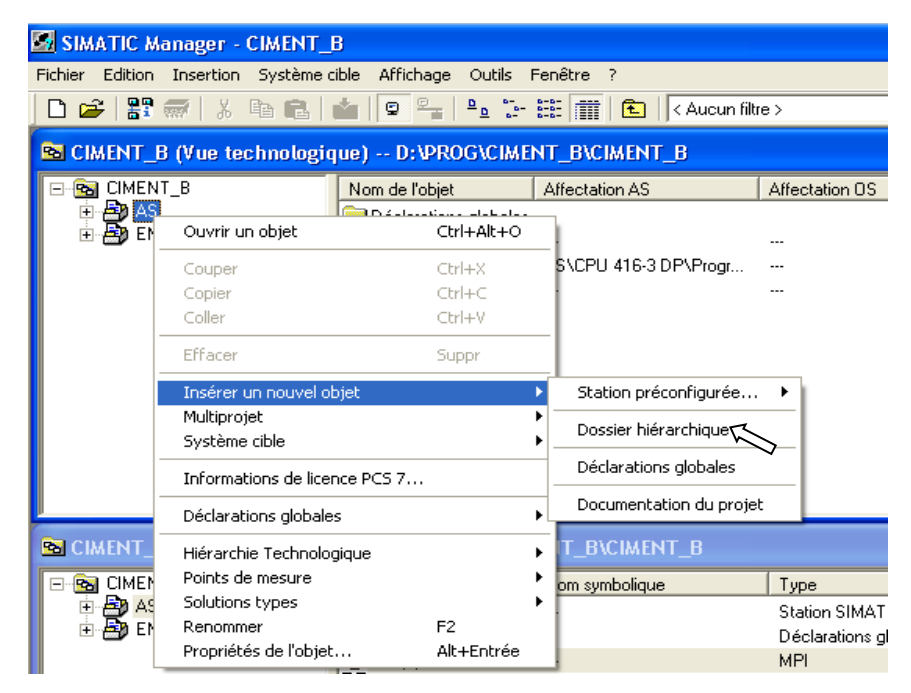

**Figure 3.18.** Insertions du dossier hiérarchique (CIMENT)

Dans ce dossier hiérarchique (CIMENT) nous allons créer un autre dossier (BK2) qui représente tout l'atelier et qui contient trois autres dossiers hiérarchiques (426S04, 426S05, 426S06) sont les séquences de notre atelier.

Pour l'organisation de notre travaille nous avons créé des autres dossiers hiérarchiques dans chaque dossier de séquence selon les instruments de notre atelier BK2 (CAPTEURS, MESURES, REGULATION,SELECTION)

| SIMATIC Manager - [AS (Vue technologique) -- D:\projet\pfe2021\CIMENT_B\AS_CIMEN]                                                                                                    |                                                                                                    |  |  |  |
|----------------------------------------------------------------------------------------------------|----------------------------------------------------------------------------------------------------|--|--|--|
|                                                                                                    | Fichier Edition Insertion Système cible Affichage Outils Fenêtre ?                                           |  |  |  |
| H. 参<br>人名尼<br>D B I                                                                                                    | 器画<br>$\frac{p}{\sqrt{2}}$<br>Y,<br>强目而 ! ?<br>9.1.强而<br>圍<br>19<br>$\vert$ < Aucun filtre ><br>$\vert$<br>M |  |  |  |
| Dans <master_project> 6 426504<br/>Ė<br/>49 AS<br/>Déclarations globales<br/><math>\overline{\mathbf{H}}</math><br/><b>M</b> CIMENT<br/>F<br/>白面 426S04<br/><b>M</b> CAPTEURS<br/><math>\overline{+}</math><br/><b>M</b> CONSOMMA<br/><math>+</math><br/><b>MESURES</b><br/><math>\overline{+}</math><br/><b>M</b> REGULATION<br/><math>\blacksquare</math><br/><b>M</b> SELECTIONS<br/><math>+</math><br/><b><u>Mai</u></b> 426S05<br/>B<br/><b>M</b> CAPTEURS<br/><math>\overline{+}</math><br/><b>M</b> CONSOMMA<br/><math>\overline{+}</math><br/><b>MESURES</b><br/><math>\overline{+}</math><br/><b>M</b> REGULATION<br/><math>\overline{+}</math><br/><b>M</b> SELECTIONS<br/><math>\overline{+}</math></master_project> | <b>Eg</b> 426S05<br><b>M</b> 426S06                                                                          |  |  |  |
| $\frac{6}{2}$ 426S06<br>Eŀ<br><b>M</b> CAPTEURS<br>$\overline{+}$<br><b>M</b> CONSOMMA<br>由<br><b>MESURES</b><br>$\overline{+}$<br><b>M</b> REGULATION<br>$+$<br>E-B SELECTIONS<br>in <b>M</b> SYSTEM                                                                                                    |                                                                                                    |  |  |  |

**Figure 3.19.** Les dossiers hiérarchiques de notre programme.

Les dossiers hiérarchiques **« 426S04** (circuit fermé), **426S05** (Moteur BK2), **426S06**  (Alimentation de BK2) **»** : chaque dossier contient les diagrammes CFC des consommateurs, et le groupe de ces dernières. Il contient aussi trois dossiers hiérarchiques qui représentent :

- **Capteurs :** Tout ce qui est capteur logique.
- **Mesures :** Il contient les mesures des capteurs analogiques.
- **Régulateurs :** Pour les boucles de régulation**.**
- **Sélections : C**ondition de marche**.**
- **Consommateurs : C**'est les actionneurs moteurs, vannes…

Le dossier système c'est pour l'ingénierie.

# **3.6.2. Création de bloc CFC**

Pour créer le bloc CFC (Continuous Function Chart) il faut suivre les étapes montrées dans la figure ci-dessous.

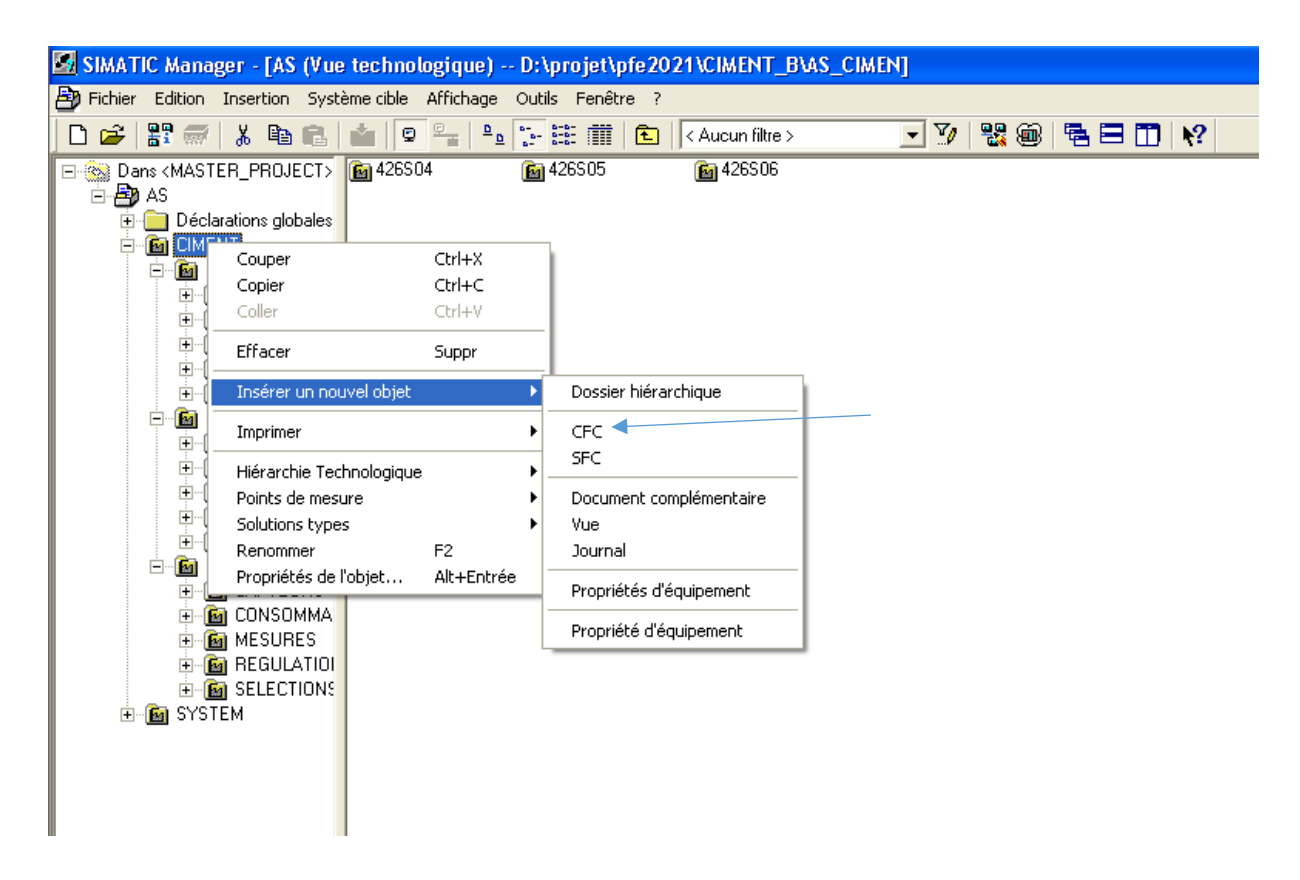

**Figure 3.20.** Création d'un bloc CFC.

Le bloc CFC est un éditeur graphique basé sur le logiciel PCS7. Il permet d'élaborer une architecture logicielle globale pour une CPU à partir des blocs préprogrammés. Pour ce faire, les blocs sont insérés dans des diagrammes fonctionnels et interconnectés.

Par défaut, l'éditeur CFC présente la structure suivante :

 La partie droite de l'éditeur : affiche un diagramme CFC vide, sur cette surface nous insérons les blocs dont nous avons besoin pour décrire notre processus.

 La partie gauche de l'éditeur : contient le catalogue avec les blocs les bibliothèques et les diagrammes.

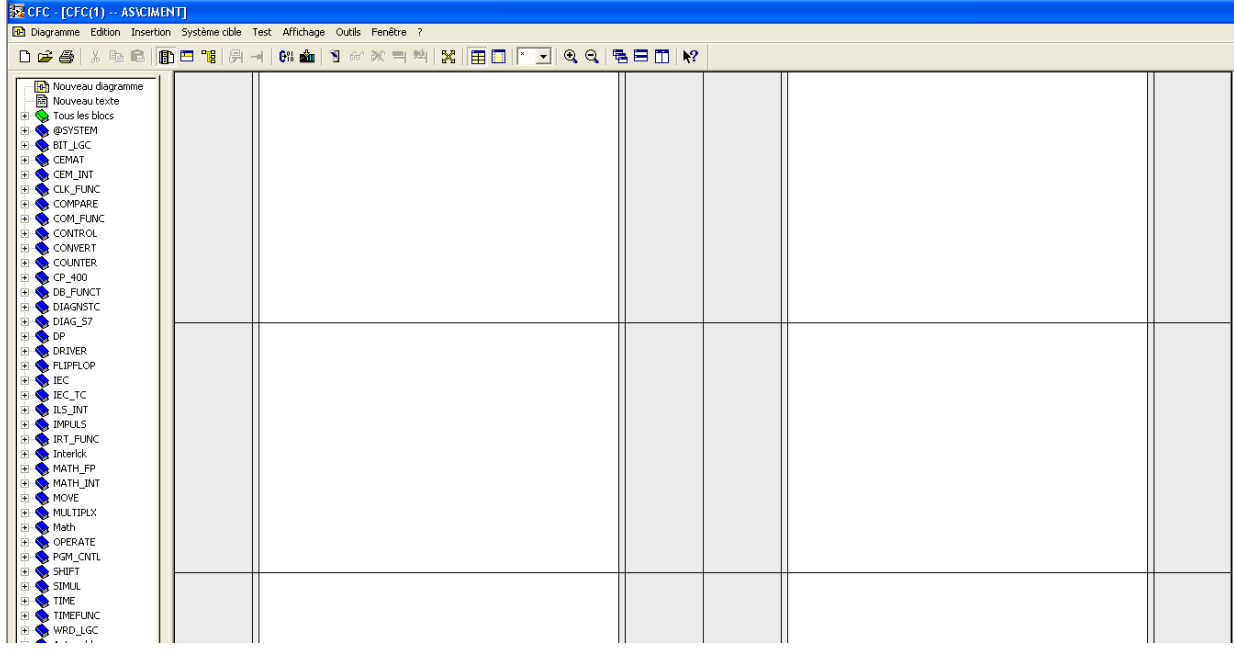

### **Figure 3.21.** L'éditeur CFC.

Chaque diagramme comporte jusqu'à 26 partitions. Lorsque nous créons un nouveau diagramme, il comporte une seule partition. Chaque partition comporte six feuilles. La disposition des feuilles individuelle dans la vue d'ensemble (6 feuilles) s'effectue dans l'ordre indiqué. Le catalogue possède trois pages d'onglet :

- **Blocs :** dans laquelle il y a tous les blocs qu'on a besoin pour d'écrire notre processus après avoir créé la bibliothèque CEMAT.
- **Diagrammes :** dans laquelle il y a tous les diagrammes que nous avons créé dans la hiérarchie technologique.
- **Bibliothèque :** dans laquelle il y a de manière standard toutes les bibliothèques que PCS7 met à notre disposition et bien sûr notre bibliothèque principale.

Toutes les tâches que nous réaliserons dans l'éditeur CFC seront automatiquement enregistrées par PCS7. [8]

## **3.6.3. Description du système CEMAT**

CEMAT et un système de contrôle basé sur SIMATIC PCS7, c'est un contrôleur de processus traditionnel du système de siemens. Il propose une architecture ouverte et moderne et unique, ainsi qu'une garantie d'utilisation future et une solution économique pour l'industrie du ciment.

CEMAT fait usage de toute les fonctionnalités de SIMATIC PCS7et il ajoute une autre philosophie de fonctionnement de l'installation et de diagnostic de défauts. Son intégration au PCS7, a apporté de nombreuses améliorations, grâce a la bibliothèque " PRO\_LIB " qui contient tous les blocs qui sont nécessaires pour un fonctionnement de PLC CEMAT [9].

## **3.6.4. Structure du programme**

Le programme de commande est structuré en plusieurs blocs. Chaque bloc comporte une liste des paramètres d'entrée et de sortie, qui peuvent être connectés soit à un signal ou paramétrés à une valeur. Chaque bloc a un code qui l'identifie.

Tous ces blocs se trouvent dans La partie gauche de l'éditeur (CFC), il faut juste les faire glisser vers la partie droite de l'éditeur et Donner le nom et un commentaire pour chaque bloc après se faire cliquer deux fois sur le bloc.

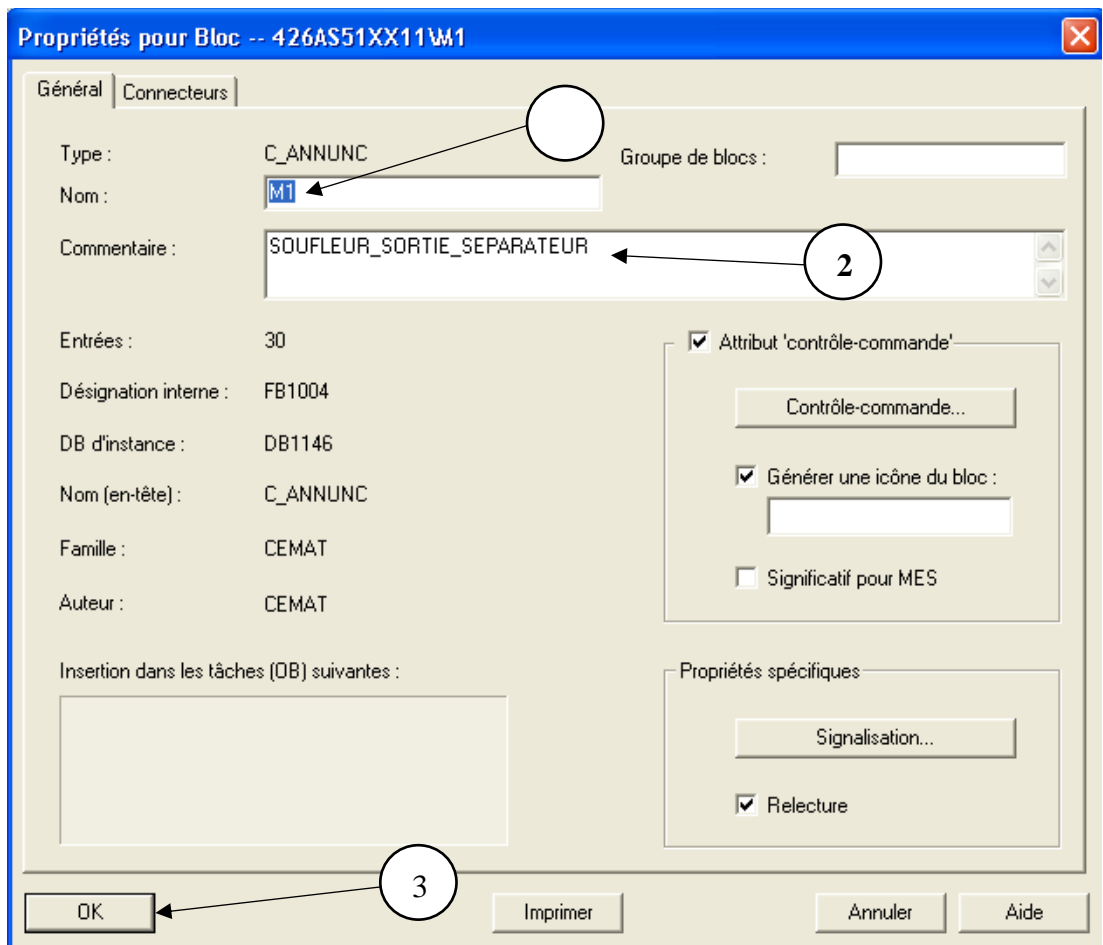

**Figure 3.22.** Comment nommer un bloc.

Après la déclaration des blocs CFC dans chaque séquence de notre atelier, nous commençons la programmation dans ces blocs.

# **3.7. Partie de programmation**

# **3.7.1. Programmation d'un Groupe avec un moteur**

### **a. Le bloc groupe moteur (C\_GROUP)**

Le bloc de type **C\_GROUP** super ordonné pour le démarrage et l'arrêt et pour le contrôle des parties de l'installation technologique groupés. Il permet de visualiser les conditions de fonctionnement d'une partie de l'installation qui s'affiche à l'écran un affichage de l'état, et un diagnostic de défaut détaillé (appelle d'état).Le module de groupe génère des messages d'exploitation pour commencer et s'arrêter.

### **b. Le bloc moteur unidirectionnel (C\_DRV\_1D)**

Le bloc **C\_DRV\_1D** peut être utilisé pour commander tous les moteurs unidirectionnels. La marche et l'arrêt peuvent être réalisés en trois modes de fonctionnements différents :

-En mode automatique : le moteur démarre ou s'arrête par un bloc du groupe super ordonné.

 -En mode de démarrage individuel : il permet le démarrage ou l'arrêt individuellement via l'opérateur par la vue de la supervision.

 -En mode local : le moteur peut être démarré ou arrêté par les boutons poussoir installés localement ESR (bouton d'arrêt) ESP (bouton démarrage).

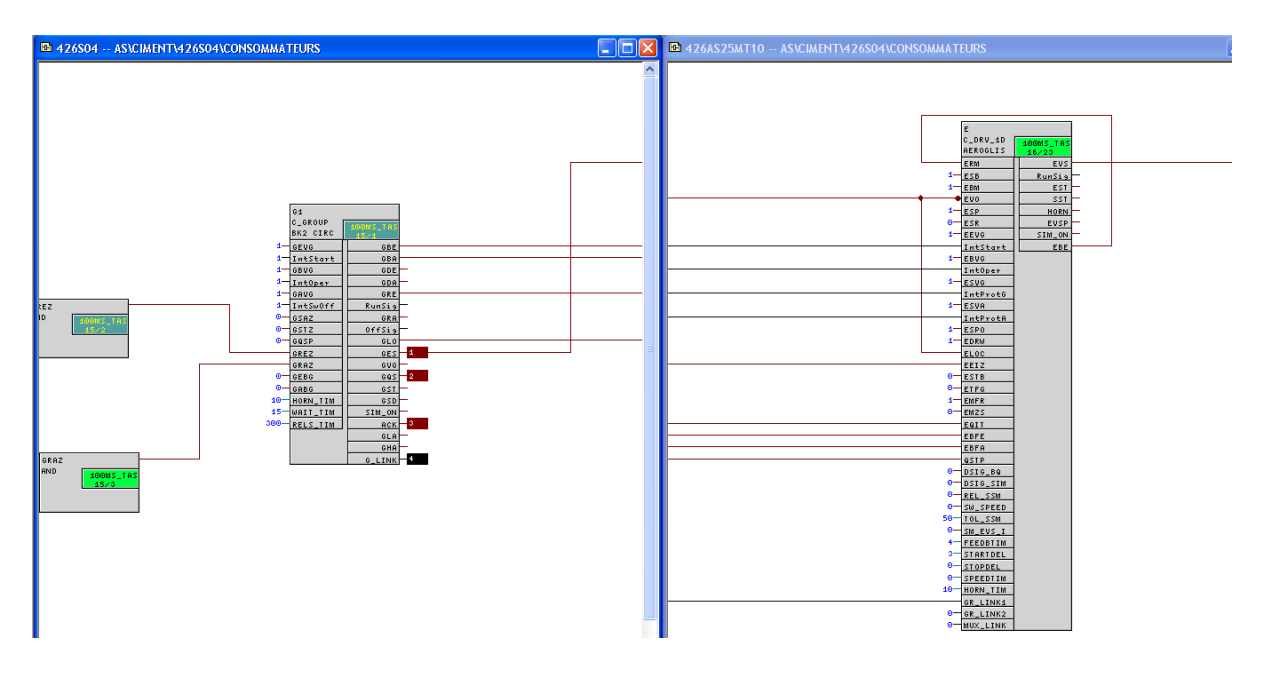

**Figure 3.23.** Exemple des connexions entre un groupe et un drive.

Connecter :

- L'interface **ERM** du moteur avec l'interface **EBE** pour le retour marche
- L'interface **LOC** du moteur avec l'interface **GLO** du groupe pour le démarrage de moteur en mode local via l'operateur
- L'interface **GQS** du moteur avec l'interface **QSTP** du groupe pour l'arrêt du moteur
- $\boxtimes$  L'interface ACK du moteur avec l'interface EQIT du groupe pour l'acquittement du moteur
- $\boxtimes$  L'interface EEIZ du moteur avec l'interface GES du groupe pour la lecture du mode du démarrage individuelle
- $\boxtimes$  L'interface EBFE du moteur avec l'interface GBE du groupe pour démarrer le moteur en mode automatique
- L'interface EBFA du moteur avec l'interface GBA du groupe pour l'arête de moteur en mode automatique
- $\boxtimes$  L'interface GR\_LINK1 du moteur avec l'interface G\_LINK du groupe pour relier tous les équipements de groupe
- $\boxtimes$  Toutes les interfaces EVS des moteurs trouvés dans la séquence avec l'interface GREZ du groupe pour la confirmation de démarrage de tous les équipements de groupe (nous utilisons un bloc logique and)
- $\boxtimes$  Toutes les interfaces EVS (inversé) des moteurs trouvés dans la séquence avec l'interface GRAZ du groupe pour la confirmation d'arrêt des tous les équipements de groupe (nous utilisons un bloc logique and).

#### **c. Asservissement d'un moteur, ou d'un groupe**

Avant de démarrer le moteur ou le groupe, il faut d'abord vérifier sa condition de démarrage, nous allons utiliser le bloc de verrouillage **Interlock** et le programmer (s'il n'y a qu'une seule condition de démarrage, nous ne pouvons pas l'utiliser)

#### **Bloc de verrouillage (Intlk)**

Ce bloc permet de calculer les verrous standardisés pouvant être affichés sur le système d'exploitation.

Il est possible d'utiliser la logique binaire. L'état du signal de sortie est également déterminé. Le paramètre de sortie OUT nous indique quel état existe actuellement.

Sortie =  $0$  : verrouillé

Sortie  $= 1$  : Bon état

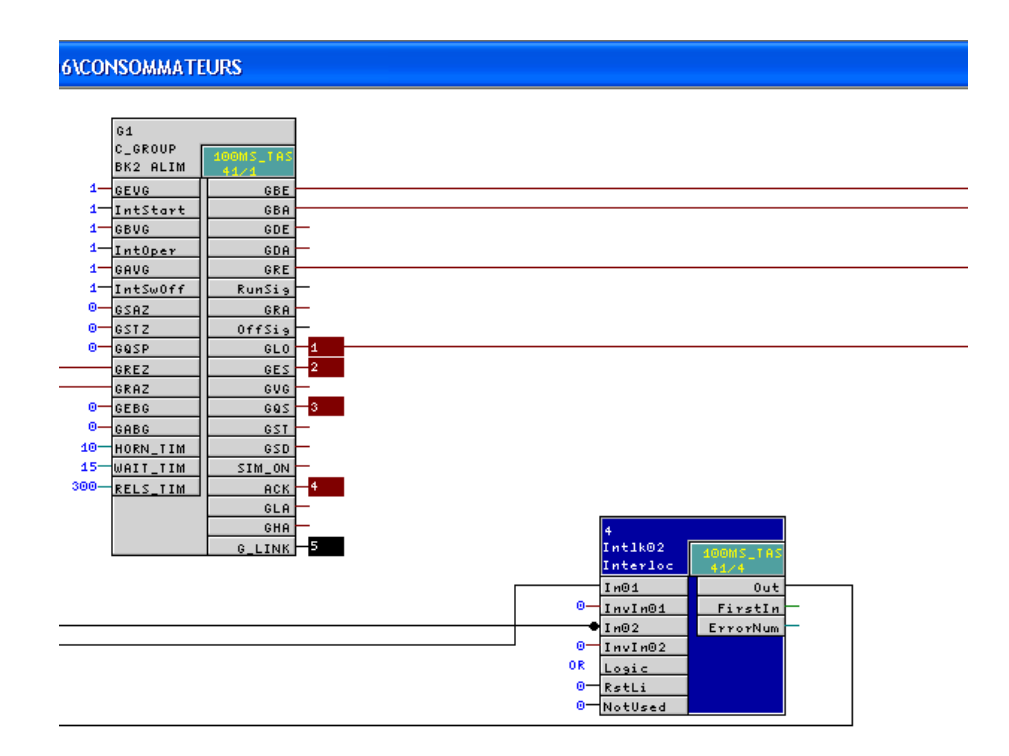

**Figure 3.25.** Exemple des connexions entre un interlock et un moteur (condition de marche). Connecter :

- L'interface de la sortie **out** d'interlock avec l'interface effacement **Rstli**
- L'interface de la sortie **out** d'interlock avec l'interface d'entrée **Intoper** du moteur ou de vanne
- $\boxtimes$  Les conditions de démarrage (les interfaces **EVS** des autres moteurs ou les interfaces **GBE** du groupe) avec les interfaces**In01, In02…..**d'entrées d'Interlock
- $\boxtimes$  Modifier la logique **AND** ou **OR** selon les conditions

### *Remarque :*

Pour l'asservissement d'un groupe nous n'avons pas relié l'interface de sortie d'interlock **out**  avec **Intoper** mais avec :

**GEVG** : condition de démarrage.

**GBVG** : condition de marche.

**GQSP** : conditions d'arrêt rapide

Selon l'analyse fonctionnelle.

#### **d. Programmation d'une sélection**

#### **Le bloc «C\_SELECT»**

Le bloc "C\_SELECT" est utilisé pour tout type de fonction de sélection. La sélection et la désélection peuvent être effectuées via le poste opérateur ou via le programme. Vous pouvez

visualiser l'état du module sélectionné (ON, OFF, verrouillé). Nous avons également utilisé des sélections dans notre programme pour des équipements et des groupes que nous n'avions pas de programmation (transport de ciment, séquences auxiliaires, etc.) mais trouvés dans les conditions de démarrage de notre atelier.

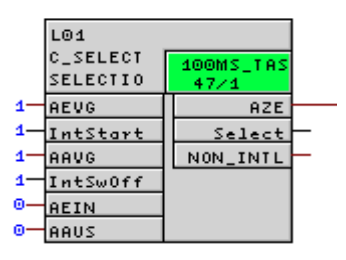

**Figure 3.26.** Exemple d'un bloc C\_SELECT.

Connectez l'interface de sortie de verrouillage **AZE** avec les interfaces d'entrée de verrouillage **In01** et **In02** pour connecter le moteur ou le groupe.

Dans notre atelier, nous programmons la sélection en sélection manuelle ou en désélection (par l'opérateur).

Si vous sélectionnez ou désélectionnez en actionnant le retour d'un autre appareil, il sera lié à l'entrée sélectionnée par **AEIN.**

Nous pouvons relier la sélection avec un **C\_ANNUNCC** pour faciliter la supervision.

#### **e. Programmation d'un capteur « C\_ANNUNCC »**

#### **Example Bloc message (C\_ANNUNCC)**

Le bloc **C\_ANNUNCC,** Affiche le signal de processus binaire. Le signal d'entrée est comparé au signal **OKS**, et si un défaut se produit, un message d'avertissement sera émis. Dans notre programme, le bloc **C\_ANNUNCC** lit la valeur binaire précédemment lue par le bloc **CH\_DI.**

#### **Le bloc des entrées logiques (CH\_DI)**

Le bloc CH\_DI permet de traiter le signal d'entrée logique du module d'entrée logique et de conserver la même valeur de sortie (même principe que la bascule D).

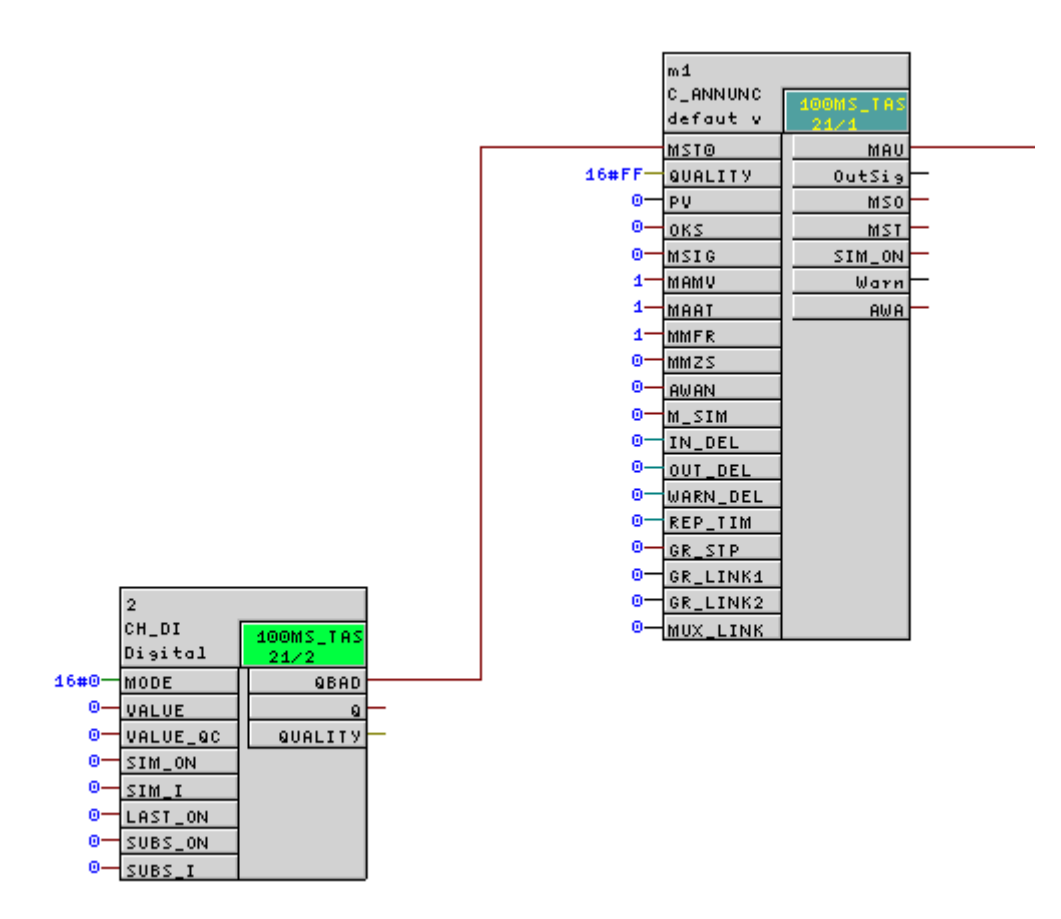

**Figure 3.27.** Programmation d'un bloc C\_ANNUNC (capteur logique).

Connecter :

- L'interface de la sortie **Q** de bloc CH\_DI avec les interfaces d'entrées de C\_ANNUNCC
- $\boxtimes$  **MSTO** pour qu'il recevoir la valeur 1 ou 0
- $\boxtimes$  Et
- **MQIT** pour l'acquittement de capteur après la maintenance
- L'entrée physique avec l'interface d'entrée **SIM\_I** de CH\_DI.
- L'interface de la sortie **MAU** de C\_ANNUNCC avec les interfaces des entrées des consommateurs selon l'analyse fonctionnelle.

**ESVA, ESVG :** pour provoque l'arrête de l'équipement.

**EDRW :** pour provoque l'arrête de l'équipement après un certain temps.

**VBVG :** révoque un arrêt immédiat.

### **f. Programmation d'une mesure « C\_ MEASUR »**

**⊥** Le bloc mesure (C\_MEASUR)

Le bloc de type C\_MEASUR peut être utilisé pour lire la valeur physique (format nombre réel) ou lire directement la valeur analogique formée à partir du module d'entrée analogique AI. Dans notre programme, nous avons lié le bloc C\_MEASUR avec le bloc CH\_AI.

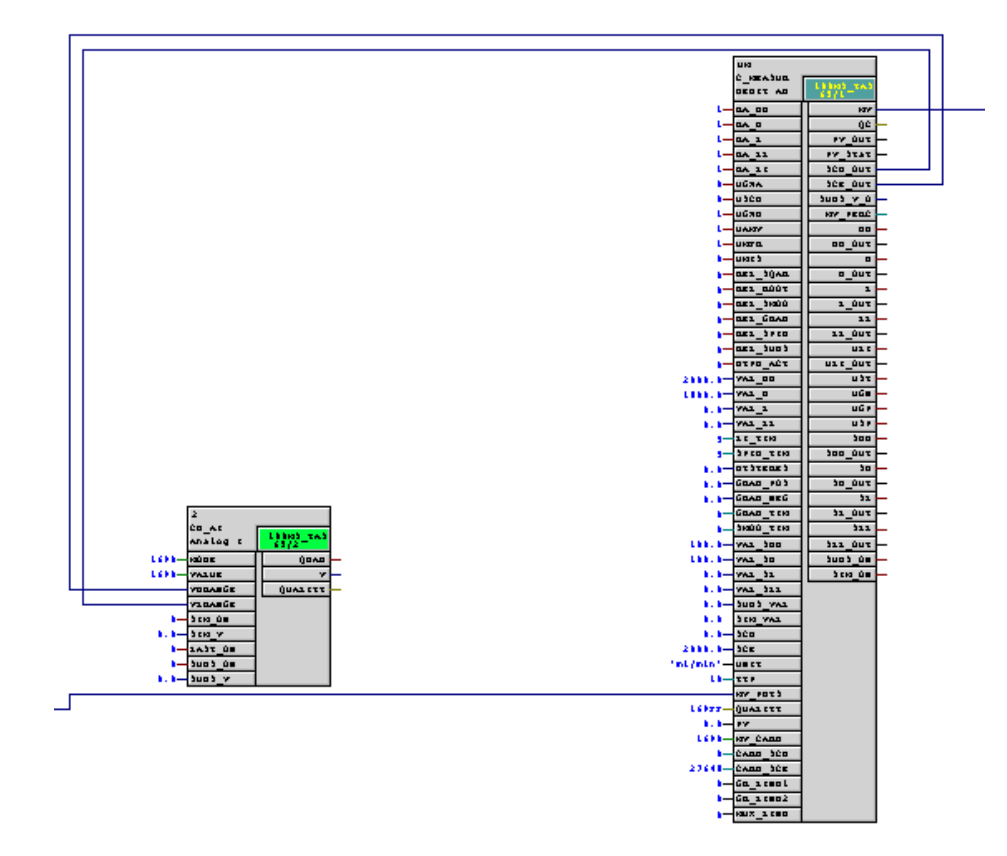

**Figure 3.28.** Programmation d'un bloc C\_MEASUR (capteur analogique).

 Connecter l'interface d'entrée **MV\_PHYS** de MESURE avec l'entrée physique. **VLRANGE** avec **scb\_out**

```
VHRANGE avec sce_out
```
 $\boxtimes$  Donner les paramètres de MESURE dans ces interfaces d'entrées :

**VAL\_HH**: La plus grande valeur mesurée (valeur maximale).

- **VAL\_H:** La grande valeur mesurée.
- **VAL\_L:** La petite valeur mesurée.
- **VAL\_LL:** La plus petite valeur mesurée (valeur minimale).

**UNIT:** pour donne l'unité de la valeur mesurée.

**TYP:** Type10 Importer la valeur mesurée au format REAL.

 Connecter l'interface de sortie**MV** de MESURE avec l'interface d'entrée **IN1** de comparateur CMP\_R

Pour comparer cette valeur qui nous impose un arrêt

 $\Box$  La sortie de l'interface  $(\mathbf{GT:}>;\mathbf{GE}>=;\mathbf{EO}:=;\mathbf{LE:}<=;\mathbf{LT:}$  de comparateur CMP\_R est relier avec les interfaces des entrées des consommateurs selon l'analyse fonctionnelle.

**ESVA, ESVG :** pour provoque l'arrête de l'équipement.

**EDRW :** pour provoque l'arrête de l'équipement après un certain temps.

**EBVG :** révoque un arrêt immédiat.

 $\boxtimes$  Nous avons programmé des mesures qui n'imposent pas un arrêt et qui fournit juste une information à l'opérateur.

## **g. Programmation d'un REGULATEUR « CTRL\_PID »**

## **Le bloc CTRL\_PID**

Le bloc **CTRL** PID est un régulateur PID continu.

En plus des fonctions de commande proprement dites, le bloc de commande dispose des options de traitement suivantes :

- Mode de fonctionnement : manuel, automatique ou suivi
- Surveiller les variables contrôlées et contrôler les écarts liés aux valeurs limites via le

bloc **ALARM\_8P** et générer des messages

- Perturbation des applications
- Contrôle de consigne  $(SP = PV \text{ IN})$

• Sélectionnez la plage de valeurs de la valeur de consigne et de la valeur réelle (normalisation physique)

- Sélectionnez la plage de valeurs de la variable manipulée (dénormalisation physique)
- Zone morte sur écart de régulation (seuil de signal)
- Les actions P, I et D peuvent être respectivement activées et désactivées
- Possibilité de placer les actions P et D dans la chaîne de réaction
- Choisir le point de fonctionnement du régulateur P ou PD.

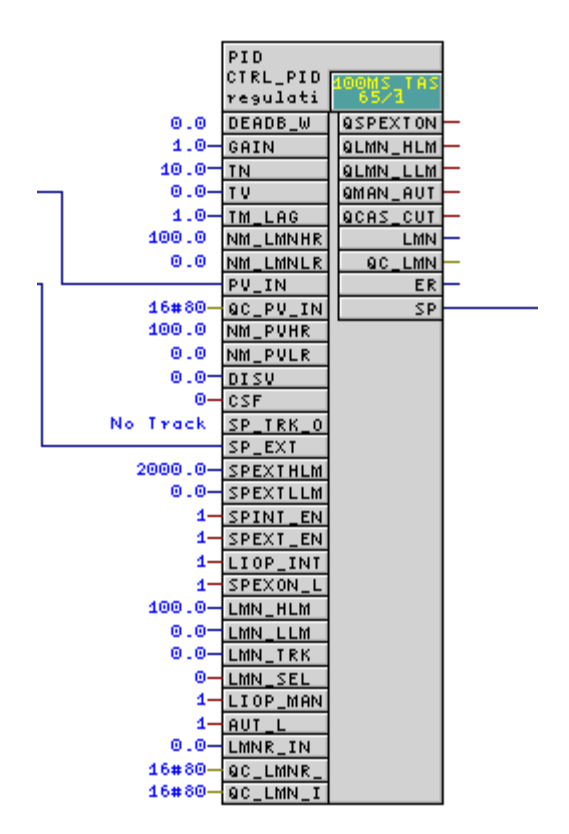

**Figure 3.29.** Exemple de programmation d'un bloc PID.

Relier l'interface de sortie **SP** de REGULATEUR avec l'interface d'entrée **SP\_IN** de MOTEUR (**C\_DRV\_1D**)pour commander le rendement le moteur au but d'atteindre la valeur de la consigne.

## **Dans le bloc C\_DRV\_1D**

Mettre l'interface de l'entrée **EN\_SP** à l'état actif (**EN\_SP=1**) pour activer l'interface de l'entrée **SP\_IN.**

Relier l'interface de l'entrée **PV\_IN** avec l'interface de sortie **SP\_O** pour afficher le rendement de moteur dans la supervision.

Relier l'interface d'entrée **LMNR\_IN** de REGULATEUR avec l'interface de sortie **SP\_O** de MOTEUR pour suivre le rendement de MOTEUR.

Relier l'interface d'entrée **PV\_IN** de REGULATEUR avec l'interface de sortie **MV** de MESURE pour suivre le point de consigne.

## *Remarque*

**PV\_IN :** utiliser pour une consigne donnée par l'operateur

**SP\_EXT** : utiliser pour lire une consigne d'un autre REGULATEUR ou une valeur d'une autre mesure pour la régulation d'une autre quantité.

Pour la régulation de débit de l'adjuvant nous avons utilisé la consigne de débit totale de matière (nous avons utilisé la sortie **SP** de régulateur de débit totale de la matière pour attaquer l'entrée **SP\_EXT** de régulateur de débit de l'adjuvant).

Nous pouvons diviser la consigne que nous allons donner au REGULATEUR sur plusieurs consommateurs en utilisant des équations crées avec des blocs d'addition, soustraction, et de multiplication.

# **3.8. Application**

Le problème avec l'alimentation BK2 est que l'alimentation en flux d'adjuvant est dans un état de boucle ouverte.

La solution est d'utiliser le correcteur PID de SIMATIC Manager pour faire une boucle de réglage du débit du mélange en fonction du débit total de l'alimentation BK2

La relation entre ces deux flux est :

- $\triangleright$  Si le débit total de la matière est inférieur ou égal à quatre-vingt (80) Tn/h, le débit de l'adjuvant est égal à zéro (0) ml/h
- $\triangleright$  Si le débit total de la matière est égal à cent trente (130) Tn/h, le débit de l'adjuvant est égal à deux milles (2000) ml/h
- $\triangleright$  Si le débit total de la matière est compris entre quatre-vingt (80) Tn/h et cent trente (130) Tn/h, et que le débit de l'adjuvant évolue linéairement, alors la fonction de lien entre ces deux débits est en l'est :

 **Débit de l'adjuvant (ml/h) = ( [le débit totale de la matière (Tn/h)+80] x1200 )/**

**50**
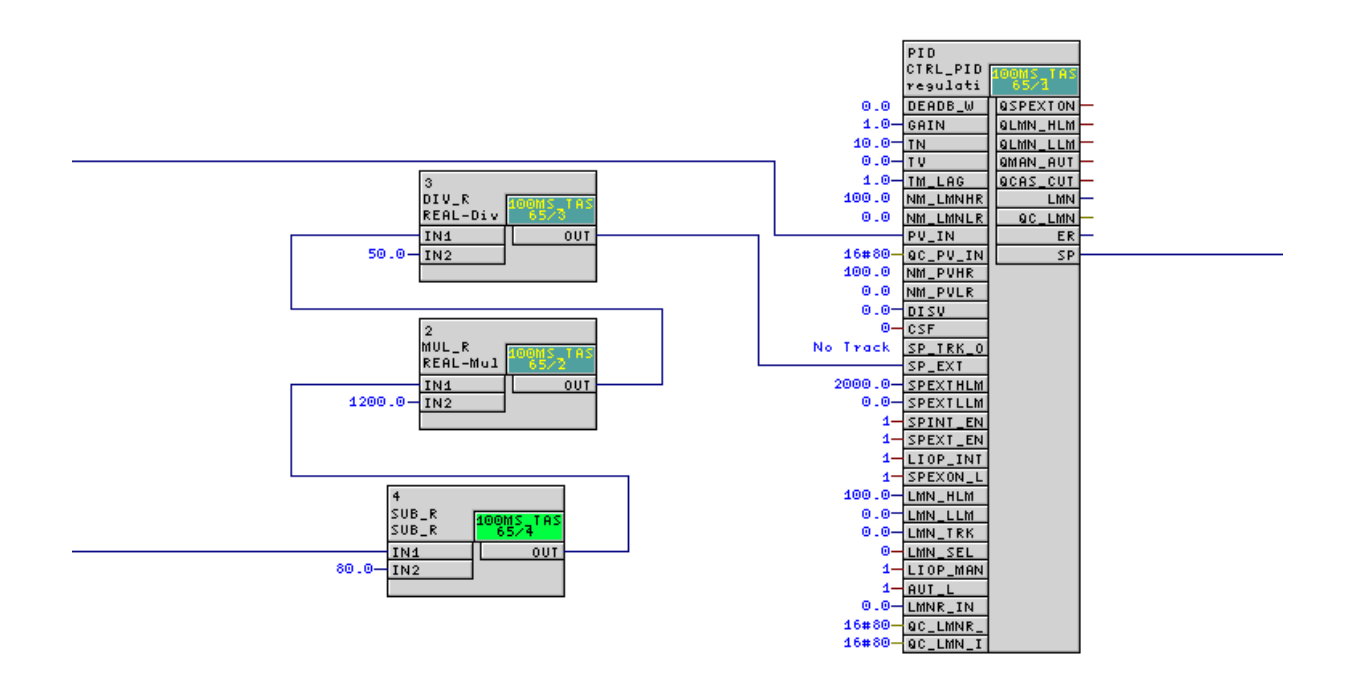

**Figure 3.30.** Programmation de la fonction qui relie entre les deux débits.

# **3.9. Conclusion**

Dans ce chapitre, nous avons présenté le logiciel SIMATIC PCS7 et démontré son utilisation dans la programmation d'API S7-400 pour automatiser le processus de fabrication du ciment. Nous avons détaillé les étapes pour créer un nouveau projet, la sélection des automates programmables, des CPU et des modules. Nous avons également montré les étapes de programmation de notre système en PCS7 au bas du bloc CFC, et nous avons également mis en évidence des solutions suggérées aux problèmes liés aux débits d'adjuvant.

Dans le chapitre suivant, nous montrerons la simulation et les résultats de notre programme.

# **4.1 Introduction**

Dans ce chapitre, nous allons décrire les différentes étapes qui permettent de réaliser une supervision pour la sequence BK2. La supervision se fait à l'aide de Windows Control WinCC de Siemens, un logiciel de désigne et de création des vues de supervisions pour les stations opérateurs et ingénieurs.

# **4.2 Activation de la Simulation :**

Apres avoir lancé le programme cimatic et ouverture du multiprojet et en vue technologique nous cliquons sur l'icône d'activation de la simulation (première icone à droite).

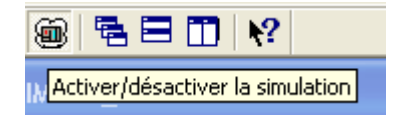

Puis nous nous mettons l'automate en mode Run/p

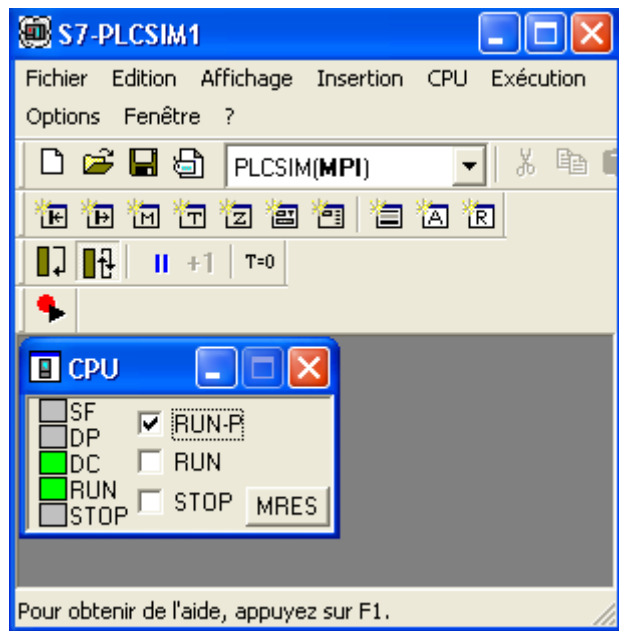

# **4.3 Chargement et compilation du programme :**

Nous Ouvrons un Bloc CFC et cliquons sur charger et compiler ce programme comme suite :

豳

# **4.3.1 Le chargement du programme :**

- Pour charger le programme, nous cliquons sur
- Cocher les paramètres suivant puis cliqué sur ok

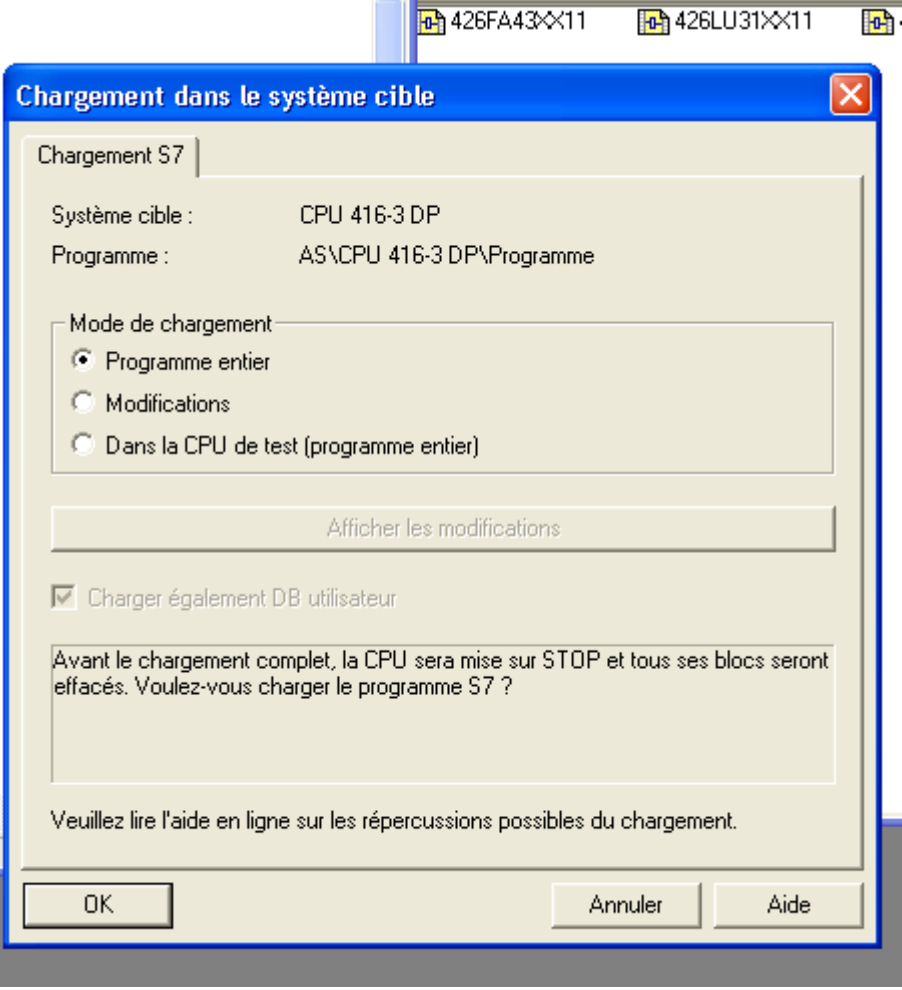

*Figure 4.1* Chargement du programme dans la CPU**.**

# **4.3.2 La compilation du programme :**

Î

Dans la vue des composants nous Cliquons sur la station ingénieur (ENG), puis sur compiler

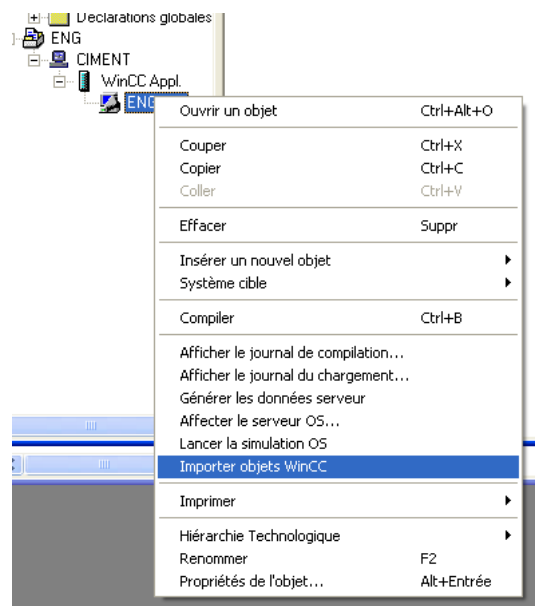

*Figure 4.2* Compilation du programme**.**

- Ensuite s'affiche une fenêtre du choix d'interface, nous choisissons la liaison Ethernet
- Nous confirmons la dernière fois par clic sur compiler

# **4.4 La supervision**

Un système de supervision industrielle consiste à donner de l'aide à l'opérateur dans la conduite du processus. Son but est de présenter à l'opérateur des résultats expliqués et interprétés, et ses avantages principaux sont :

- La surveillance du processus à distance.
- La détection des défauts.
- Le diagnostic et le traitement des alarmes.
- Le traitement des données.

### **4.4.1 Le logiciel de supervision WinCC**

Lorsque la complexité du processus augmente et que les machines de l'installation doivent répondre à des spécifications de fonctionnalité toujours plus sévères, l'opérateur a besoin d'un maximum de transparence. Cette dernière s'obtient au moyen de l'interface IHM qui signifie humain machine interface [10].

WinCC est un système de supervision homme-machine performant utilisé sous Microsoft Windows, il constitue l'interface entre l'homme (opérateur) et la machine (installation/processus).Le contrôle proprement dit du processus est assuré par les automates programmables industrielles, il établit par conséquent une communication entre WinCC et l'opérateur d'une part et d'autre part entre WinCC et l'automate.

### **4.4.2 Utilisation de WinCC**

WinCC est composé de deux volets :

- Le volet gauche : contient toutes les applications de WinCC où on peut trouver tous les éditeurs utilisables pour configurer OS (opérateur station).
- Le volet droit : présent la fenêtre qui affiche des informations détaillées sur l'application de WinCC que nous avons sélectionnées.

Nous utilisons uniquement l'éditeur **Graphics Designer** (Figure 4.3) pour créer la vue processus de notre projet (PFE\_2021).

| C WinCCExplorer - C:\Program Files\SIEMENS\STEP7\S7Proj\CIMENT_B\ENG_CIM\wincproj\ENG_OS\ENG_OS.mcp |                                             |                          |                                           | $\Box$ e $\mathbf{x}$  |  |
|----------------------------------------------------------------------------------------------------|---------------------------------------------|--------------------------|-------------------------------------------|------------------------|--|
| Affichage Outils Aide<br>Fichier<br>Edition                                                         |                                             |                          |                                           |                        |  |
| ※ 項 頂 「コン 詳 冊<br>會<br>m.<br>$\Box$                                                                  | -2                                          |                          |                                           |                        |  |
| E & ENG_OS                                                                                          | Nom                                         | Type                     | Dernière modification                     | $\blacktriangle$       |  |
| Ordinateur                                                                                          | A @ProtAlarm.PDL                            | Vue de Graphics Designer | 25/05/2021 15:36:08                       |                        |  |
| <b>E-III</b> Stock de variables                                                                     | A @PTNO.PDL                                 | Vue de Graphics Designer | 07/10/2008 11:29:14                       |                        |  |
| E- E: Type de structure                                                                             | A @PTN Celia proj.PDL                       | Vue de Graphics Designer | 25/05/2021 14:30:12                       |                        |  |
|                                                                                                    | A @PTN OVERVIEW BIS.pdl                     | Vue de Graphics Designer | 21/06/2010 12:41:33                       |                        |  |
| <b>A</b> Graphics Designer                                                                          | A @PTN ROUE FRAISE.pdl                      | Vue de Graphics Designer | 25/05/2021 14:30:16                       |                        |  |
| Alarm Logging                                                                                       | A @R3i.pdl                                  | Vue de Graphics Designer | 25/04/2008 02:43:40                       |                        |  |
| <b>III</b> Tag Logging                                                                              | A @RedStateDispContainer.PDL                | Vue de Graphics Designer | 26/02/2010 10:12:32                       |                        |  |
| Report Designer                                                                                     | A @screen.pdl                               | Vue d'accueil            | 25/05/2021 15:46:01                       |                        |  |
| <b>J</b> Global Script                                                                              | A @ScreenSettinas.PDL                       | Vue de Graphics Designer | 25/04/2008 02:44:04                       |                        |  |
| Text Library                                                                                        | A @ServerButtons.PDL                        | Vue de Graphics Designer | 09/04/2013 20:02:51                       |                        |  |
|                                                                                                    | A @ServersStates.PDL                        | Vue de Graphics Designer | 02/11/2009 12:50:02                       |                        |  |
| Text Distributor                                                                                    | A @SIGNAL Test.PDL                          | Vue de Graphics Designer | 25/04/2008 02:44:14                       |                        |  |
| (b) User Administrator                                                                              | A @template.pdl                             | Vue de Graphics Designer | 04/04/2011 14:35:38                       |                        |  |
| <b>Fo</b> CrossReference                                                                            | A @TemplateAPL.PDL                          | Vue de Graphics Designer | 12/04/2011 17:13:08                       |                        |  |
| Données de serveur                                                                                  | A @Test001.PDL                              | Vue de Graphics Designer | 25/04/2008 02:44:18                       |                        |  |
| Redundancy                                                                                          | A @Time7SEG.pdl                             | Vue de Graphics Designer | 17/11/2008 16:32:52                       |                        |  |
| <b>11</b> User Archive                                                                              | A @TopAlarmNew.pdl                          | Vue de Graphics Designer | 25/05/2021 15:44:34                       |                        |  |
|                                                                                                    | A @TopAlarmNew CEMAT 1280.pdl               | Vue de Graphics Designer | 12/02/2010 15:37:06                       |                        |  |
| [L] Time Synchronization                                                                            | A @TopAlarmNew_CEMAT_1680_1920.pdl          | Vue de Graphics Designer | 12/02/2010 15:37:06                       |                        |  |
| 49 Avertisseur sonore                                                                               | A @TRG Cemat08.Pdl                          | Vue de Graphics Designer | 17/11/2010 11:05:15                       |                        |  |
| Picture Tree Manager                                                                                | A @TRG Cemat08 FS.Pd                        | Vue de Graphics Designer | 12/02/2010 15:37:06                       |                        |  |
| Lifebeat Monitoring                                                                                 | A @TRG_Cemat_FS.Pdl                         | Vue de Graphics Designer | 12/02/2010 15:37:06                       |                        |  |
| Editeur de projet OS                                                                                | A @TRG_Default.Pdl                          | Vue de Graphics Designer | 25/04/2008 02:44:28                       |                        |  |
| I Editeur de listes de blocs                                                                        | A @TRG_Standard.Pdl                         | Vue de Graphics Designer | 08/01/2009 14:50:00                       |                        |  |
| Faceplate Designer                                                                                  | A @WarningLevel.PDL                         | Vue de Graphics Designer | 25/04/2008 02:44:40                       |                        |  |
|                                                                                                    | A @WarningServer.PDL                        | Vue de Graphics Designer | 25/04/2008 02:44:44                       |                        |  |
| 홂 SFC                                                                                               | A @WarningTopfield.PDL                      | Vue de Graphics Designer | 25/04/2008 02:44:46                       |                        |  |
| Web Navigator                                                                                       | A @Welcome.PDL                              | Vue de Graphics Designer | 25/04/2008 02:44:48                       |                        |  |
|                                                                                                    | A CIMENT BK1 C.pdl                          | Vue de Graphics Designer | 29/02/2012 14:33:39                       |                        |  |
|                                                                                                    | A CIMENT BK2 C.pdl                          | Vue de Graphics Designer | 25/05/2021 10:15:56                       |                        |  |
|                                                                                                    | A C @PCS7Typicals CemV7 1680 1920.PDL       | Vue de Graphics Designer | 17/02/2010 11:26:06                       |                        |  |
|                                                                                                    | A MEF426L31.Pdl                             | Vue de Graphics Designer | 05/07/2021 15:32:20                       |                        |  |
|                                                                                                    | <b>A REMPL KK G.pdl</b>                     | Vue de Graphics Designer | 10/04/2013 23:57:15                       |                        |  |
|                                                                                                    | <b>A ROUE FRAISE.pdl</b>                    | Vue de Graphics Designer | 25/05/2021 16:30:15                       |                        |  |
|                                                                                                    | A SCHENCK_CIMENT2.pdl                       | Vue de Graphics Designer | 04/01/2012 17:07:10                       |                        |  |
|                                                                                                    | <b>A</b> PFE 2021.Pdl                       | Vue de Graphics Designer | 08/06/2021 15:31:30                       | $\checkmark$           |  |
| ENG_OS\Graphics Designer\                                                                           |                                             |                          | 1 objet(s) sélectionnés                   | <b>NUM</b>             |  |
| SIMATIC Manager -<br><b>H</b> démarrer<br>000                                                       | <b>CD</b> S7-PLCSIM1<br><b>图 Mes images</b> | FO CFC - [426BE27VS10    | W er7.bmp - Paint<br>WinCCExplorer - C:\P | <b>图 : 《成為不器 19:04</b> |  |

*Figure 4.3* WinCC Explorer**.**

# **4.4.3 Présentation de Graphics Designer**

Graphics Designer (Figure 4.4) est un éditeur de l'OS. Son interface utilisateur se présente comme suit :

| Tr Fichier Edition Affichage Positionnement Outils Fenêtre Aide<br>* QQQ 22 445 2 3 4 V<br>$\triangleright$ $\blacksquare$<br><b>X 自 国</b><br>$\Box$<br>H.<br>◡▐▞▕▚▏<br>$\vee$ 22<br>Tr Arial<br>- Dynamic Wizard<br>*** Actualisation des objet<br>WChangement de vue da<br>WGEchange de liaison obji<br><sup>ros</sup> Exportation d'objets de<br>$\Box$<br><sup>ros</sup> Importation d'objets de<br>$\Box$<br>WGSélection d'une vue dar<br>$\blacksquare$<br>$\rightarrow$<br>$\Box$<br>Fon. $SFC \leftrightarrow$<br>Fon.<br>$\blacksquare$<br>Ø<br>Palette d'objets<br>Sélection<br><b>E-B</b> Objets simples<br>800<br>400<br>$\angle$ Trait<br><b>A</b> Polygone<br>D:100<br>△ Trait polygonal | ↑ Graphics Designer - [NewPdl1] |  |  |  |  |
|----------------------------------------------------------------------------------------------------|---------------------------------|--|--|--|--|
|                                                                                                    |                                 |  |  |  |  |
|                                                                                                    | 11                              |  |  |  |  |
|                                                                                                    |                                 |  |  |  |  |
|                                                                                                    |                                 |  |  |  |  |
|                                                                                                    |                                 |  |  |  |  |
|                                                                                                    |                                 |  |  |  |  |
|                                                                                                    | OC                              |  |  |  |  |
|                                                                                                    | Т                               |  |  |  |  |
|                                                                                                    |                                 |  |  |  |  |
|                                                                                                    |                                 |  |  |  |  |
|                                                                                                    |                                 |  |  |  |  |
|                                                                                                    |                                 |  |  |  |  |
|                                                                                                    |                                 |  |  |  |  |
|                                                                                                    |                                 |  |  |  |  |
|                                                                                                    |                                 |  |  |  |  |
|                                                                                                    |                                 |  |  |  |  |
|                                                                                                    | Zoom                            |  |  |  |  |
|                                                                                                    |                                 |  |  |  |  |
|                                                                                                    |                                 |  |  |  |  |
|                                                                                                    |                                 |  |  |  |  |
|                                                                                                    |                                 |  |  |  |  |
|                                                                                                    | $50\,$                          |  |  |  |  |
| <b>●</b> Elipse<br>25                                                                                                    |                                 |  |  |  |  |
| Cercle<br>$\frac{1}{2}$                                                                                                    |                                 |  |  |  |  |
| Segment d'ellipse                                                                                                    |                                 |  |  |  |  |
| Segment de cercle                                                                                                    | 150.000 %                       |  |  |  |  |
| Arc d'ellipse                                                                                                    |                                 |  |  |  |  |
|                                                                                                    |                                 |  |  |  |  |
| Arc de cercle                                                                                                    |                                 |  |  |  |  |
| Rectangle                                                                                                    |                                 |  |  |  |  |
| $\rightarrow$                                                                                                    |                                 |  |  |  |  |
| $2$ 3 4 5 6 7 8 9 10 11 12 13 14 15 $\gg$<br>$0$   1<br>0 - Niveau0<br>$\checkmark$                                                                                                    |                                 |  |  |  |  |
|                                                                                                    |                                 |  |  |  |  |
|                                                                                                    | 16日亚亚亚图 美国工程                    |  |  |  |  |

*Figure 4.4* Graphics Designer.

- A gauche, se trouve une barre d'outils qui sert à attribuer certaines couleurs aux objets.
- Au centre, se trouve la surface du dessin sur laquelle nous pouvons insérer les objets destinés à la vue de procédure.
- A droite la palette des objets, il y a la bibliothèque des différents objets par défaut proposés par Graphics Designer, on peut trouver encore une palette de styles qui vous permettra d'influencer la forme des objets.

Graphics Designer distingue deux sortes d'objets :

Les objets statiques :il s'agit d'objets des dessins de base comme ceux que nous trouvons dans une application graphique par exemple des lignes, des cercles, des polygones, du texte statique [8].

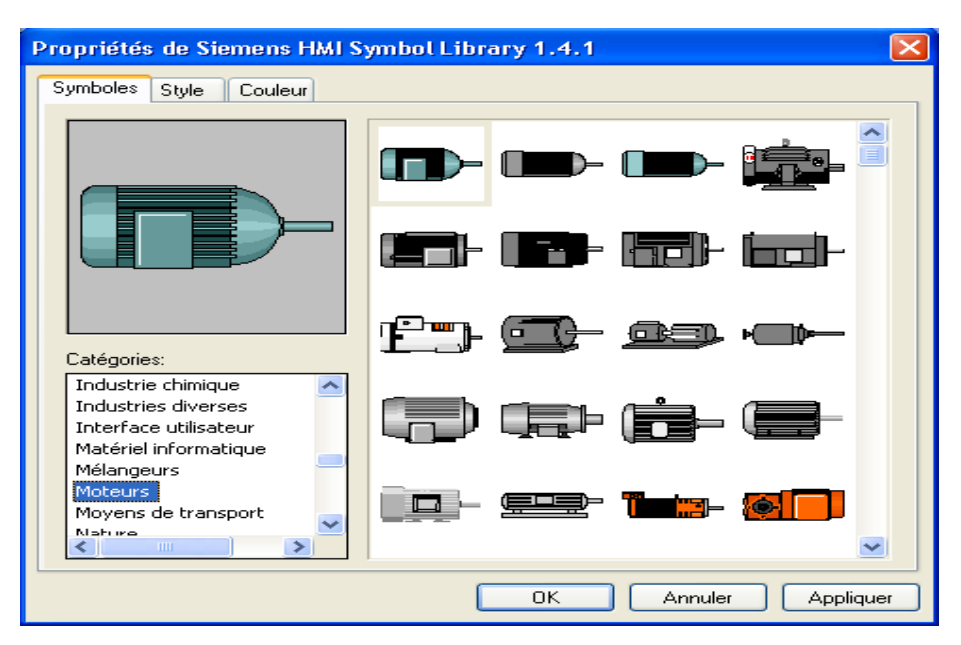

*Figure 4.5* Exemple d'une bibliothèque statique.

Les objets dynamiques : sont dynamisés via une liaison à un connecteur de bloc variable (moteurs, clapets, groupes, alarmes et des boutons).

Pour pouvoir utiliser ces objets, on doit d'abord créer un nouveau fichier dans le même volet gauche de WinCC Explorer, par exemple sous le nom « sequence\_BK2».

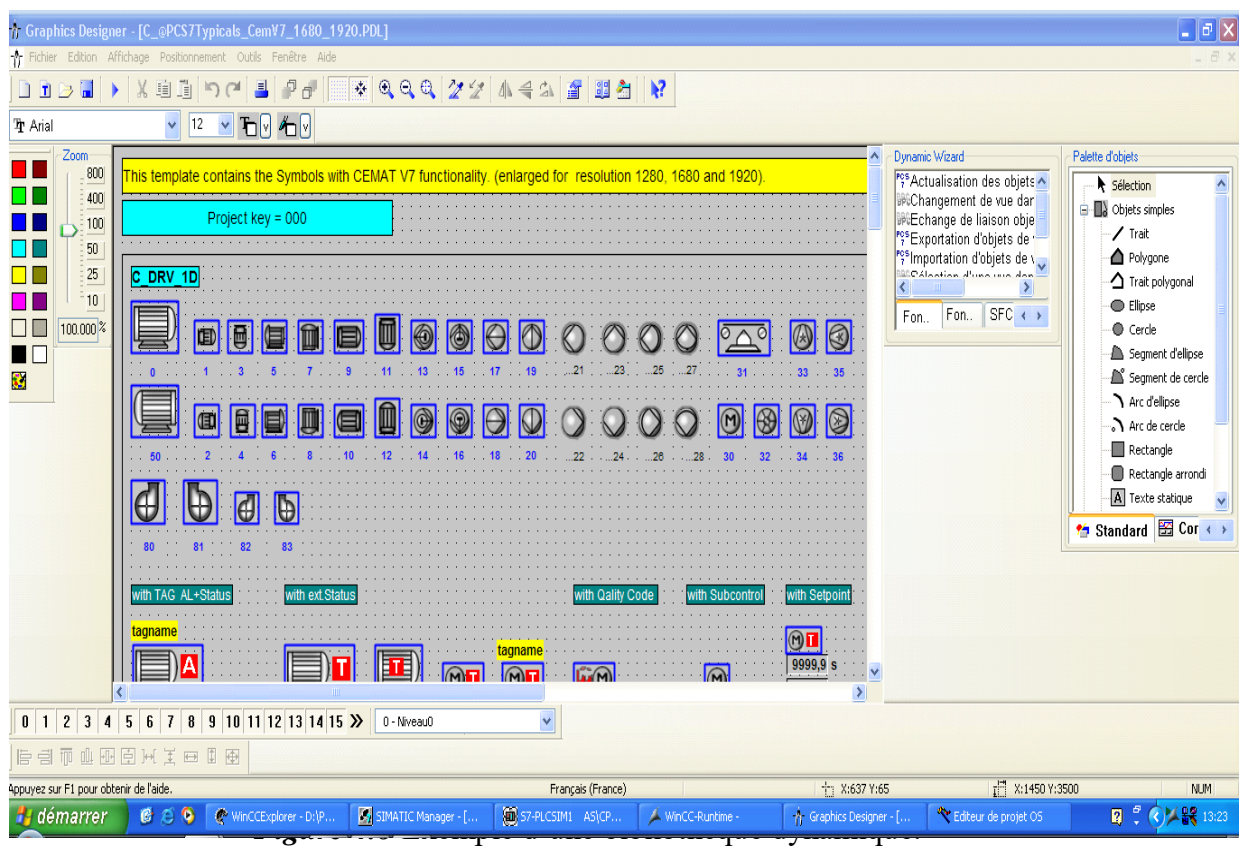

Pour réaliser des vues de supervision, Nous pouvons utiliser les objets prédéfinis qui existent dans les bibliothèques de WinCC. Par exemple (la bibliothèque«@ PCS7Typicals\_Cem.PDL»), fournit des symboles dynamiques de (moteurs, pompes, groupes, Capteurs, Mesures…) qui correspondent aux blocs fonctionnels dans les diagrammes CFC prédessinés (Figure 4.5). Il y a aussi une bibliothèque des symboles statiques.

Après avoir copié les symboles dynamiques et statiques sur la surface du dessin « sequence BK2» nous passons à l'étape de liaison entre les symboles et les variables des blocs qui leur correspondent dans le programme diagramme (CFC).

- Pour réaliser ces liaisons, nous devons ouvrir la fenêtre Dynamic Wizard.
- Ensuite nous sélectionnons les symboles que nous voulons mettre en liaison avec le bloc programmé en sélectionnant « Relier un prototype à une structure ou renommer le lien ».

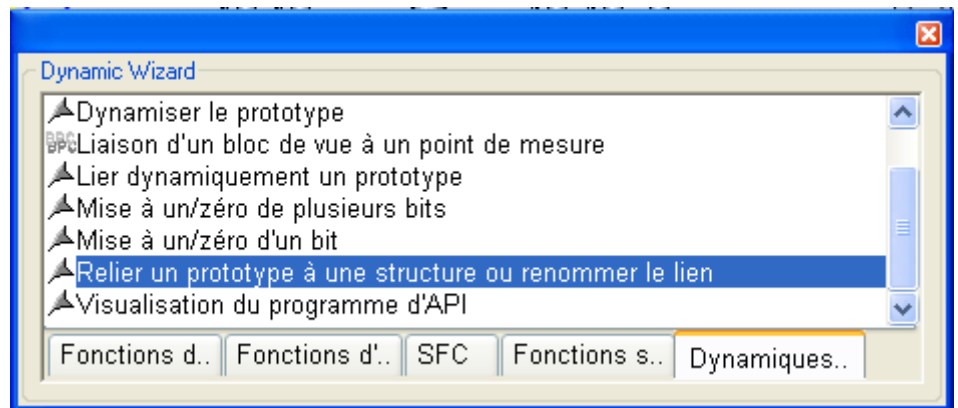

*Figure 4.7* La fenêtre Dynamic Wizard.

- Une fenêtre s'ouvre sur laquelle on met l'adresse du bloc de programme diagramme (CFC).ensuite cliquons sur  $(\_\dots)$ .
- une autre fenêtre s'ouvre dont laquelle nous sélectionne le bloc correspondant.

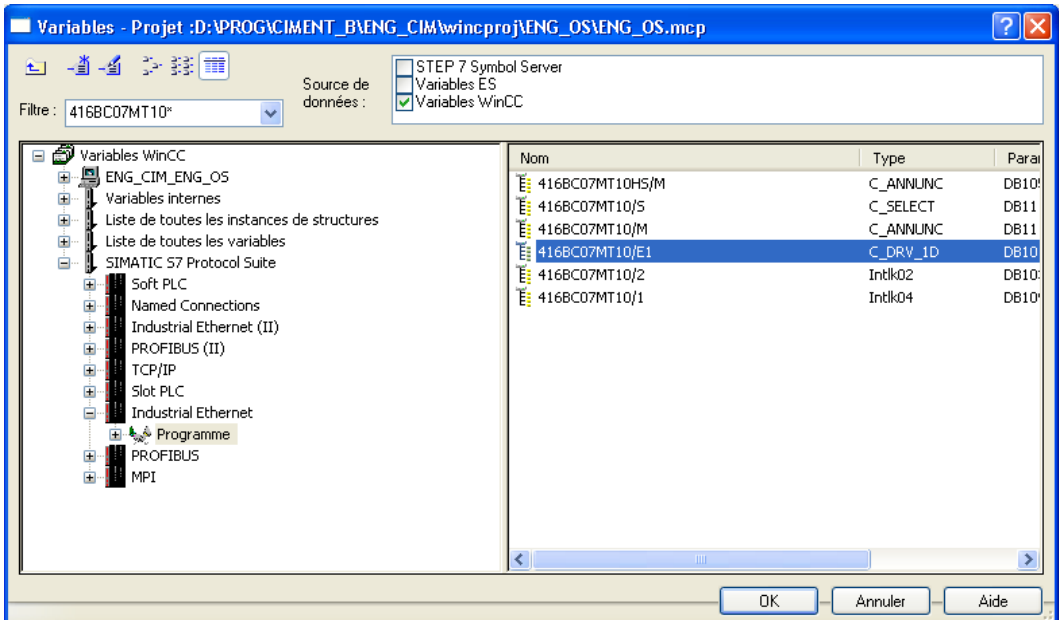

*Figure 4.8* Exemple d'une liaison entre l'objet et son bloc CFC.

Enfin cliquons sur OK puis terminer.

La vue créée pour notre projet sur l'atelier BK2 est montrée dans la (Figure 4.9).

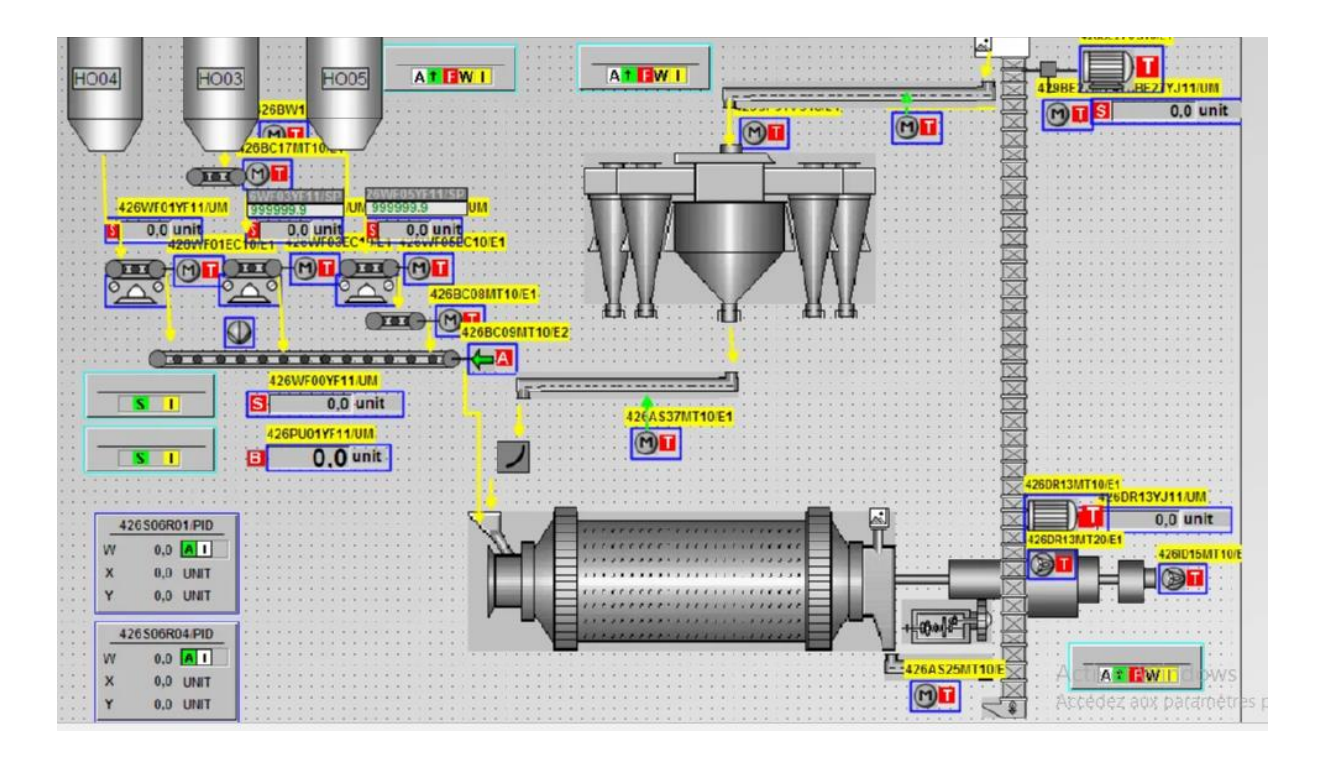

*Figure 4.9* Vue de processus sous Graphics Designer.

### **4.5 Présentation du simulateur « S7 PLCSIM »**

 L'application du simulateur de la station S7-400 « S7-PLCSIM », nous permet d'exécuter et de tester notre programme dans un automate programmable (API) virtuel.

 L'automate virtuel nous permet de tester des programmes destinés aux CPU S7-300 et S7- 400, puis de remédier aux éventuelles erreurs de programmation.

 PLC SIM dispose d'une interface simple nous permettant de visualiser et de forcer les différents paramètres utilisés par le programme (Activer ou désactiver les entrées) [10].

#### **4.6 RUNTIME**

 Le RUNTIME est un logiciel très performent pour visualiser et commander les procédés des projets que nous avons créé dans le winccexplorer.

 Avec le temps court de ces réponses le RUNTIME est une excellente solution pour la commande des machines.

 Sur la fenêtre « WinccExplorer » nous activons la simulation en ouvrant le Runtime grâce aux icones de démarrage et d'arrêt qui se trouvant dans la barre d'outils comme il est indiqué sur la (figure4.9).

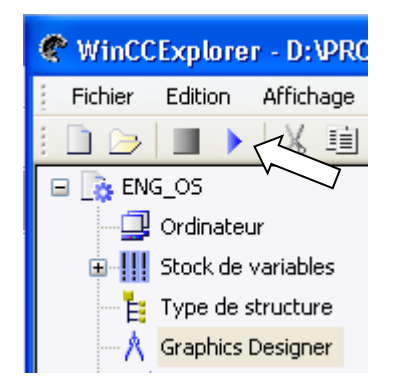

*Figure 4.11* Activation de RUNTIME.

#### **4.7 Ecrans et structure de commande**

#### **4.7.1 Vues standard**

Les synoptiques sont réalisés sur la base des flowsheets.

- Chaque consommateur est dynamisé, aussi bien que les informations logiques et analogiques nécessaires à la conduite de l'installation (ex. Sélections opérateur).
- A droite de chaque vue on trouvera les séquences de l'atelier. Il existe des boutons dynamiques (boutons de renvoi) accessibles en permanence permettant de naviguer

d'une vue à une autre et notamment l'accès aux vues procédés de chaque section de l'atelier [11].

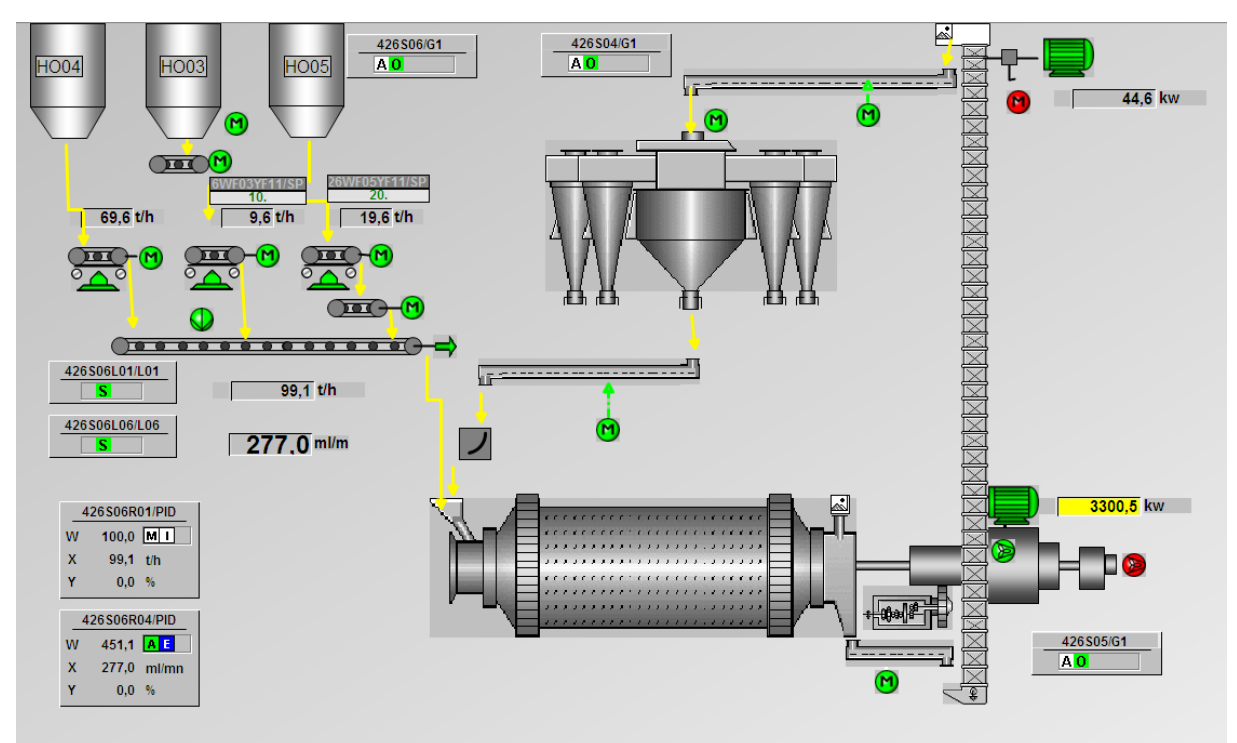

# **4.7.2 Description générale de l'écran**

# **4.7.3 Zones de l'écran**

- 1) Alarmes.
- 2) Navigation de vues.
- 3) Régulateur.
- 4) Séquences (Groupe).
- 5) Messages d'avertissement
	- Et la Bande des commandes générales qui se trouve au déçu de la vue

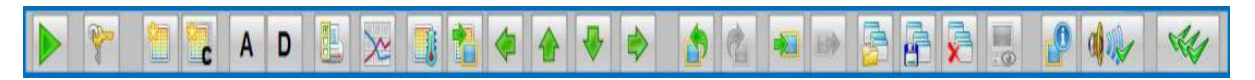

*Figure 4.13* La bande de commande générale d'une vue.

# **4.7.4 Paramétrage de régulateur PID**

Le réglage des paramètres de régulateur PID est effectué automatiquement par le logiciel PCS7 par la commande Enable Optimiz. (Figure 4.14)

> Dans le programme diagramme (CFC) de régulateur de l'adjuvant nous cliquons sur **Edition => Optimisé régulateur PID**

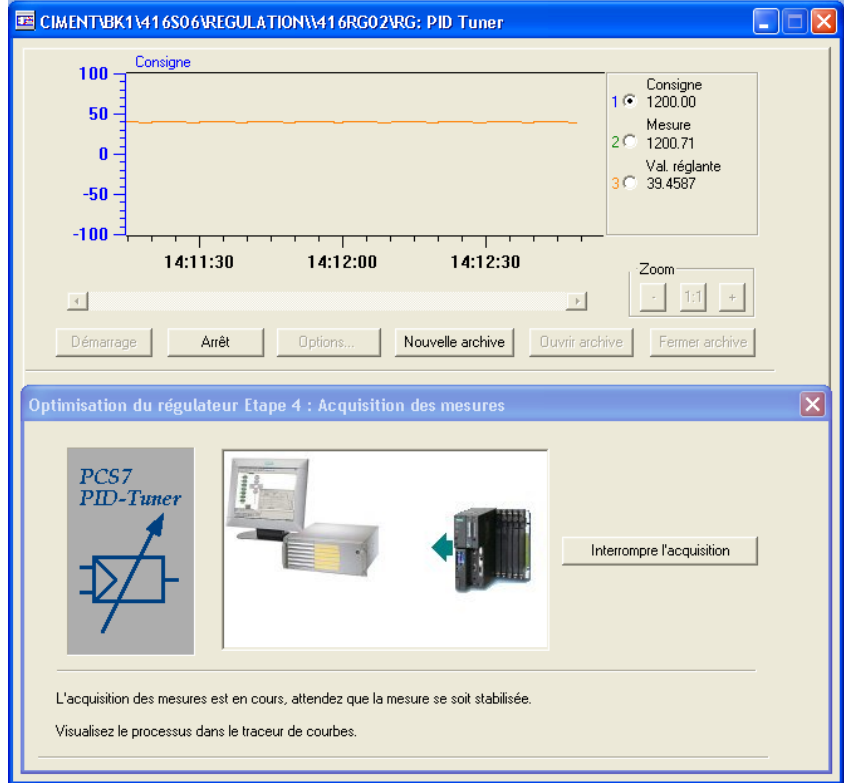

*Figure 4.14* L'optimisation automatique des paramètres PID.

Après un certain temps nous cliquons sur **Interrompre l'acquisition**

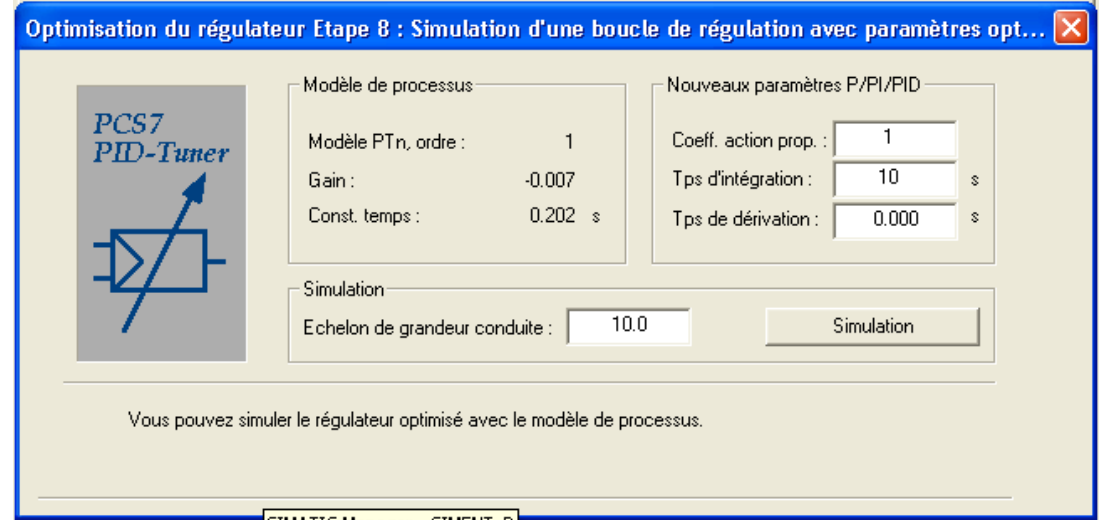

*Figure 4.15* Les paramètres PID optimisés par le logiciel.

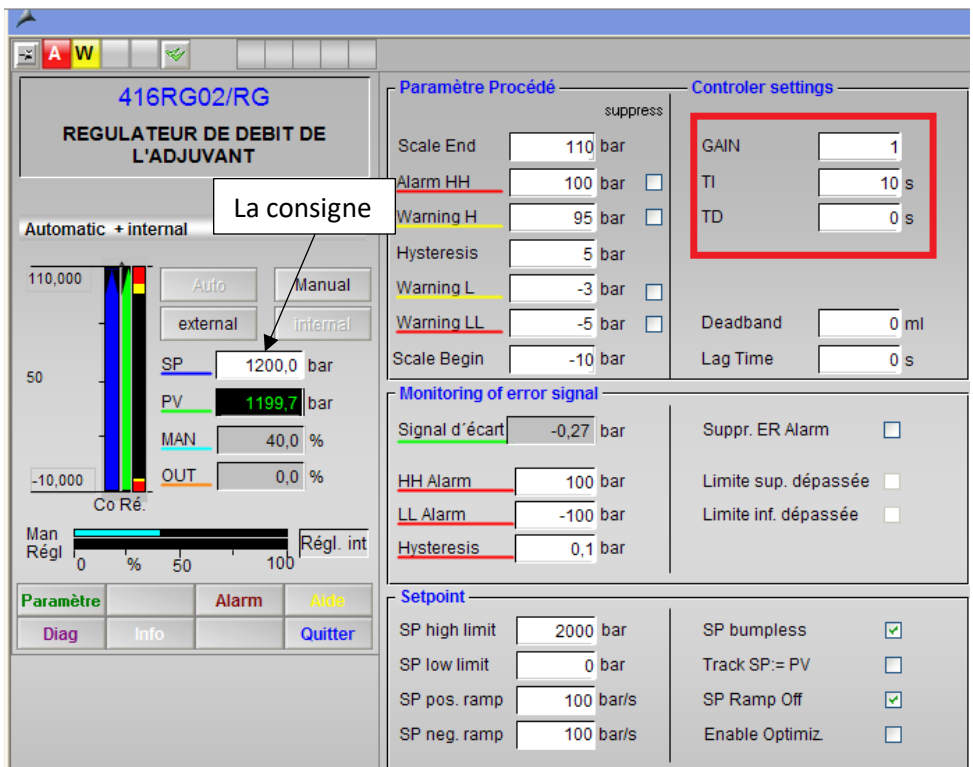

Et nous enregistrons les nouveaux paramètres P/PI/PID

*Figure 4.16* Paramétrage de régulateur PID

# **4.7.5 Faces-avant (Face plates)**

Les équipements dynamisés, les moteurs, les groupes, les mesures…. disposent d'une faceavant (Figure 4.17), afin d'accéder aux détails de l'élément sélectionné.

- 1- Description
- 2- Etat des verrouillages
- 3- Etat de l'équipement
- 4- Boutons de commande opérateur, à utiliser pour une commande directe de process et de l'objet dépend de l'état de bloc et des autorisations actives
- 5- Consigne et rendement de moteur
- 6- Alarme : Permet d'accéder à l'historique des alarmes concernant cet équipement
- 7- Diagnostique : Permet d'obtenir des détails sur l'état de l'équipement

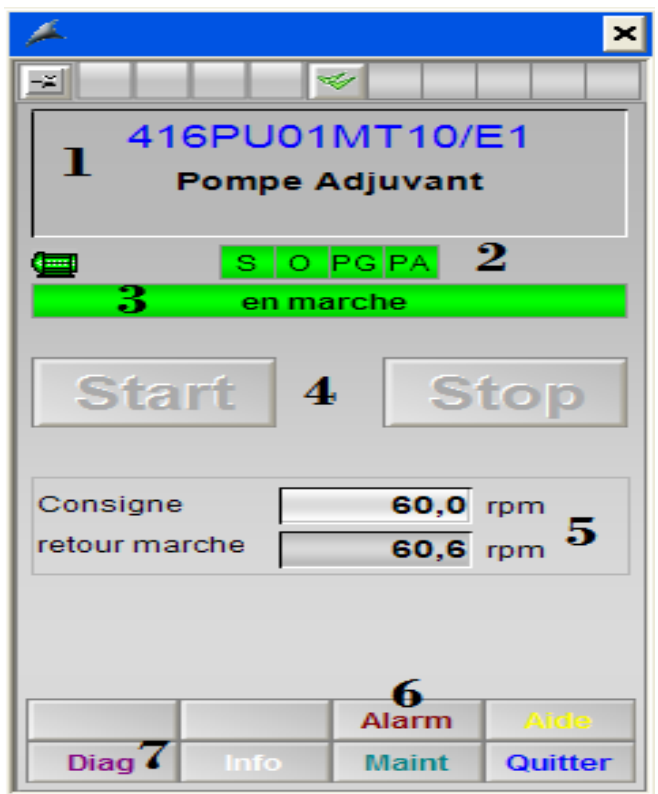

*Figure 4.17* Face-avant d'un moteur*.*

# **4.7.6 Vue de diagnostique**

Cette vue nous donne des informations sur l'état de groupe (la séquence), des moteurs, des capteurs…,et sur les entrées et les sorties actives et non-actives

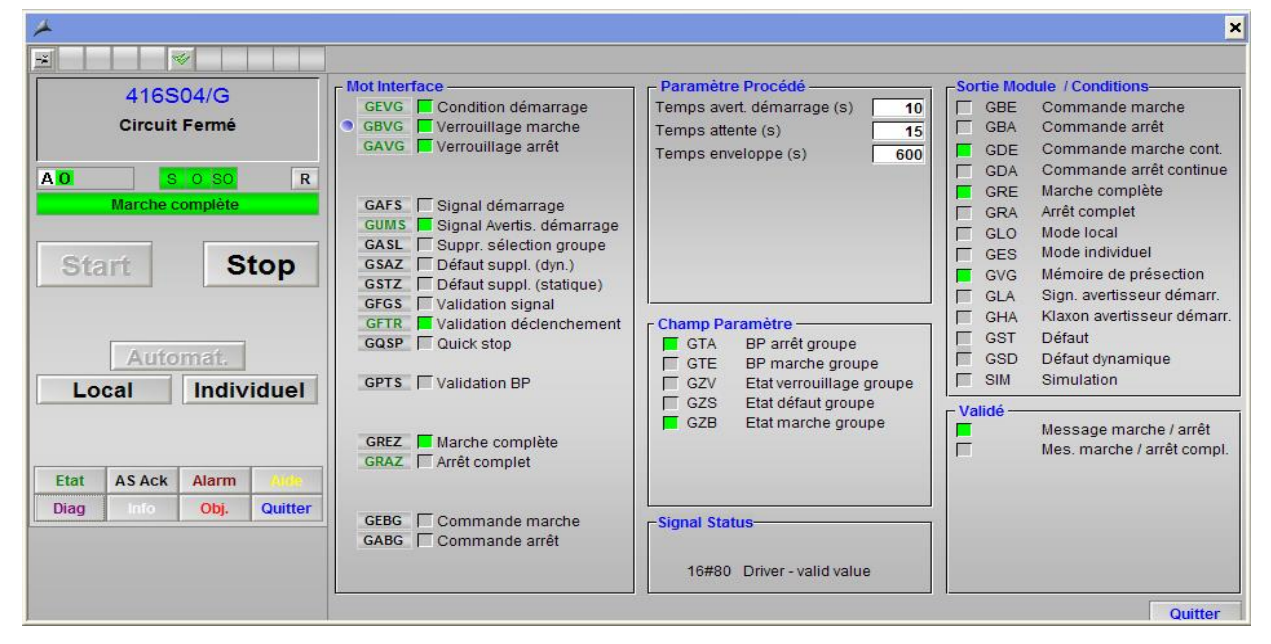

*Figure 4.18* Diagnostique d'un groupe (Circuit fermé).

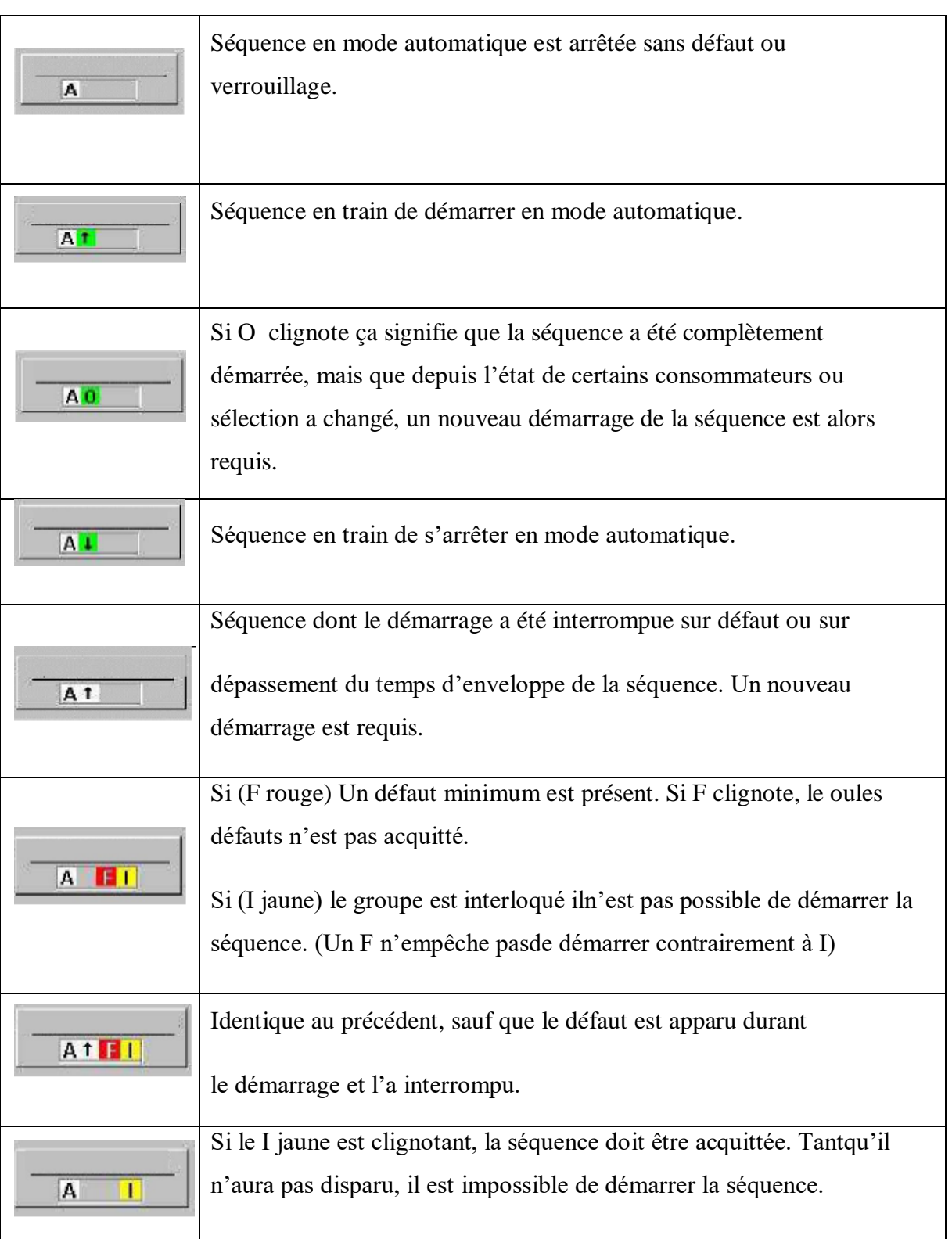

# *a Etat de la séquence*

*Tableau 4.1* Etat de la séquence.

# *b Mode de fonctionnement*

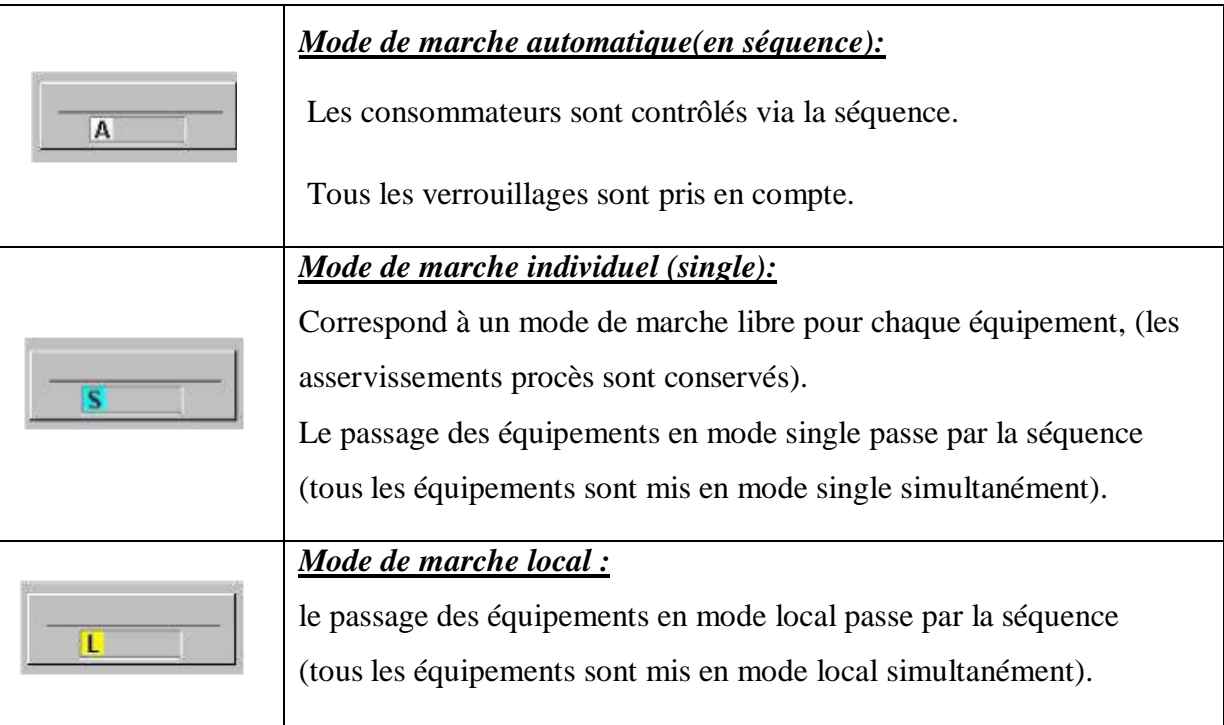

# *Tableau 4.2* Mode de fonctionnement.

# *c Objet Moteur*

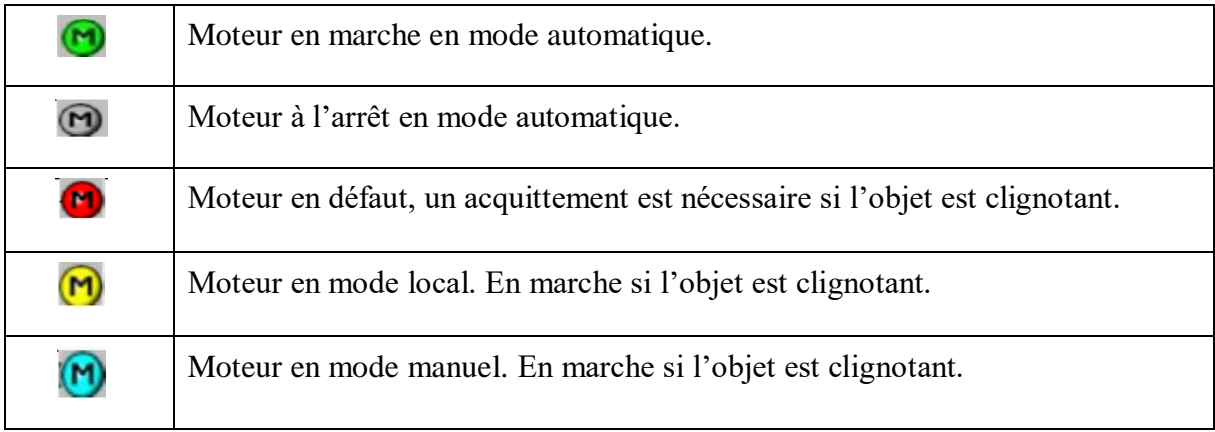

# *Tableau 4.3* Objet moteur.

Le même principe pour l'objet vanne

# *d Annonce de défauts*

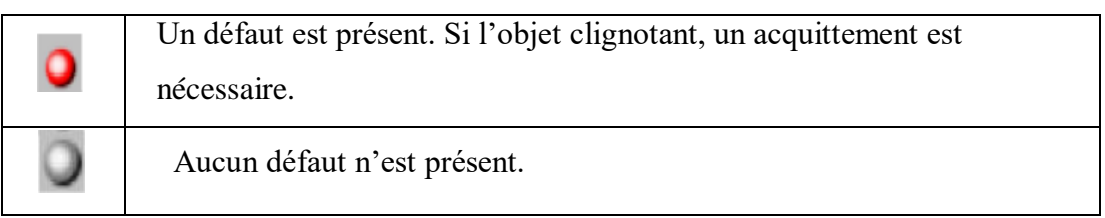

### *Tableau 4.4* Annonce de défauts*.*

### *e Objet mesure*

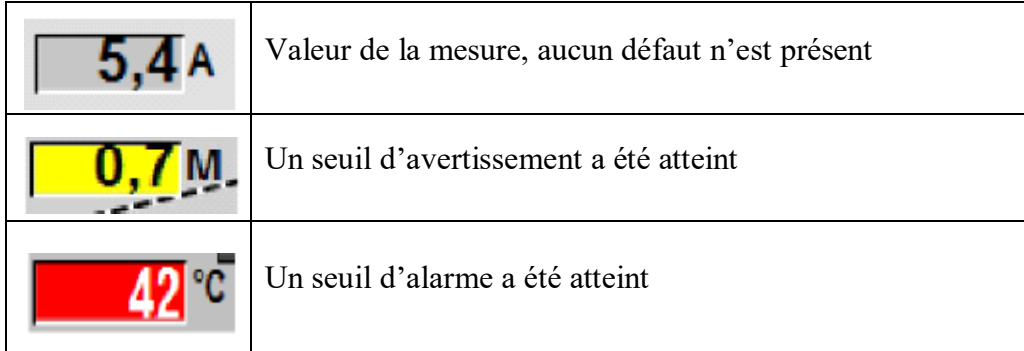

### *Tableau 4.5* Mesures analogiques

*f Objet sélection*

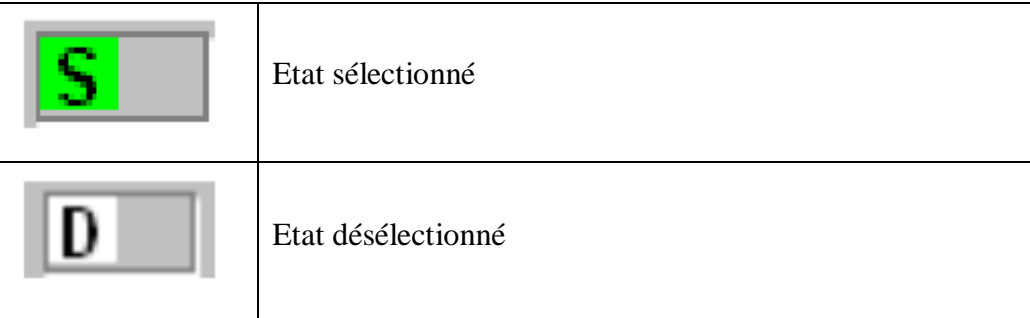

*Tableau 4.6* Sélection.

# **4.8 Conclusion**

Dans ce dernier chapitre, nous avons décrit brièvement les étapes de simulation de notre projet. Comment crée une vue de notre atelier avec Graphics Designer et utilisation du Runtime pour assurer la conduite et la surveillance du processus en temps réel.

# **Conclusion générale**

Le stage pratique que nous avons effectué au sein de la cimenterie de Mitidja (S.C.MI) a été très bénéfique et a été d'une grande importance pour l'enrichissement de nos connaissances théoriques et pratiques.

Il nous a permis de nous familiariser avec l'industrie du ciment et de ressentir le poids de la responsabilité qui pèse sur l'équipe technique chargée du service d'automatisation.

D'un point de vue pratique nous avons appris a exploiter les programme d'automatisation d'une cimenterie en generale et de l'atelier de broyage de façon specifique . Sans aucune prétention, nous pensons que ce modeste travail est la convergence de tous nos efforts et y compris l'aide des techniciens et ingénieurs qui nous ont soutenu lors de notre stage.

Le travail que nous avons réalisé dans ce projet de fin d'études consiste à faire optimiser l'utilisation de l'adjuvant. Afin de mener à bien ce travail, nous avons suivi les étapes suivantes :

Etude du processus de fabrication du ciment.

Manipulation du logiciel PCS7 pour la programmation de l'automate S7-400.

Utilisation du logiciel WinCC pour la réalisation d'une interface homme-machine.

Simulation avec PLCSIM.

# **Bibliographie**

[1] 'Le procédé de fabrication de ciment de la SCMI', Société de Ciment Mitidja, Meftah Algérie.

[2]http://fr.m.wikipedia.org/wiki/séquence.

[3] 'Broyeur Ciment n2 (BK2) analyse fonctionnelle'MEF-426-L31, Société de Ciment Mitidja, Meftah Algérie, 2015.

[4] J.Demartini, 'Introduction aux Automates programmables industriels et aux Réseaux locaux industriels', 1999 –2000.

[5] www.automation.siemens.com

[6] 'Subject to change withoutprior notice Article No'DFFA-B10058-00-7600 Dispo 06318

WS 1115X.X, Siemens AG©,Germany, 2015.

[7] 'SIMATIC ET 200 pour solutions d'automatisation distribuée brochure', Siemens, Germany, novembre 2012.

[8] 'Système de conduite de processus PCS 7 CFC pour SIMATIC S7', Description fonctionnel A5E02109227-01, Siemens, Germany, 2009.

[9] 'Reference Manual Objects for Function Block Library ILS\_CEM', Siemens, Germany.

[10]'Documentation de Système de conduite de processus PCS 7 Getting Started', Part 1 (V7.1), Siemens, Germany, 2009.

[11] 'Manuel Opérateur Rev A' MEF-861-N06, Société de Ciment Mitidja, Meftah Algérie, 2013.

# **A.2 Les capteurs de l'atelier BK1**

# **A.2.1 Le contrôleur de rotation**

C'est un capteur de proximité inductif placé en face du tambour de renvoi et de tension avec une distance très proche**.**

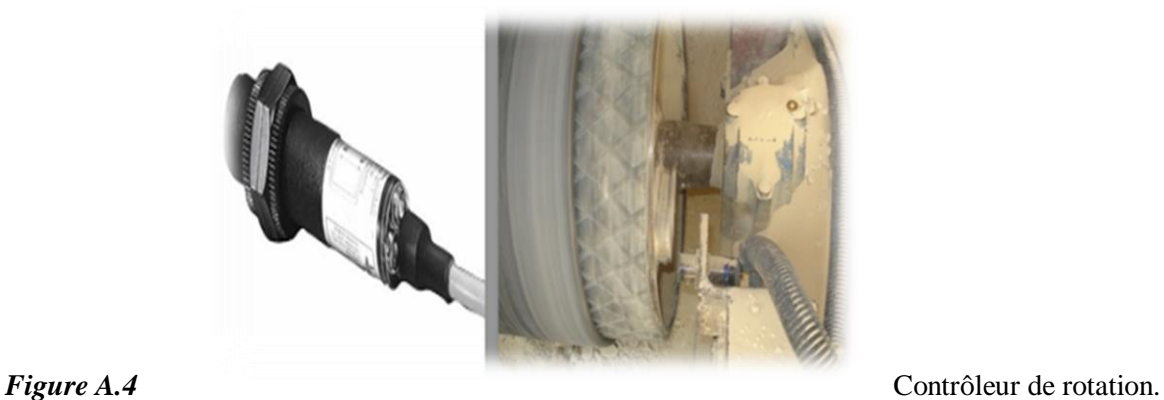

### *Principe de fonctionnement*

- Le contrôleur de rotation est vissé directement en bout d'arbre de la machine à contrôler
- Nous avons sur la face de tambour un métal sous forme de X, ce capteur est placé d'une manière qu'il puisse capter le métal et le vide quand le tambour est en mouvement de rotation.
- Le passage du métal devant le capteur lui donne un nombre bien déterminé d'impulsions à une vitesse constante, dès que le nombre d'impulsion se change, le temporisateur qui est intégré au capteur se déclenche et mis à l'arrêt automatique du système.

# **A.2.2 Les fins de course (TOR)**

Les fins de course sont des capteurs de position les plus simples, ils permettent de contrôler la position d'un élément de machine (toute ou rien).

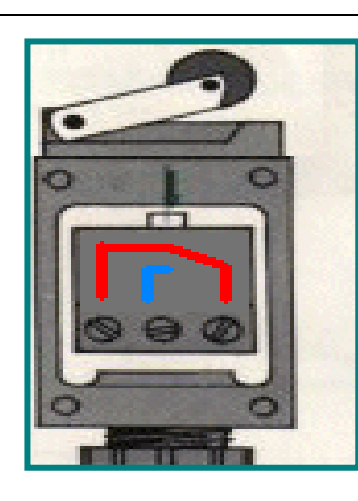

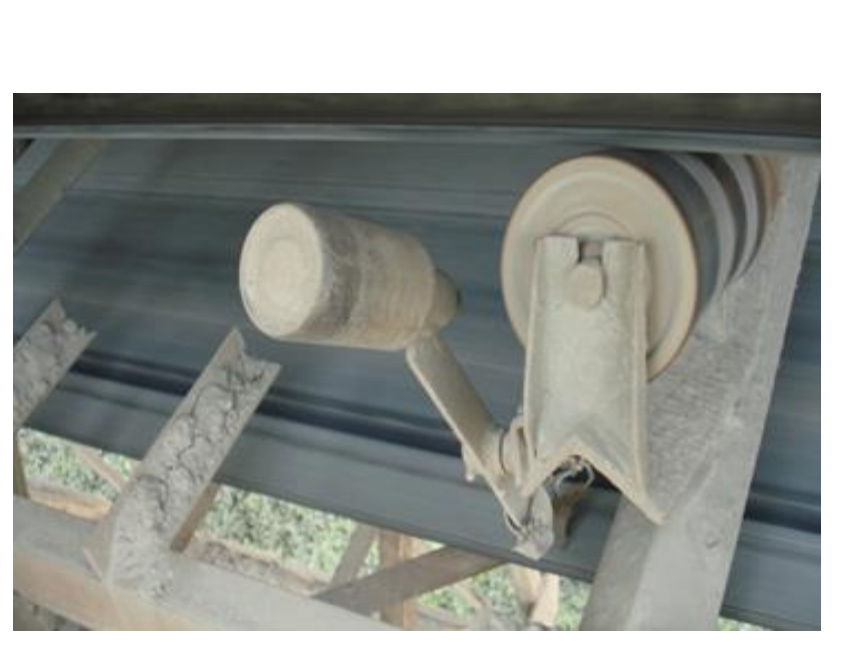

*Figure A.5* Fin de course.

### *Principe de fonctionnement*

- C'est un commutateur, commandé par le déplacement d'un organe de commande (Corps d'épreuve).
- Lorsque le corps d'épreuve est actionné, il ouvre ou ferme un contact électrique solidaire du corps d'épreuve.
- De nombreux modèles peuvent être associés au corps : tête à mouvement rectiligne, angulaire ou multi direction associé à différents dispositifs d'attaque (à poussoir, à levier, etc.)

### **A.2.3 Capteur de force piézo-électrique**

Capteur actif, utilisant le principe de la piézo-électricité, générant une quantité de charge en fonction de la force auquel il est soumis,ce type de capteur est utilisé pour le pesage de matière au niveau des doseurs.

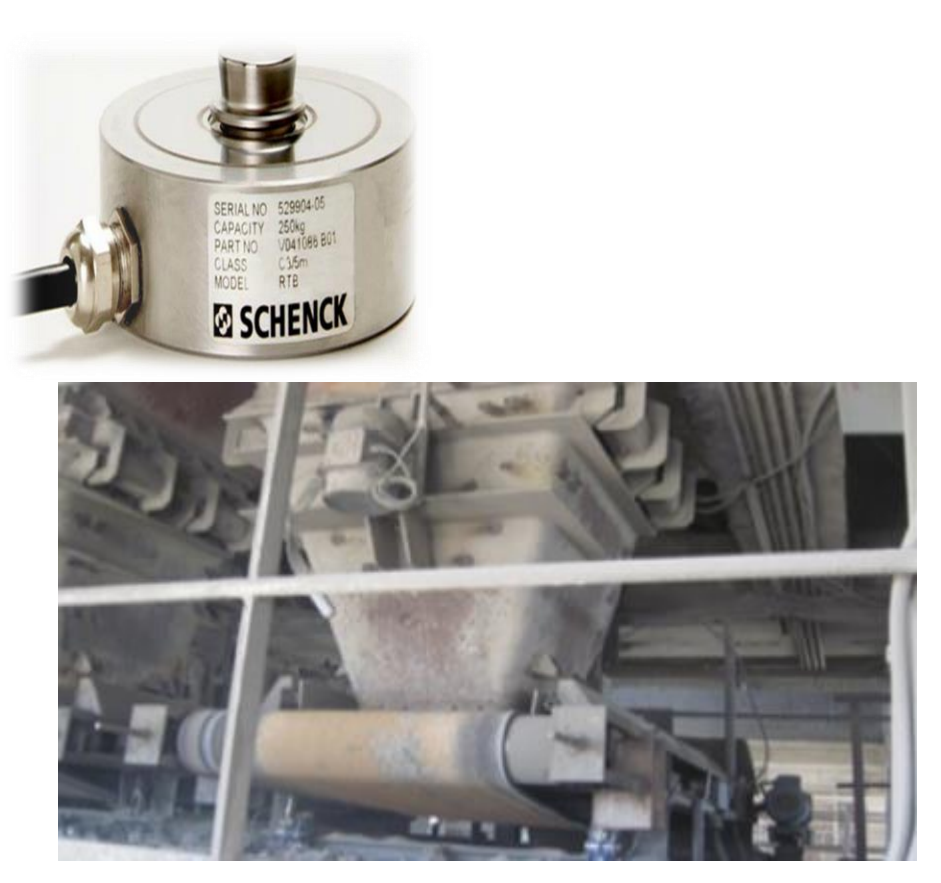

*Figure A.6* Force piézo-électrique(Doseur).

# **A.2.4 L'arrêt d'urgence**

Les arrets d'urgence sont des interrupteurs d'arrêt*.* Ce dispositif interrompe la marche de la bande et tout le circuit qui l'alimente d'une manière instantanée. Il est nécessaire de réarmer cet appareil pour la remise en marche du circuit.

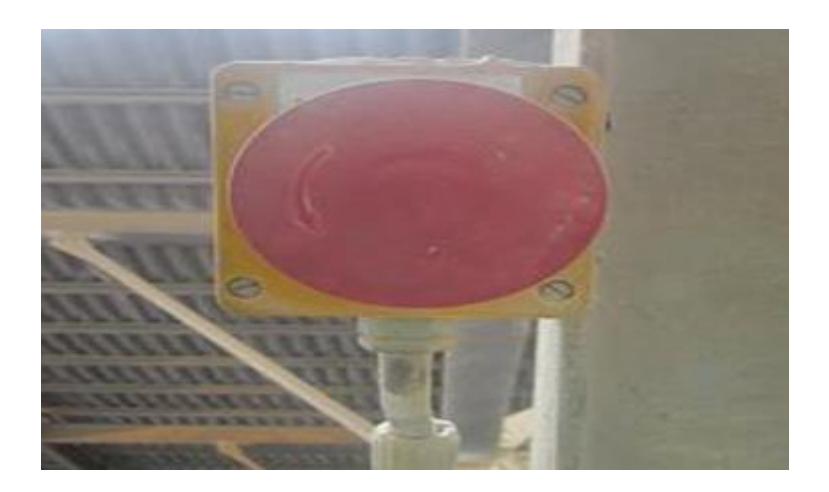

*Figure A.7* Arrêt d'urgence.

# **A.2.5 Câble de sécurité**

Deux câbles en acier galvanisés de diamètre de quatre mm, avec les anneaux correspondants, situés au long du transporteur et au ces deux côtés , Il permet à l'opérateur d'arrêter le fonctionnement du tapis en cas de problèmes.

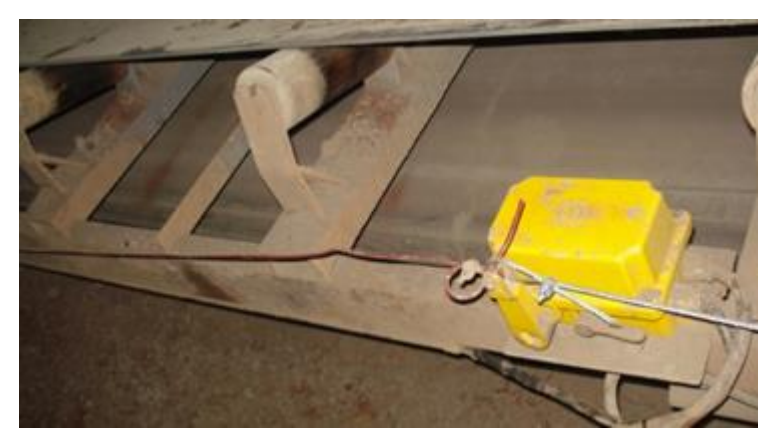

*Figure A.8* Câble de sécurité.

# **A.2.6 Détecteur de bourrage**

 Le détecteur de bourrage est utilisé pour la détection de toute anomalie (bourrage de produit pulvérulent). On le trouve à la sortie de l'aéroglisseur.

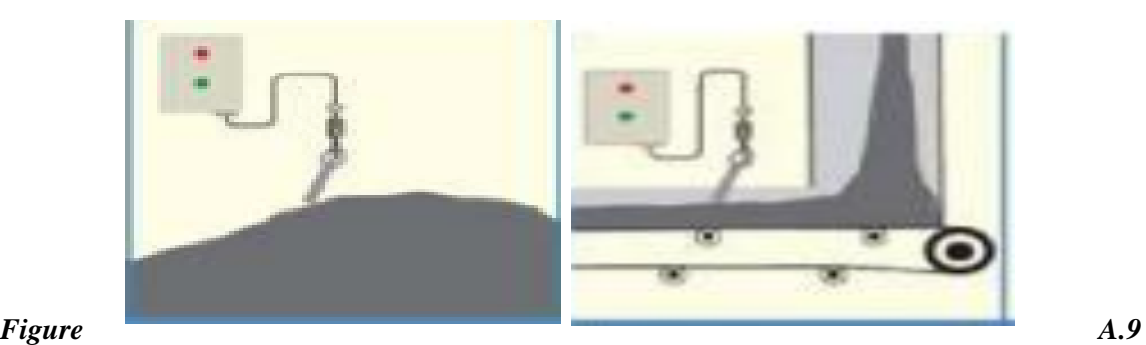

Détecteur de Bourrage

*Principe de fonctionnement :* 

 Ce dernier est suspende par l'intermédiaire d'un câble ou d'une chaine à la hauteur voulue de la détection du produit lorsque le produit atteint le détecteur celui-ci s'incline selon l'angle naturel de talutage et provoque l'arrêt.

# **A.2.7 Capteur de température (CTP)**

Les capteurs de température C.T.P. (Coefficient de Température Positif) sont des résistances réalisées à partir de matériaux semi-conducteurs, dont la valeur de résistance augmente considérablement quand la température s'élève, on le trouve dans l'élévateur.

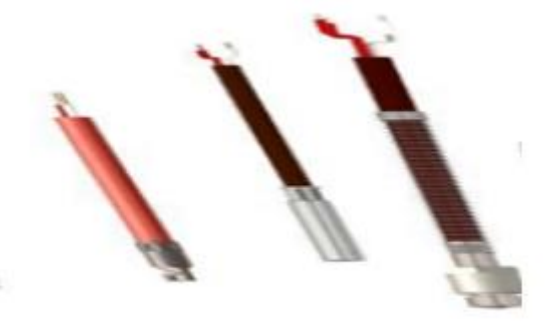

*Figure A.10* Capteur de température CTP.

### *Principe de fonctionnement*

 Ces sondes seront principalement utilisées pour la surveillance de la température des silos.

La sensibilité des C.T.P. permet d'éviter les surchauffes des machines tournantes. Pour la protection des moteurs électriques, elles seront directement logées dans le bobinage. La résistance Ohmique de la C.T.P.augmentant très rapidement à partir d'un seuil de température annoncé, on choisit la température de déclenchement de la sonde en fonction de l'échauffement maximum admissible du moteur.

# **A.2.8 Capteur de débit**

Un [débit](https://fr.wikipedia.org/wiki/D%C3%A9bit_(physique))mètre massique est un appareil de mesure de *débit* basé sur la [masse](https://fr.wikipedia.org/wiki/Masse) et non pas sur le [volume](https://fr.wikipedia.org/wiki/Volume).

La SCMI a choisi le débitmètre massique MF 3000 comme la meilleure solution possible pour mesurer le débit de ciment. Le système MF 3000 peut être facilement installé sur les tuyauteries métalliques existantes

### *Principe et fonctionnement*

- Bénéficiant de toutes les dernières technologies hyperfréquences, le MF 3000 permet de mesurer de manière reproductible le débit des matières solides (poudre, pulvérulents, etc.) circulant dans des conduits métalliques
- Le débit massique peut ensuite être calculé sur la base des variations de fréquence et d'amplitude constatées pendant la mesure. Les particules immobiles (par exemple les dépôts) sont ignorées

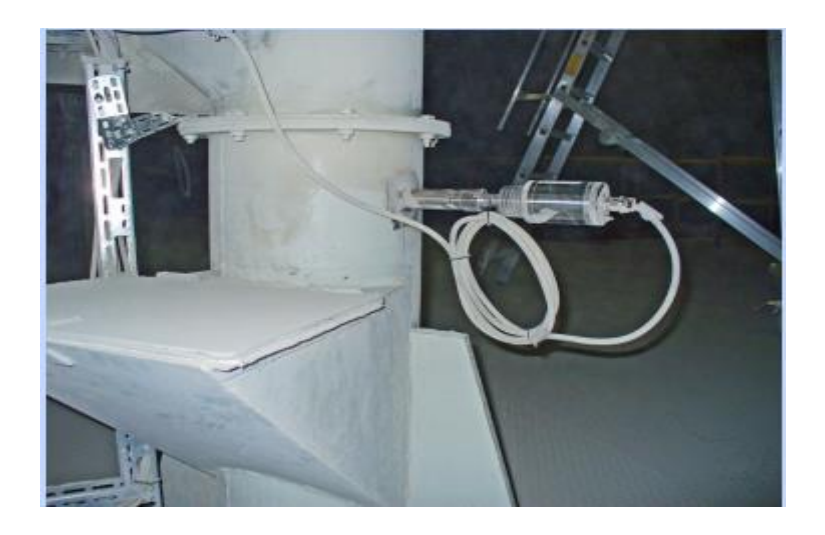

*Figure A.11* Capteur de Débit.

**Annexe A**

**Annexe B**

# **B.1 Les entrées**

#### **B.1.1 GREZ (Retour marche)**

La condition logique de base est le 0. GREZ=1 signifie que tous les éléments de ce groupe fonctionnent. Il peut être par exemple le déclanchement du dernier moteur d'un convoyeur ou le d'une série des moteurs en parallèle.

Exemple de connexion : tous les EVS (retour marche des moteurs) ou KVS1/2 (les positions limites des clapet) vont être connecté avec GREZ.

#### **B.1.2 GRAZ (Retour arrêt)**

La condition logique de base est le 1, GRAZ=0 signifie que tous les éléments de ce groupe s'arrêtent. Il peut être par exemple l'arrêt du dernier moteur d'un convoyeur ou le d'une série des moteurs en parallèle.

Exemple de connexion : tous les EVS (l'absence du retour marche des moteurs) ou KVS1/2 (les positions limites des clapets) vont être connecté avec GRAZ.

#### **B.1.3 GSAZ (Défaut dynamique)**

La condition logique de base est le 0. Une possibilité pour relier les défauts dynamiques qui ne peuvent pas être automatiquement acquis par les modules moteurs ou les modules d'alarme. Avec GSAZ=1, le groupe indique les défauts dynamiques.

# **B.2 Les sorties des blocs**

### **B.2.1 GDE (Constante commande marche)**

Condition logique de base est le 0. GDE=1 signifie que le groupe est démarré jusqu'à donner une instruction d'arrêt.

### **B.2.2 GDA (Constante commande arrêt)**

Ce paramètre est employé pour arrêter les moteurs, GDA=1 conduit à l'arrêt des moteurs jusqu'à l'arrêt de tous les éléments du groupe.

# **B.2.3 GRA (Retour arrêt)**

La Condition logique de base est le 0. Le GRA obtient la valeur 1 quand le groupe est complètement arrêté (GRAZ=1).

**Remarque :**La lettre xest à remplacer en fonction de l'objet Cemat utilisé par le consommateur ou la séquence concernée.

La lettre 'x' sera remplacé par :

. **E** pour un moteur

. **V** pour une vanne

. **K** pour un registre (damper)

Interlock de démarrage : type d'action **xEVG**

Etat normal  $= 1 /$  Etat bloquant  $= 0$ 

Cet asservissement est pris en compte en mode automatique et single.

Cette entrée est utilisée pour connecter les asservissements qui seront pris en compte avant le démarrage. Une fois le démarrage effectué, ces asservissements n'ont aucune influencesur l'équipement.

Equivalent standard LAFARGE : DSI

Interlock permanent : type d'action **xBVG**

Etat normal  $= 1 /$  Etat bloquant  $= 0$ 

Cet asservissement est pris en compte en mode automatique et single.

Cette entrée est utilisée pour connecter les asservissements qui seront pris en compte en permanence (empêchant un démarrage, et provoquant un arrêt immédiat si activé). Cet interlock n'est pas actif en mode local.

Equivalent standard LAFARGE : DSQIpour un consommateur

Interlock sécurité en automatique : type d'action **xSVA**

Etat normal  $= 1 /$  Etat bloquant  $= 0$ 

Cet asservissement est valide en mode automatique et single.

Il provoque l'arrêt et le passage de l'icône objet en rouge (sans apparition d'alarme, l'alarme devra être générée par la condition qui provoque l'interlock). Cet interlock n'est pas actif en mode local.

Exemple : les déports de bande d'un transporteur sont connectés à cette entrée. En local le transporteur pourra être démarré afin d'ajuster les déports.

Equivalent standard LAFARGE : PE2 pour un consommateur

Interlock sécurité permanent : type d'action **xSVG**

Etat normal  $= 1 /$  Etat bloquant  $= 0$ 

Cet asservissement est valide dans tous les modes (auto, single, local …).

Il provoque l'arrêt et le passage de l'icône objet en rouge (sans apparition d'alarme, l'alarme devra être générée par la condition qui provoque l'interlock).

Exemple : les seuils très haut de températures enroulements d'un moteur de moyenne tension sont connectées à cette entrée. En local le moteur ne peut être démarré que si une les températures ne sont pas en seuil très haut.

Equivalent standard LAFARGE : PE1 (et DPI) pour un consommateur

Contrôleur de rotation : type d'action **EDRW**

Cet asservissement vient du contrôleur de rotation moteur.

De façon standard ce signal est pris en compte uniquement lorsque l'ordre de marche a été donné (après un temps ajustable).

Le type de contrôleur (à impulsion ou pas) doit être indiqué dans les *remarques.*

Equivalent standard LAFARGE : BP pour un consommateur

Interlock de démarrage : type d'action **GEVG**

Etat normal  $= 1 /$  Etat bloquant  $= 0$ 

Cet asservissement est pris en compte en mode automatique et single.

Cette entrée est utilisée pour connecter les asservissements qui seront pris en compte avant le démarrage. Une fois le démarrage effectué ces asservissements n'ont aucune influence sur la séquence.

*Equivalent standard LAFARGE : SSI*

Interlock permanent : type d'action **GBVG**

Etat normal  $= 1 /$  Etat bloquant  $= 0$ 

Cette entrée est utilisée pour connecter les asservissements qui seront pris en compte en permanence (empêchant un démarrage, et provoquant un arrêt séquentiel si activé).

Equivalent standard LAFARGE : SSD pour la séquence

Interlock d'arrêt : type d'action **GAVG**

Etat normal  $= 1 /$  Etat bloquant  $= 0$ 

Cette entrée empêche l'arrêt séquentiel d'un group par opérateur via le bouton stop de face plate groupe (Les interlocks programmes d'arrêt séquence GBVG ou GQSP restent actif).

Elle est utilisée pour éviter l'arrêt accidentel par opérateur d'un groupe si un autre groupe n'est pas encore arrêté complètement.

Equivalent standard LAFARGE : pas d'équivalent

Quick stop: type d'action**GQSP**

Cette entrée est utilisée pour faire un arrêt d'urgence du groupe (arrêt rapide sans délais entre l'arrêt des équipements).

Equivalent standard LAFARGE : QSTP pour une séquence